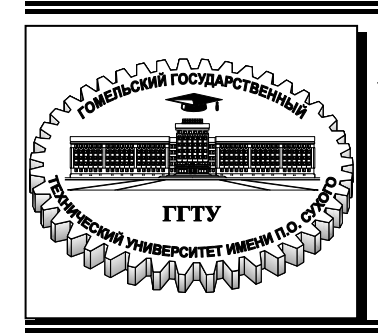

 **Министерство образования Республики Беларусь**

**Учреждение образования «Гомельский государственный технический университет имени П. О. Сухого»** 

**Кафедра «Технология машиностроения»** 

**Д. Л. Стасенко**

# **АВТОМАТИЗИРОВАННОЕ ПРОЕКТИРОВАНИЕ ГИДРОПНЕВМОПРИВОДОВ**

## **ПОСОБИЕ**

**по одноименной дисциплине для студентов специальности 1-36 01 07 «Гидропневмосистемы мобильных и технологических машин» дневной формы обучения**

УДК 658.512.011.56:62-82(075.8) ББК 30.2-5-05+34.447я73 С77

> *Рекомендовано научно-методическим советом машиностроительного факультета ГГТУ им. П. О. Сухого* (*протокол № 6 от 24.06.2019 г.*)

Рецензент: гл. конструктор ОАО «ГСКТБ ТА» *А. А. Гинзбург*

#### **Стасенко, Д. Л.**

С77

Автоматизированное проектирование гидропневмоприводов : пособие по одноим. дисциплине для студентов специальности 1-36 01 07 «Гидропневмосистемы мобильных и технологических машин» днев. формы обучения / Д. Л. Стасенко. – Гомель : ГГТУ им. П. О. Сухого, 2021. – 114 с. – Систем. требования: PC не ниже Intel Celeron 300 МГц ; 32 Mb RAM ; свободное место на HDD 16 Mb ; Windows 98 и выше ; Adobe Acrobat Reader. – Режим доступа: https://elib.gstu.by. – Загл. с титул. экрана.

Содержит теоретические основы проектирования гидропневмосистем с использованием средств автоматизации, положения о моделировании гидропневмосистем и функциональных возможностях систем прикладных программ для использования автоматизации проектных задач.

Для студентов специальности 1-36 01 07 «Гидропневмосистемы мобильных и технологических машин» дневной формы обучения.

> **УДК 658.512.011.56:62-82(075.8) ББК 30.2-5-05+34.447я73**

© Учреждение образования «Гомельский государственный технический университет имени П. О. Сухого», 2021

#### **Тема 1. Введение. Предмет и задачи дисциплины**

Современное производство характеризуется высокой степени автоматизации и механизации. Создание новых образцов транспортных средств, мобильных машин и технологического оборудования определяет необходимость повышения технического уровня и сокращения сроков разработки их гидро и пневмоприводов.

Минимальные габаритные размеры и масса при значительной мощности, а также высокое быстродействие и точность отработки управляющих сигналов, возможность стыковки с электрическими, механическими и пневматическими системами, и работоспособность в большом диапазоне изменения температуры, уровня вибрации, а также высокая надежность обеспечивают широкое применение гидроприводов в различных отраслях машиностроения.

Номенклатура гидроприводов тяжелых роботов, металлообрабатывающих станков, дорожно-строительных машин, пакетных силовых систем управления и других областей машиностроения постоянно увеличивается, и повышаются требования к рабочим характеристикам, следовательно, усложняются конструкции гидроприводов, что приводит к увеличению длительности процесса проектирования и конструирования, к усложнению стендового оборудования, необходимого для экспериментально-исследовательских работ и испытаний. Сократить длительность процесса разработки машиностроительных изделий при обеспечении высокого качества гидроприводов можно только путем комплексного использования современных средств вычислительной техники. Внедрение методов автоматизации проектирования позволяет выполнить работы по созданию новых изделий машиностроения, в частности гидроприводов, на качественно новом научно-техническом и организационном уровне.

САПР представляет собой комплекс средств автоматизации проектирования, взаимосвязанных с необходимыми подразделениями проектной организации или коллективом специалистов, выполняющим проектирование, с рациональным использованием средств автоматизированного проектирования. Системы автоматизированного проектирования предусматривают функции связи между проектировщиком и ЭВМ и определяются степенью автоматизации всех проектных процедур. Таким образом, САПР — это человеко-машинная система предусматривающая комплексное использование средств

вычислительной проектно-конструкторских техники **BO BCCX** операциях.

В зарубежной литературе такие системы принято называть CAD (Computer-aided design), в отличие от системы автоматизации технологической подготовки производством - CAM Computer-aided manufacturing). Следует отметить, что отличия этих двух систем во многих случаях незначительны и часто они объединены в одну систему САD/САМ.

В последнее время для обозначения систем, предназначенных для решения комплексных задач, включающих автоматизированные анализ, моделирование, проектирование и конструирование изделий, осуществляющих технологическую подготовку производства, управление технологическими процессами, используется термин CIM (Computer integrated manufacturing).

В отечественной литературе термину CAD соответствует термин CAIIP.

Общим фактором повышения эффективности разработок изделий машиностроения с помощью САПР является возможность за более короткое время  $($ IIO сравнению со временем при «ручном» проектировании) обработать гораздо больший объем проектно-конструкторской информации, формализовать ряд задач, связанных с выполнением рутинных процедур, и автоматизировать их выполнение.

Современные периферийные устройства ЭВМ дают возможность осуществить оперативный ввод в ЭВМ текстовой и графической информации в терминах, близких разработчику, и обеспечить, наглядное представление результатов обработки информации в виде таблиц, графиков, схем и чертежей на экранах дисплеев или с помощью вывода на печать. В сочетании с высоким быстродействием современных ЭВМ это позволяет организовать оперативный диалог между конструктором и ЭВМ, в процессе которого осуществляется преобразование исходной для проектирования информации техническую документацию, содержащую результаты расчетов, схемы, текстовую чертежи. документацию  $\mathbf{M}$ управляющие программы для станков с ЧПУ.

В настоящее время известны десятки САПР, позволяющих автоматизировать схемотехническое проектирование электронных, гидравлических, пневматических и кинематических схем, выпуск технической документации.

Применение методов автоматизированного проектирования  $\mathbf{K}$ разработке гидроприводов обладает рядом особенностей.

Среди этих особенностей следует отметить следующие:

1. Сложность и уникальность многих деталей гидропривода, конструирование которых осуществляется для отдельных машин.

2. Сравнительно низкий уровень межотраслевой унификации и стандартизации типовых деталей гидропривода в проектных и конструкторских организациях. На каждом предприятии пользуются своей 6азой содержащей уникальные математические, графические и информационные модели элементов.

3. Высокая стоимость этапа экспериментально-доводочных работ и стендовых испытаний, которая существенно превышает стоимость этапа конструирования гидропривода.

4. Относительная сложность математических моделей описывающих рабочие процессы в устройствах гидропривода, что требует высокопроизводительных ЭВМ для исследования рабочих процессов и характеристик гидроприводов и затрудняет процесс формализованного построения моделирующих программ.

Указанные особенности разработок гидроприводов приводят к тому, что факторы, определяющие экономическую эффективность применения САПР в области гидроприводов, существенно отличаются от факторов, определяющих экономическую эффективность САПР в области электронных устройств. Например, для получения экономического эффекта в первую очередь от автоматизации конструирования основных деталей гидропривода с выпуском рабочих чертежей и подготовкой программ управления для станков с ЧПУ в настоящее время во многих случаях необходимо решить проблему унификации проектно-конструкторских решений и технологических процессов, создания библиотек графических моделей, а также проблему приобретения необходимых технических средств и эффективных пакетов программ машинной графики. При этом может случиться так, что при относительно малой номенклатуре разрабатываемых гидроприводов решение задачи автоматизированного конструирования деталей гидроприводов произвольной конфигурации окажется убыточным.

Вследствие изложенных обстоятельств, а также сравнительно большого удельного веса неформальных творческих процедур, выполняемых конструктором в процессе создания гидропривода, необходимо искать иные пути повышения эффективности разработок гидроприводов с помощью САПР.

Например, предприятие практика показывает, ЧT<sub>O</sub> если специализируется в разработке новых, во многом уникальных конструкций гидропривода и осуществляет полный цикл стендовых и (или) натурных испытаний, то значительную долю общих затрат (30... 50 %) при создании гидроприводов составляют затраты на экспериментально-доводочные исследования и испытания, а также на доработки по выявленным в результате испытаний дефектам. В то же проектирование собственно конструкций время затраты на составляют около 10 от общей стоимости разработки. Такое распределение затрат показывает, что можно добиться значительной экономии за счет следующих мероприятий:

существенного уменьшения 1) исключения ИЛИ доработок гидроприводов путем исследовании на ЭВМ рабочих процессов гидроприводов с целью выявления схемотехнических дефектов на ранних этапах проектирования;

2) уменьшения необходимого объема и стоимости испытаний и экспериментальных исследований путем перемещения определенного объема доводочных работ и натурных испытаний из области экспериментальных работ в область теоретических исследований на **GBM**;

3) реализации принципа многовариантного проектирования с применением методов оптимизации, что позволяет повысить научнотехнический уровень проектов.

Внедрение методов автоматизированного проектирования Ha машиностроительных предприятиях улучшает возможности повышении эффективности и разработок из-за следующих факторов:

- 1) улучшение систематизации и повышение качества проектноконструкторских применения более работ на основе информатнвных математических моделей и аккумулирования в  $CATIP$ коллективного высококвалифицированных опыта разботчиков, который используется широким кругом инжинеров различной квалификации;
- 2) унификации  $\boldsymbol{\mathrm{M}}$ стандартизации проектно-конструкторских решений и элементной базы проектирования.

Ниже приведены возможные области применении методов САПР на основных этапах создания опытного образца гидропривода.

Проектирование. Проектные расчеты, моделирование рабочих процессов, оценка статических и динамических характеристик; тепловых режимов гидросистем; составление спецификаций на применяемые стандартные сборочные единицы и элементы; выпуск гидравлических и электрических принципиальных и функциональных схем; проектирование текстовых документов (технических условий, описаний и т. К оформление расчетов на соответствие техническому заданию, информационное обслуживание.

Конструирование. Конструирование деталей в двух и трехмерном пространстве, компоновка привода из стандартных деталей, сборочных единиц и агрегатов; разработка, редактирование и выпуск рабочих чертежей деталей на основе типовых конструкторских решении: расчет и оформление размерных цепей, оптимизация конструкций типовых устройств; конструкторские расчеты деталей привода, оптимизация компоновки гидропривода на машине.

Технологическая подготовка производства. Составление маршрутных технологических карт, ведомостей на технологическую оснастку, необходимую для производства типовых деталей; подготовка программ управления для оборудования с ЧПУ, управление технологическими процессами в реальном масштабе времени.

Стендовые испытания. Проектирование и выпуск гидравлических или принципиальных схем испытательных стендов; расчет режимов испытаний; составление спецификаций на типовое испытательное оборудование, управление режимами испытаний; обработка результатов сдаточных и иных стендовых испытаний; контроль характеристик гидроприводов и его элементов; учет брака.

Указанный перечень не является полным. Естественно, что руководители разработок гидроприводов, специалисты-конструкторы должны четко знать реальные возможности и пути повышения эффективности разработок, которые предоставляет САПР в области машиностроительного гидропривода, имеющего как объект конструирования сущевенные особенности, а также иметь необходимое представление о средствах автоматизированного проектирования.

### РАЗДЕЛ I. ОСНОВНЫЕ СВЕДЕНИЯ О СИСТЕМАХ АВТОМАТИЗИРОВАННОГО ПРОЕКТИРОВАНИЯ

#### **Тема 2. Сущность процесса проектирования**

Понятие процесса проектирования. Понятие инженерного проектирования. Проектирование технического объекта — создание, преобразование и представление в принятой форме образа этого еще

не существующего объекта. Образ объекта или его составных частей может создаваться в воображении человека в результате творческого процесса ИЛИ генерироваться  $\bf{B}$ соответствии  $\mathbf{c}$ некоторыми алгоритмами в процессе взаимодействия человека и ЭВМ. В любом проектирование начинается инженерное случае при наличии потребности общества  $\bf{B}$ выраженной некоторых технических объектах. которыми **MOTVT** быть объекты строительства. промышленные изделия или процессы. Проектирование включает в себя разработку технического предложения и (или) технического задания (ТЗ), отражающих эти потребности, и реализацию ТЗ в виде проектной документации.

Обычно ТЗ представляют в виде некоторых документов, и оно является исходным (первичным) описанием объекта. Результатом проектирования, как правило, служит полный комплект документации, содержащий достаточные сведения для изготовления объекта в заданных условиях. Эта документация и есть проект, точнее окончательное описание объекта. Более коротко, проектирование процесс, заключающийся в получении и преобразовании исходного описания объекта в окончательное описание на основе выполнения комплекса работ исследовательского, расчетного и конструкторского характера.

Преобразование исходного описания в окончательное порождает ряд промежуточных описаний, подводящих итоги решения некоторых задач и используемых для обсуждения и принятия проектных решений для окончания или продолжения проектирования.

Проектирование, при котором все проектные решения или их часть получают путем взаимодействия человека и ЭВМ, называют автоматизированным, в отличие от ручного (без использования ЭВМ) или автоматического (без участия человека на промежуточных этапах). Система, реализующая автоматизированное проектирование, представляет собой систему автоматизированного проектирования (в англоязычном написании CAD System — Computer Aided Design System).

Автоматическое проектирование возможно лишь в отдельных сравнительно частных случаях несложных объектов. ДЛЯ Превалирующим в настоящее время является автоматизированное проектирование.

Проектирование сложных объектов основано на применении идей и принципов, изложенных в ряде теорий и подходов. Наиболее общим

подходом является системный подход, идеями которого пронизаны различные методики проектирования сложных систем.

Классификация объектов проектирования. Блочноиерархический подход к проектированию.

Системы автоматизированного проектирования и управления относятся к числу наиболее сложных современных искусственных систем. Их проектирование и сопровождение невозможны без системного подхода. Поэтому идеи и положения системотехники входят составной частью в дисциплины, посвященные изучению современных автоматизированных систем технологий  $\mathbf{M}$  $\overline{MX}$ применения. Интерпретация и конкретизация системного подхода имеют место в ряде известных подходов с другими названиями, рассматривать как которые также можно компоненты системотехники. Таковы структурный, блочно-иерархический, объектно-ориентированный подходы.

структурном подходе, как разновидности системного, При требуется синтезировать варианты системы из компонентов (блоков) и оценивать варианты при их частичном переборе с предварительным прогнозированием характеристик компонентов.

Блочно-иерархический подход к проектированию использует идеи декомпозиции сложных описаний объектов и соответственно средств их создания на иерархические уровни и аспекты, вводит понятие стиля проектирования (восходящее и нисходящее), устанавливает связь между параметрами соседних иерархических уровней.

важных структурных принципов,  $P_{\rm{AII}}$ используемых при разработке информационных систем и прежде всего их программного обеспечения (ПО), выражен в объектно-ориентированном подходе к проектированию  $(OOII).$ Такой подход имеет следующие преимущества в решении проблем управления сложностью и  $\Pi$ O:  $1)$  вносит в модели приложений большую интеграции определенность, СТРУКТУРНУЮ распределяя представленные приложении данные и процедуры между классами объектов;  $(2)$ сокращает объем спецификаций, благодаря введению в описания иерархии объектов и отношений наследования между свойствами объектов разных уровней иерархии; 3) уменьшает вероятность искажения данных вследствие ошибочных лействий за счет ограничения доступа к определенным категориям данных в объектах. Описание в каждом классе объектов допустимых обращений к ним и

принятых форматов сообщений облегчает согласование и интеграцию  $\Pi$ O.

Для всех подходов к проектированию сложных систем характерны также следующие особенности.

1. Структуризация процесса проектирования, выражаемая декомпозицией проектных задач и документации, выделением стадий, этапов, проектных процедур. Эта структуризация является сущностью блочно-иерархического подхода к проектированию.

2. Итерационный характер проектирования.

3. Типизация и унификация проектных решений и средств проектирования.

Структура процесса проектирования. Иерархическая структура проектных спецификации и иерархические уровни проектировании. При использовании блочно-иерархического подхода  $\mathbf{K}$ проектированию представления о проектируемой системе расчленяют на иерархические уровни. На верхнем уровне используют наименее детализированное представление, отражающее только самые общие черты и особенности проектируемой системы. На следующих уровнях степень подробности описания возрастает, при этом рассматривают уже отдельные блоки системы, но с учетом воздействий на каждый из них его соседей. Такой подход позволяет на каждом иерархическом уровне формулировать задачи приемлемой сложности, поддающиеся решению с помощью имеющихся средств проектирования. Разбиение на уровни должно быть таким, чтобы документация на блок любого уровня была обозрима и воспринимаема одним человеком.

словами. блочно-иерархический Другими ПОДХОД ecть декомпозиционный подход  $(\text{ero})$ можно назвать также диакоптическим), который основан на разбиении сложной задачи большой размерности на последовательно и (или) параллельно решаемые группы задач малой размерности, что существенно сокращает требования к используемым вычислительным ресурсам или время решения задач.

Можно ГОВОРИТЬ ТОЛЬКО  $0<sup>6</sup>$ иерархических He уровнях спецификаций, но и об иерархических уровнях проектирования, понимая под каждым из них совокупность спецификаций некоторого иерархического уровня совместно с постановками задач, методами получения описаний и решения возникающих проектных задач.

Список иерархических уровней в каждом приложении может быть специфичным. большинства приложений HO ЛЛЯ характерно следующее наиболее крупное выделение уровней:

- системный уровень, на котором решают наиболее общие задачи проектирования систем, машин и процессов; результаты проектирования представляют в виде структурных схем, генеральных планов, схем размещения оборудования, диаграмм потоков данных и т. п.;

- макроуровень, на котором проектируют отдельные устройства, машин  $\overline{M}$ приборов; результаты представляют **V3ЛЫ**  $\mathbf{B}$ виде функциональных. принципиальных кинематических  $\overline{M}$ cxem. сборочных чертежей и т.п.;

- микроуровень, на котором проектируют отдельные детали и элементы машин и приборов.

В каждом приложении число выделяемых уровней  $\mathbf{M}$ **HX** наименования могут быть различными. Так, в радиоэлектронике называют компонентным, микроуровень часто макроуровень схемотехническим. Между схемотехническим и системным уровнями называемый функционально-логическим. уровень, ВВОДЯТ вычислительной технике системный уровень подразделяют на уровни проектирования ЭВМ (вычислительных систем) и вычислительных сетей. В машиностроении имеются уровни деталей, узлов, машин, комплексов.

В зависимости от последовательности решения задач иерархических уровней различают нисходящее, восходящее  $\overline{M}$ смешанное проектирование (стили проектирования). Последовательность решения задач от нижних уровней к верхним характеризует восходящее проектирование, обратная последовательность приводит к нисходящему проектированию, в смешанном стиле имеются элементы как восходящего, так и нисходящего проектирования. В большинстве ДЛЯ предпочитают случаев сложных систем нисходящее проектирование. При наличии заранее спроектированных составных блоков (устройств) можно говорить о смешанном проектировании.

Неопределенность и нечеткость исходных данных при нисходящем проектировании (так как еще не спроектированы компоненты) или исходных требований при восходящем проектировании (поскольку ТЗ имеется на всю систему, а не на ее части) обусловливают необходимость прогнозирования недостающих данных с последующим их уточнением, т. е. последовательного приближения к окончательному решению.

Наряду с декомпозицией описаний на иерархические уровни применяют разделение представлений о проектируемых объектах на аспекты.

Аспект описания (страта) — описание системы или ее части с некоторой оговоренной точки зрения, определяемой функциональными, физическими или иного типа отношениями между свойствами и элементами.

функциональный, информационный, Различают аспекты (процессный). и поведенческий Функциональное структурный описание относят к функциям системы и чаще всего представляют его функциональными схемами. Информационное описание включает в себя основные понятия предметной области (сущности), словесное числовые значения характеристик (атрибутов) пояснение или используемых объектов, а также описание связей между этими понятиями и характеристиками. Информационные модели можно представлять графически (графы, диаграммы сущность-отношение), в виде таблиц или списков. Структурное описание относится к морфологии системы, характеризует составные части системы и их межсоединения и может быть представлено структурными схемами, а также различного рода конструкторской документацией. Поведенхарактеризует процессы ческое описание функционирования (алгоритмы) системы и (или) технологические процессы создания системы. Иногда аспекты описаний связывают с подсистемами, функционирование которых основано на различных физических процессах.

В общем случае выделение страт может быть неоднозначным. Так, помимо указанного подхода, очевидна целесообразность выделения таких аспектов, как функциональное (разработка принципов действия, структурных, функциональных, принципиальных схем), конструкторское (определение форм и пространственного расположения компонентов изделий), алгоритмическое (разработка алгоритмов и программного обеспечения) и технологическое (разработка технологических процессов) проектирование систем. Примерами страт в случае САПР могут служить также рассматриваемые далее виды обеспечения автоматизированного проектирования.

Стадии проектирования. Стадии проектирования — наиболее крупные части проектирования, как процесса, развивающегося во времени. В общем случае выделяют стадии научно-исследовательских работ (НИР), эскизного проекта или опытно-конструкторских

работ (ОКР), технического, рабочего проектов, испытаний опытных образцов или опытных партий. Стадию НИР иногда называют предпроектными исследованиями ИЛИ стадией технического предложения. По мере перехода от стадии к стадии степень подробности и тщательность проработки проекта возрастают, и рабочий проект уже должен быть вполне достаточным для образцов. **ОПЫТНЫХ** или серийных Близким изготовления  $\mathbf{K}$ определению стадии, но менее четко оговоренным понятием, является понятие этапа проектирования.

Стадии (этапы) проектирования подразделяют на составные части, проектными процедурами. называемые Примерами проектных процедур могут служить подготовка чертежей деталей, анализ кинематики, моделирование переходного процесса, оптимизация параметров и другие проектные задачи. В свою очередь, проектные процедуры можно расчленить на более мелкие компоненты, проектными операциями, например, называемые при анализе прочности детали методами сеток операциями могут быть построение расчет внешних воздействий, собственно выбор ИЛИ сетки, моделирование полей напряжений и деформаций, представление результатов моделирования в графической и текстовой формах. Проектирование сводится выполнению некоторых  $\mathbf{K}$ последовательностей проектных процедур маршрутов проектирования.

Иногда разработку ТЗ на проектирование называют внешним проектированием, а реализацию ТЗ - внутренним проектированием.

#### Тема 3. Задачи и методы проектирования

Типовые проектные процедуры. Создать проект объекта (изделия или процесса) означает выбрать структуру объекта, определить всех его параметров и представить результаты значения  $\overline{B}$ установленной форме. Результаты (проектная документация) могут быть выражены в виде чертежей, схем, пояснительных записок, программно-управляемого программ ДЛЯ технологического оборудования и других документов на бумаге или на машинных носителях информации.

Разработка (или выбор) структуры объекта это проектная процедура, называемая структурным синтезом, а расчет (или выбор) значений параметров элементов это процедура параметрического синтеза.

Задача структурного синтеза формулируется в системотехнике как задача принятия решений (ЗПР). Ее суть заключается в определении цели, множества возможных решений и ограничивающих условий. Классификацию ЗПР осуществляют по ряду признаков. По числу критериев различают задачи одно- и многокритериальные. По степени неопределенности различают ЗПР детерминированные, ЗПР в условиях риска - при наличии в формулировке задачи случайных параметров, ЗПР в условиях неопределенности, т.е. при неполноте или недостоверности исходной информации.

проектирования. Реальные задачи правило, как являются многокритериальными. Одна из основных проблем постановки многокритериальных задач - установление правил предпочтения Способы многокритериальных вариантов. сведения задач  $\mathbf{K}$ однокритериальным и последующие пути решения изучаются  $\mathbf{B}$ дисциплинах, посвященных методам оптимизации  $\overline{M}$ математическому программированию.

Наличие случайных факторов усложняет решение ЗПР. Основные подходы к решению ЗПР в условиях риска заключаются или в решении "для наихудшего случая", или в учете в целевой функции математического ожидания и дисперсии выходных параметров. В задачу решают как детерминированную первом случае при завышенных требованиях к качеству решения, что является главным недостатком подхода. Во втором случае достоверность результатов решения намного выше, но возникают трудности с оценкой целевой Монте-Карло функции. Применение метода  $\bf{B}$ случае алгоритмических моделей становится единственной альтернативой и, решения требуются следовательно, ДЛЯ значительные вычислительные ресурсы.

Существуют две группы ЗПР в условиях неопределенности. Одна противодействия решается при наличии **НИХ** разумного **ИЗ** противника. Такие задачи изучаются в теории игр, для задач проектирования в технике они не характерны. Во второй группе достижению цели противодействие оказывают силы природы. Для их решения полезно использовать теорию и методы нечетких множеств.

Например, при синтезе структуры автоматизированной системы постановка задачи должна включать в качестве исходных данных следующие сведения:

- множество выполняемых системой функций (другими словами, множество работ, каждая из которых может состоять из одной или более операций): возможно, что в этом множестве имеется частичная упорядоченность работ, что может быть представлено в виде ориентированного графа, в котором вершины соответствуют работам, а дуги — отношениям порядка;

- типы допустимых для использования серверов (машин), выполняющих функции системы;

- множество внешних источников и потребителей информации;

- во многих случаях задается также некоторая исходная структура взаимосвязанной совокупности серверов системы  $\overline{B}$ виде определенных типов; эта структура может рассматриваться как обобщенная избыточная или как вариант первого приближения: различного рода ограничения, в частности, ограничения на затраты материальных ресурсов и (или) на времена выполнения функции системы.

Задача заключается в синтезе (или коррекции) структуры, определении типов серверов (программно-аппаратных средств), функций по серверам распределении таким образом. чтобы достигался экстремум целевой функции при выполнении заданных ограничений.

Конструирование, разработка технологических процессов. оформление проектной документации - частные случаи структурного синтеза.

Задачу параметрического синтеза называют параметрической оптимизацией (или оптимизацией), если ее решают как задачу математического программирования

 $extrF(X), X \in D_{Y}$ 

где  $F(X)$  целевая функция;  $X$  – вектор управляемых (называемых также проектными или варьируемыми) параметров;  $D_x = \{X \mid \varphi(X) \le 0\}$  $\Delta \psi(X) = 0$ } - допустимая область;  $\varphi(X)$ ,  $\psi(X)$  – функции-ограничения.

Следующая после синтеза группа проектных процедур процедуры анализа. Цель анализа получение информации о характере функционирования и значениях выходных параметров  $Y$  при заданных структуре объекта, сведениях о внешних параметрах О и параметрах элементов Х. Если заданы фиксированные значения параметров X и  $Q$ , то имеет место процедура одновариантного анализа, которая сводится к решению уравнений математической

модели и вычислению вектора выходных параметров  $Y$ . Если заданы статистические сведения о параметрах  $X$  и нужно получить оценки характеристик распределений выходных параметров числовых (например, оценки математических ожиданий и дисперсий), то это процедура статистического анализа. Если требуется рассчитать матрицы абсолютной А и (или) относительной В чувствительности, то имеет место задача анализа чувствительности.

Элемент  $A_{ii}$  матрицы A называют абсолютным коэффициентом чувствительности, он представляет собой частную производную *j*-го выходного параметра  $Y_i$ ; по *i*-ому параметру  $X_i$ . Другими словами,  $A_{ii}$ является элементом вектора градиента *j*-го выходного параметра. На использовать безразмерные относительные удобнее практике чувствительности  $B_{ii}$  характеризующие степень коэффициенты влияния изменений параметров элементов на изменения выходных параметров:

$$
B_{ji} = A_{ji} \frac{X_{inom}}{Y_{jnom}}
$$

где  $X_{i_{\text{max}}}$  и  $Y_{i_{\text{max}}}$  — номинальные значения параметров  $X_i$  и  $Y_i$ соответственно.

В процедурах многовариантного анализа определяется влияние параметров, разбросапи нестабильности параметров внешних элементов на выходные параметры. Процедуры статистического анализа и анализа чувствительности характерные примеры процедур многовариантного анализа.

Нисходящее и восходящее проектирование. Если решение задач высоких иерархических уровней предшествует решению задач более низких иерархических уровней, то проектирование называют нисходящим (пошаговая детализация). Если раньше выполняются этапы, связанные  $\mathbf{c}$ НИЗШИМИ иерархическими уровнями, проектирование называют восходящим.

У каждого из этих двух видов проектирования имеются преимущества и недостатки. При нисходящем проектировании система разрабатывается в условиях, когда ее элементы еще не определены и, следовательно, сведения о их возможностях и свойствах носят предположительный характер. При восходящем наоборот, элементы проектируются проектировании, раньше системы, и, следовательно, предположительный характер имеют элементам. В обоих случаях из-за отсутствия требования к исчерпывающей исходной информации имеют место отклонения от

потенциально возможных оптимальных технических результатов. Однако нужно помнить, что подобные отклонения неизбежны при блочно-иерархическом подходе к проектированию и что какой-либо приемлемой альтернативы блочно-иерархическому подходу при объектов существует. проектировании сложных He Поэтому оптимальность результатов блочно-иерархического проектирования следует рассматривать с позиций технико-экономических показателей, включающих в себя, в частности материальные и временные затраты на проектирование.

Поскольку принимаемые предположения могут не оправдаться, требуется повторное выполнение проектных часто процедур предыдущих этапов после выполнения проектных процедур Такие последующих повторения обеспечивают этапов. последовательное приближение к оптимальным результатам и обусловливают итерационный характер проектирования. нужно Следовательно. итерационность относить важным  $\mathbf{K}$ принципам проектирования сложных объектов.

На практике обычно сочетают восходящее и нисходящее проектирование. Например, восходящее проектирование имеет место на всех тех иерархических уровнях, на которых используются элементы. Очевидно, что унифицированные унифицированные элементы, ориентированные на применение в ряде различных систем определенного класса, разрабатываются раньше, чем та или иная конкретная система этого класса.

Достоинство нисходящего проектирования состоит в том, что оно позволяет разработчикам сосредоточиться на основных для данного проблемах и отложить принятие всех тех решений, которые не должны приниматься на данном этапе проектирования. Нисходящее проектирование требует с самого начала ставить и решать наиболее вопросы фундаментальные задачи, откладывая частные ДЛЯ последующего рассмотрения.

#### Тема 4. Принципы построения и этапы развития САПР

Системные свойства и структура САПР. САПР - это организационнотехническая система,  $\mathbf c$ которой взаимодействует коллектив представляет проектировщиков которая комплекс  $\mathbf{M}$ средств методического, математического, лингвистического, программного, информационного, технического и организационного обеспечения,

объединенных в рамках единой структуры для решения задач разработки технических объектов или систем.

Назначение САПР - улучшить качество проектируемых изделий. сократить цикл разработки, повысить эффективность организации процесса проектирования.

Можно выделить следующие основные задачи, решаемые САПР:

- анализ тенденций развития проектируемых объектов (систем) и их характеристик;

- генерирование вариантов (альтернатив) проектных решений;

- проектно-конструкторская проработка вариантов и оценка их эффективности;

- проведение и обработка экспериментальных исследований;

- выбор рационального (оптимального) решения;

- выпуск конструкторской документации;

- оперативный контроль за характеристиками объекта (системы) на всех этапах разработки;

- управление процессом проектирования.

Чтобы выполнить поставленные перед ней задачи, система автоматизированного проектирования должна обладать рядом свойств:

- интеллектуальностью - способностью к мотивации своих действий на основе анализа обстановки, своего состояния и накопленных знаний:

- способностью совершать осознанные целенаправленные действия:

- эргодичностью - возможностью для человека играть активную роль, вмешиваться в процесс, принимать решения по ходу выполнения задачи;

- коллективностью возможностью одновременной работы большого числа пользователей как при решении индивидуальных задач, так и при координации их усилий в рамках выполнения единого проекта;

- декомпозируемостью - возможностью использования отдельных подсистем в качестве самостоятельных систем, специализированных в различных областях;

- многоязычностью и «мультиинформационностью» - возможностью применения нескольких входных языков различных уровней, способностью воспринимать входную информацию. также

представленную в различной форме: алфавитно-цифровой, графической и речевой;

- информационной обеспеченностью - возможностью получения, накопления и сохранения справочной информации постоянного и временного характера;

- модульностью структуры - возможностью реализации всех компонентов системы в виде функционально завершенных единиц модулей;

- иерархичностью, выражающейся в группировке модулей или их совокупностей по нескольким уровням (элементы верхнего уровня имеют приоритет действий - право вмешательства в действия элементов нижнего уровня, причем действия элементов верхнего уровня зависят от фактического исполнения нижними уровнями своих функций);

- эволюционностью - возможностью развития средств САПР как в количественном, так и в качественном отношении (расширение, смена объектов проектирования, способность к самообучению).

Структуризация САПР может быть проведена на основе следующих принципов:

- физической однородности подсистем;

- функционального назначения подсистем.

В соответствии со структурой САПР (рис. 4.1) ее основными подсистемами (составляющими) являются организационная система средства обеспечения и технические средства.

Организационная система представляет собой объединение людей. совместно реализующих некоторые цели и действующих на основе определенных процедур и правил.

обеспечения Средства необходимы информационного ДЛЯ взаимодействия коллектива и комплекса технических средств.

Технические средства представляют собой аппаратные средства вычислительной и организационной техники, каналы связи и вспомогательное оборудование, участвующее в преобразовании информационных и энергетических потоков в процессе проектирования.

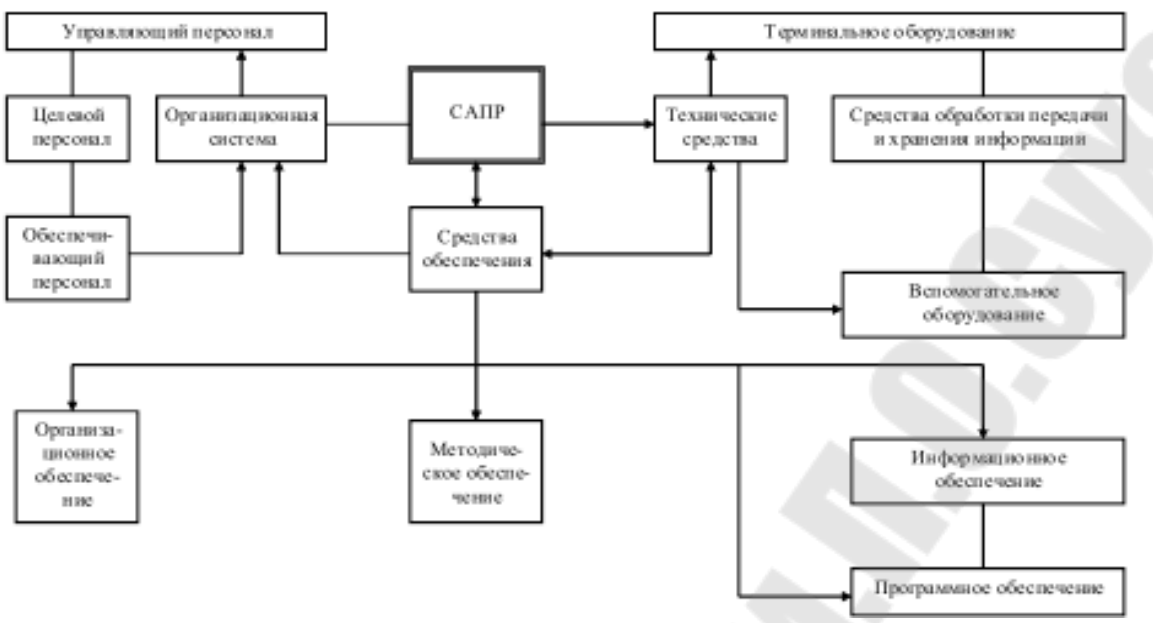

Рисунок 4.1 Структура СПАР

Работы по созданию САПР должны проводиться системотехниками и проектировщиками, объединенными в один коллектив, ориентированный на решение поставленной задачи.

Разработка САПР должна начинаться с исследования проектноконструкторской организации (ПКО), анализа процесса проектирования и формирования технических заданий (T3) на САПР (рис. 4.2).

Все составляющие САПР – это сложные динамические системы. характерной чертой которых являются иерархичность и нелинейность. выражающаяся в наличии взаимосвязанной структуры целей обратной связи. Кроме того, это крупномасштабные системы, характеристики которых в начале проектирования неизвестны.

В настоящее время для моделирования таких систем в основном используются методы имитационного моделирования. Достоинством их является возможность вмешиваться в работу модели на любом этапе моделирования, корректировать модель, вплоть до замены ее отдельных блоков. Ввиду своей гибкости, способности хорошо адаптироваться к условиям моделирования имитационные модели полностью отвечают требованиям системного анализа при исследовании сложных систем.

В соответствии с порядком формирования облика и методологией построения САПР, необходимо разработать модели: процесса проектирования; организационной системы; комплекса средств обеспечения; комплекса технических средств (ТС).

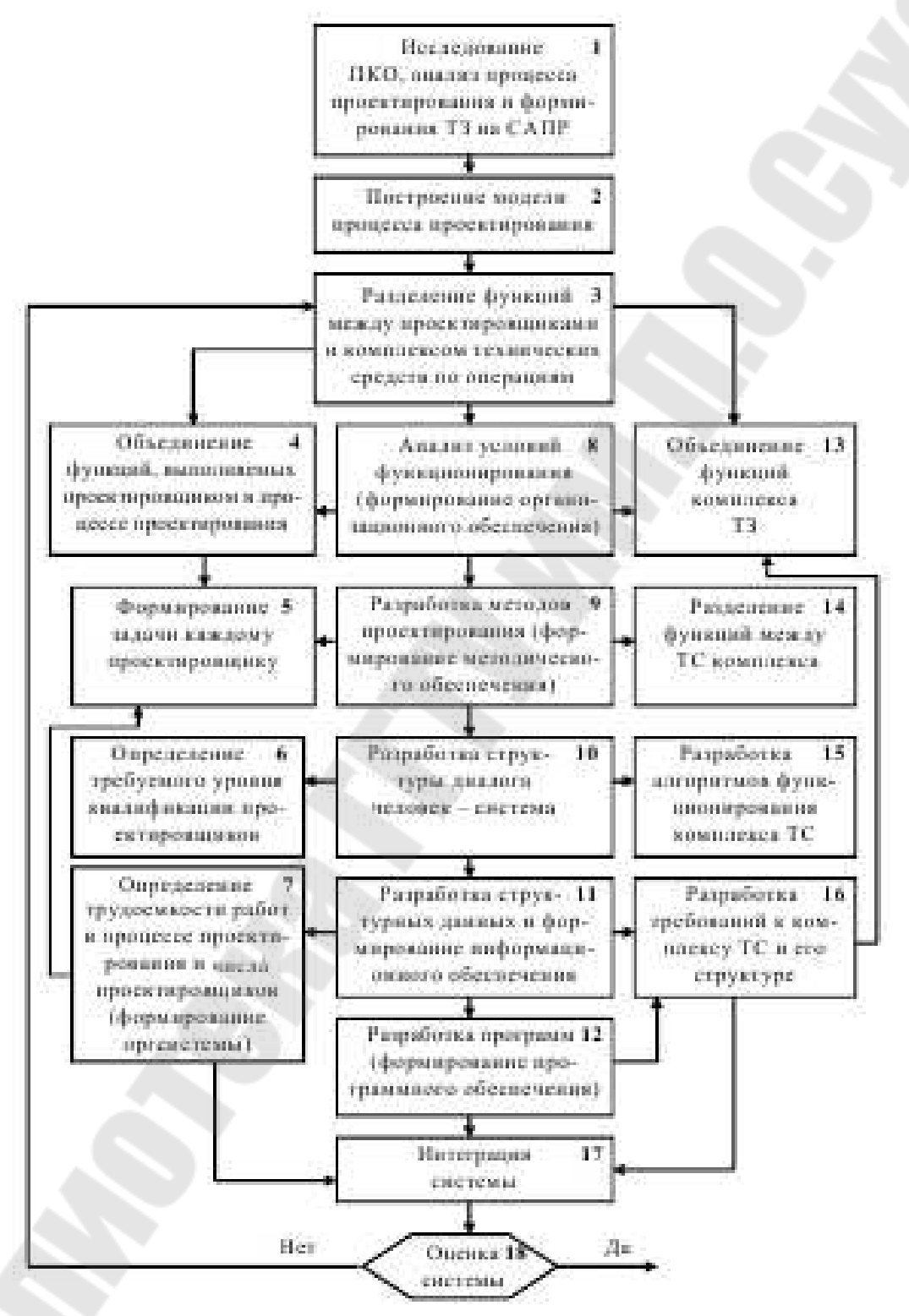

Рисунок 4.2. Последовательность разработки САПР

#### **Тема 5. Составные части САПР**

Структура САПР. Как и любая сложная система, САПР состоит из подсистем (рис. 5.1). Различают подсистемы проектирующие и обслуживающие.

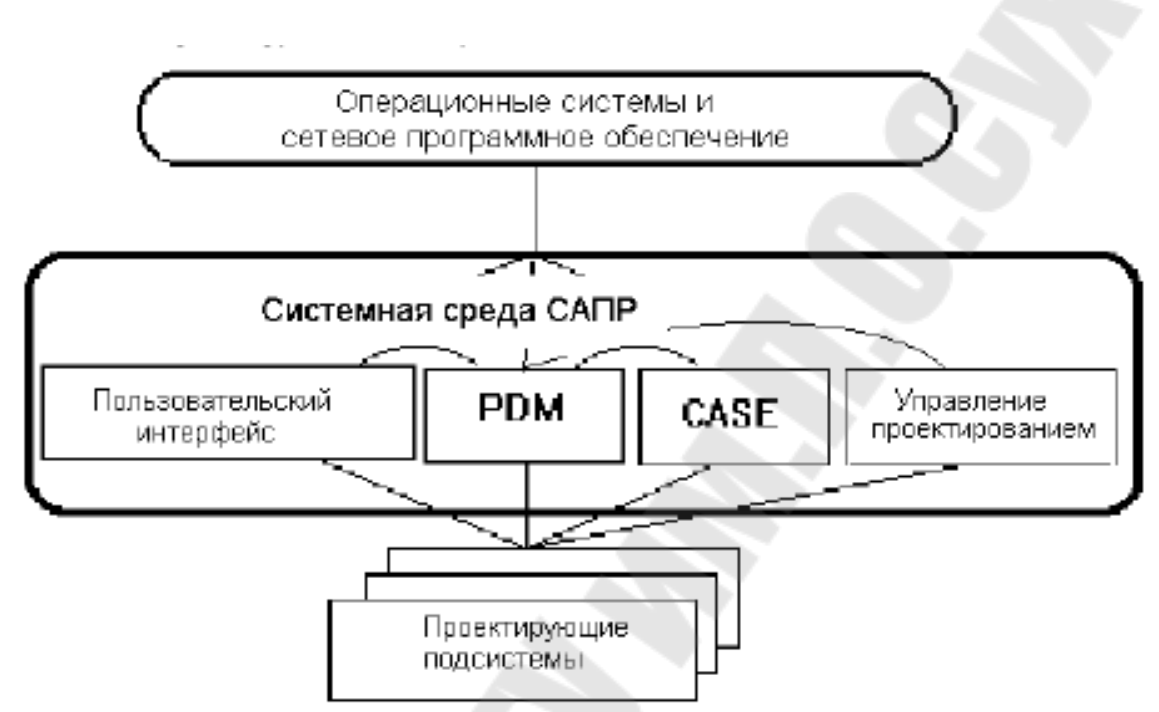

Рисунок 5.1. Структура программного обеспечения САПР

Проектирующие подсистемы непосредственно выполняют проектные процедуры. Примерами проектирующих подсистем могут служить подсистемы геометрического трехмерного моделирования механических объектов, изготовления конструкторской документации, схемотехнического анализа, трассировки соединений в печатных платах.

Обслуживающие подсистемы обеспечивают функционирование проектирующих подсистем, их совокупность часто называют системной средой (или оболочкой) САПР. Типичными обслуживающими подсистемами являются подсистемы управления проектными данными (PDM — Product Data Management), управления процессом проектирования (DesPM — Design Process Management), пользовательского интерфейса для связи разработчиков с ЭВМ, CASE (Computer Aided Software Engineering) для разработки и сопровождения программного обеспечения САПР, обучающие подсистемы для освоения пользователями технологий, реализованных в САПР.

Структурирование САПР по различным аспектам обусловливает появление видов обеспечения САПР. Принято выделять семь видов обеспечения:

- техническое (ТО), включающее различные аппаратные средства устройства. периферийные сетевое коммутационное  $(BBM)$ оборудование, линии связи, измерительные средства);

- математическое (МО), объединяющее математические методы, модели и алгоритмы для выполнения проектирования;

- программное (ПО), представляемое компьютерными программами  $CATIP$ :

- информационное (ИО), состоящее из баз данных (БД), систем управления базами данных (СУБД), а также других данных, используемых при проектировании; отметим, что вся совокупность используемых при проектировании данных называется информационным фондом САПР, а БД вместе с СУБД носит название банка данных (БиД);

- лингвистическое (ЛО), выражаемое языками общения между проектировщиками и ЭВМ, языками программирования и языками обмена данными между техническими средствами САПР;

- методическое  $(MerO)$ , включающее различные методики проектирования, иногда к МетО относят также математическое обеспечение;

- организационное (ОО), представляемое штатными расписаниями, должностными инструкциями другими документами,  $\overline{M}$ регламентирующими работу проектного предприятия.

Разновидности САПР. Классификацию САПР осуществляют по ряду признаков, например, по приложению, целевому назначению, масштабам (комплексности решаемых задач), характеру базовой подсистемы - ядра САПР.

 $\Pi$ <sub>o</sub> приложениям наиболее представительными  $\mathbf{M}$ широко используемыми являются следующие группы САПР:

1. САПР для применения в отраслях общего машиностроения. Их машиностроительными **MCAD** называют  $CATIP$ или часто (Mechanical CAD) системами.

2. САПР для радиоэлектроники. Их названия - ECAD (Electronic CAD) или EDA (Electronic Design Automation) системы.

3. САПР в области архитектуры и строительства.

Кроме того, известно большое число более специализированных САПР, или выделяемых в указанных группах, или представляющих

самостоятельную ветвь в классификации. Примерами таких систем являются САПР больших интегральных схем (БИС); САПР летательных аппаратов; САПР электрических машин и т. п.

По целевому назначению различают САПР или подсистемы САПР, обеспечивающие разные аспекты (страты) проектирования. Так, в составе MCAD появляются CAE/CAD/CAM системы :

1) САПР функционального проектирования, иначе САПР-Ф или CAE (Computer Aided Engineering) системы.

2) конструкторские САПР общего машиностроения – САПР-К, часто называемые просто CAD системами;

3) технологические САПР общего машиностроения – САПР-Т, иначе называемые автоматизированными системами технологической подготовки производства АСТПП или системами САМ (Computer Aided Manufacturing).

По масштабам различают отдельные программно-методические комплексы (ПМК) САПР, например, комплекс анализа прочности механических изделий в соответствии с методом конечных элементов (МКЭ) или комплекс анализа электронных схем; системы ПМК; системы с уникальными архитектурами не только программного (software), но и технического (hardware) обеспечений.

По характеру базовой подсистемы различают следующие разновидности САПР.

1. САПР на базе подсистемы машинной графики и геометрического моделирования. Эти САПР ориентированы на приложения, где основной процедурой проектирования является конструирование, т. е. определение пространственных форм и взаимного расположения объектов. Поэтому к этой группе систем относится большинство графических ядер САПР в области машиностроения.

В настоящее время появились унифицированные графические ядра, применяемые более чем в одной САПР, это ядра Parasolid фирмы EDS Unigraphics и AC IS фирмы Intergraph.

2. САПР на базе СУБД. Они ориентированы на приложения, в которых при сравнительно несложных математических расчетах перерабатывается большой объем данных. Такие САПР преимущественно встречаются в технико-экономических приложениях, например, при проектировании бизнес-планов, но имеют место также при проектировании объектов, подобных щитам управления в системах автоматики.

3. САПР на базе конкретного прикладного пакета. Фактически это программно-методические используемые автономно комплексы. имитационного моделирования производственных например, процессов, расчета прочности по методу конечных элементов, синтеза и анализа систем автоматического управления и т.п. Часто такие САПР относятся к системам САБ. Примерами могут служить программы логического проектирования на базе языка VHDL, математические пакеты типа MathCAD.

4. Комплексные (интегрированные)  $CATIP$ . состоящие И3 предыдущих совокупности подсистем ВИДОВ. Характерными примерами комплексных САПР являются САЕ/САD/САМ-системы в машиностроении или САПР БИС. Так, САПР БИС включает в себя СУБД и подсистемы проектирования компонентов, принципиальных, логических и функциональных схем, топологии кристаллов, тестов для проверки годности изделий. Для управления столь сложными системами применяют специализированные системные среды.

Функции, характеристики и примеры САЕ/САД/САМ-систем. Функции CAD-систем в машиностроении подразделяют на функции двухмерного (2D) и трехмерного (3D) проектирования. К функциям 2D относятся черчение, оформление конструкторской документации; к функциям 3D - получение трехмерных моделей, метрические расчеты, реалистичная визуализация, взаимное преобразование 2D и 3D моделей.

Среди САD-систем различают "легкие" и "тяжелые" системы. Первые из них ориентированы преимущественно на 2D графику, сравнительно дешевы и менее требовательны в отношении вычислительных ресурсов. Вторые ориентированы на геометрическое моделирование (3D), более универсальны, дороги, оформление чертежной документации в них обычно осуществляется с помощью предварительной разработки трехмерных геометрических моделей.

Основные функции САМ-систем: разработка технологических процессов, синтез управляющих программ для технологического программным управлением оборудования с числовым  $(4\Pi y)$ . моделирование процессов обработки, в том числе построение траекторий относительного движения инструмента и заготовки в процессе обработки, генерация постпроцессоров для конкретных типов оборудования с ЧПУ (NC — Numerical Control), расчет норм времени обработки.

Наиболее известны следующие CAE/CAD/CAM-системы, предназначенные для машиностроения. «Тяжелые» системы (в скобках указана фирма, разработавшая или распространяющая продукт): Unigraphics (EDS Unigraphics); Solid Edge (Intergraph); Pro/Engineer (PTC – Parametric Technology Corp.), CATIA (Dassault Systcmcs), EUCLID (Matra Datavision), CADDS.5 (Computervision, ныне входит в PTC) и др.

«Легкие» системы: AutoCAD (Autodesk): АДЕМ: bCAD (llpollpo Группа. Новосибирск); Caddy (Ziegler Informatics); Компас (Аскон, С.Пстсрбург); Спрут (Sprut Technology. Набережные Челны): Кредо (НИВЦ АСК. Москва).

Системы, занимающие промежуточное положение (среднемасштабные): Cimatron, Microstation (Bentley), Euclid Prelude (Matra Datavision), T-FlcxCAD (Топ Системы, Москва) и др. С ростом возможностей персональных ЭВМ грани между «тяжелыми» и «легкими» CAD.CAM-системами постепенно стираются.

Функции CAE-систем довольно разнообразны, так как связаны с проектными процедурами анализа, моделирования, оптимизации проектных решений. В состав машиностроительных САЕ-систем прежде всего включают программы для следующих процедур:

– моделирование полей физических величин, в том числе анализ прочности, который чаще всего выполняется в соответствии с МКЭ;

– расчет состояний и переходных процессов на макроуровне;

– имитационное моделирование сложных производственных систем на основе моделей массового обслуживания и сетей Петри.

Примеры систем моделирования полей физических величин в соответствии с МКЭ: Nastran, Ansys, Cosmos, Nisa, Moldflow.

Примеры систем моделирования динамических процессов на макроуровне: Adams и Dyna — в механических системах. Spice — в электронных схемах. 1IA9 — для многоаспектного моделирования, т.е. для моделирования систем, принципы действия которых основаны на взаимовлиянии физических процессов различной природы.

Для удобства адаптации САПР к нуждам конкретных приложений, для ее развития целесообразно иметь в составе САПР инструментальные средства адаптации и развития. Эти средства представлены той или иной CASE-технологией, включая языки расширения. В некоторых САПР применяют оригинальные инструментальные среды.

Примерами служить объектно-ориентпрованная МОГУТ интерактивная среда CAS.CADE в системе EUCLID, содержащая библиотеку компонентов, в САПР T-Flex CAD 3D предусмотрена разработка дополнении в средах Visual C++ и Visual Basic.

значение для обеспечения открытости САПР. Важное ee интегрируемости с другими автоматизированными системами (АС) имеют интерфейсы, представляемые реализованными в системе форматами межпрограммных обменов. Очевидно, что, в первую очередь, необходимо обеспечить связи между САЕ, САD и САМполсистемами.

В качестве языков — форматов межпрограммных обменов используются IGES. DXF, Express (стандарт ISO 10303-11, входит в совокупность стандартов STEP), SAT (формат ядра ACIS) и др.

Наиболее перспективными считаются диалекты языка Express, что STEP, объясняется общим характером стандартов ИX приложения, направленностью различные на также a Ha современных распределенных использование  $\bf{B}$ проектных  $\overline{M}$ производственных системах. Действительно, такие форматы, как IGES или DXF, описывают только геометрию объектов, в то время как в обменах между различными САПР и их подсистемами фигурируют данные о различных свойствах и атрибутах изделии.

Язык Express используется во многих системах интерфейса между CAD/CAM - системами. В частности, в систему CAD++ STEP включена среда SDAI (Standard Data Access Interface), в которой возможно представление данных об объектах из разных систем CAD и приложений (но описанных по правилам языка Express). CAD++ STEP обеспечивает доступ к базам данных большинства известных САПР с представлением извлекаемых данных в виде STEP-файлов. Интерфейс программиста позволяет открывать и закрывать файлы проектов в базах данных, производить чтение и запись сущностей. В качестве объектов могут использоваться точки, кривые, поверхности, текст, примеры проектных решений, размеры, связи, типовые изображения, комплексы данных и т.п.

Понятие о CALS-технологии. CALS-технология - это технология комплексной компьютеризации сфер промышленного производства, цель которой — унификация и стандартизация спецификаций промышленной продукции на всех этапах ее жизненного цикла. Основные спецификации представлены проектной, технологической, производственной, маркетинговой, эксплуатационной документацией.

В CALS-системах предусмотрены хранение, обработка и передача информации в компьютерных средах, оперативный доступ к данным в нужное время и в нужном месте. Соответствующие системы назвали автоматизированными логистическими автоматизации системами или CALS (Computer Aided Logistic Systems). Поскольку под логистикой обычно понимают дисциплину, посвященную вопросам снабжения и управления запасами, а функции CALS намного шире и связаны со всеми этапами жизненного цикла промышленных изделий, применяют и более соответствующую предмету расшифровку аббревиатуры CALS - Continuous Acquisition and LifeCycle Support.

Применение CALS позволяет существенно сократить объемы проектных работ, так как описания многих составных частей оборудования, машин и систем, проектировавшихся ранее, хранятся в базах данных сетевых серверов, доступных любому пользователю технологии CALS. Существенно облегчается решение проблем ремонтопригодности, интеграции продукции в различного рода системы и среды, адаптации к меняющимся условиям эксплуатации, специализации проектных организаций и т. п. Ожидается, что успех па рынке сложной технической продукции будет немыслим вне технологии CALS.

Развитие CALS-технологии должно привести к появлению так называемых виртуальных производств, при которых процесс создания информацией для программно спенификаний  $\mathbf{c}$ управляемого технологического оборудования, достаточной для изготовления изделия, может быть распределен во времени и пространстве между многими организационно автономными проектными стадиями. Среди CALS-технологии несомненных достижений следует отметить передовых легкость распространения проектных решений. возможность многократного воспроизведения частей проекта в новых разработках и др.

Построение распределенных **ОТКРЫТЫХ** автоматизированных систем для проектирования и управления в промышленности составляет основу современной CALS-технологии. Главная проблема построения - обеспечение единообразного описания  $\overline{u}$  $\overline{M}$ интерпретации данных, независимо от места и времени их получения в общей системе, имеющей масштабы вплоть до глобальных. технологической Структура проектной,  $\mathbf{M}$ эксплуатационной документации, языки ее представления должны быть стандартизован-

ными. Тогда становится реальной успешная работа над общим коллективов, разделенных времени и проектом разных **BO** пространстве и использующих разные CAE/CAD/CAM-системы. Одна и та же конструкторская документация может быть использована многократно в разных проектах, а одна и та же технологическая документация адаптирована к разным производственным условиям, что позволяет существенно сократить и удешевить общий цикл проектирования производства. Кроме того, упрощается  $\mathbf{M}$ эксплуатация систем.

информационная Следовательно. интеграция является неотъемлемым свойством CALS-систем. Поэтому в основу CALSположен ряд стандартов, обеспечивающих технологий такую интеграцию.

требующие Важные проблемы, решения при создании - управление сложностью  $CATIP$ комплексных проектов  $\overline{M}$ интеграция ПО. Эти проблемы включают вопросы декомпозиции проектов, распараллеливания проектных работ, целостности данных, межпрограммных интерфейсов и др.

Требования, предъявляемые к техническим средствам САПР. Техническое обеспечение САПР включает в себя различные технические средства (hardware), используемые для выполнения автоматизированною проектирования, а именно ЭВМ, периферийные устройства, сетевое оборудование, а также оборудование некоторых вспомогательных систем (например, измерительных), поддерживающих проектирование. Используемые в САПР технические средства должны обеспечивать:

1) выполнение всех необходимых проектных процедур, для которых имеется соответствующее ПО:

2) взаимодействие между проектировщиками и ЭВМ, поддержку интерактивного режима работы;

3) взаимодействие между членами коллектива, выполняющими работу над общим проектом.

Первое из этих требовании выполняется при наличии в САПР вычислительных машин и систем с достаточными производительностью и емкостью памяти.

Второе требование относится к пользовательскому интерфейсу и выполняется за счет включения в САПР удобных средств вводавывода данных и прежде всего устройств обмена графической информацией.

Третье требование обусловливает объединение аппаратных средств САПР в вычислительную сеть.

В результате общая структура ТО САПР представляет собой сеть узлов, связанных между собой средой передачи данных (рис. 5.2). Узлами (станциями данных) являются рабочие места проектировщиков, часто называемые автоматизированными рабочими местами (АРМ) или рабочими станциями (WS Workstation), ими могут быть также большие ЭВМ (мейнфреймы), отдельные периферийные и измерительные устройства. Именно в АРМ должны быть средства для интерфейса проектировщика с ЭВМ. Что касается вычислительной мощности, то она может быть распределена между различными узлами вычислительной сети.

Среда передачи данных представлена каналами передачи данных, состоящими из линий связи и коммутационного оборудования.

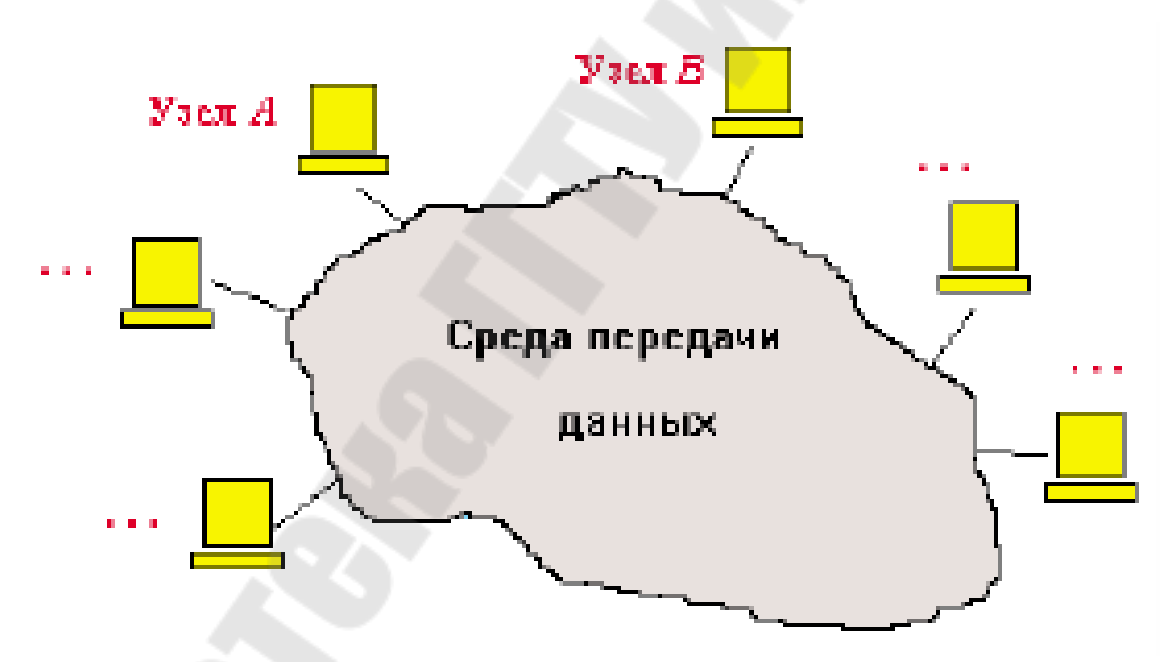

Рисунок 5.2. Структура технического обеспечения САПР

В каждом узле можно выделить оконечное оборудование данных (ООД). выполняющее определенную работу по проектированию, и аппаратуру окончания канала данных (ЛКД), предназначенную для связи ООД со средой передачи данных. Например, в качестве ООД можно рассматривать персональный компьютер, а в качестве ЛКД – вставляемую в компьютер сетевую плату.

Капал передачи данных - средство двустороннего обмена данными, включающее в себя ЛКД и линию связи. Линией связи называют часть физической среды, используемую для распространения сигналов в определенном направлении, примерами линий связи могут служить коаксиальный кабель, витая пара проводов, волоконнооптическая линия связи (BOJ1C). Близким является понятие канала (канала связи), под которым понимают средство односторонней передачи данных. Примером канала связи может быть полоса частот, выделенная одному передатчику при радиосвязи. В некоторой линии можно образовать несколько каналов связи, по каждому из которых передается своя информация. При этом говорят, что линия разделяется между несколькими каналами.

#### РАЗДЕЛ II. АВТОМАТИЗАЦИЯ РАБОТ ПРИ ПРОЕКТИРОВАНИИ ГИДРО-И ПНЕВМОПРИВОДОВ МОБИЛЬНЫХ И ТЕХНОЛОГИЧЕСКИХ МАШИН

#### Тема 6. Особенности автоматизации проектирования гидро- и пневмоприводов

Основные элементы гидропривода. Из большого многообразия схем гидроприводов, применяемых в машиностроении, число функциональных элементов гидросистем, выпускаемых по строгой номенклатуре, ограничено. Анализ применяемых в общемашиностроительных гидроприводах элементов показывает, что в качестве основных (базовых) применяются следующие наиболее распространенные: насос, гидромотор, гидроцилиндр, местное сопротивление (дроссель), клапаны прямого и непрямого действия, трубопровод (включая тупиковый), тройник (делитель или сумматор потоков), гидроаккумулятор, золотниковый распределитель, регулятор мощности, гидрозамок (рис. 6.1).

Расчет любой схемы гидропривода сводится к определению переменных давлений, расходов (подач), скоростей и положений подвижных частей в точках соединения гидравлических элементов узлах схемы; при этом один и тот же узел может быть одновременно выходом одного элемента н входом другого.

Каждый элемент схемы, кроме золотникового распределителя, можно представить в виде трехузлового элемента с узлами *i*, *j*, *k*, связывающего его с другими элементами схемы.

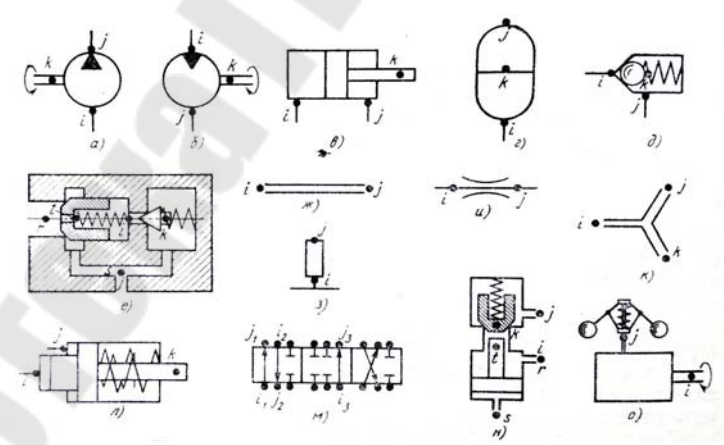

Рисунок 6.1. Основные гидроэлементы и их узлы:  $a$  - насос;  $\delta$  - гидромотор;  $\epsilon$  - гидроцилиндр;  $z$  - гидроаккумулятор;  $\partial$  – клапан прямого дейсвия; е – клапан непрямого действия; ж – трубопровод; 3 - полость или тупиковый трубопровод;  $u -$  дроссель;  $\kappa$  - тройник;  $\pi$  – регулятор мощности или мультипликатор;  $\mu$  – золотниковый распределитель;  $H - \Gamma$ ИДрозамок;  $o -$ мотор с центробежным регулятором.

Математические модели и их иерархические уровни. Разработка и исследование гидроприводов, как и любой другой сложной техники, включает рассмотрение следующих вопросов:

• синтеза системы объектов, который выборе состоит  $\bf{B}$ параметров, структуры и условий их применения;

• анализа системы, заключающегося в изучении свойств,  $\mathbf{B}$ зависимости от значений основных параметров и структуры.

Одним из наиболее эффективных способов реализации указанных положений является математическое моделирование технических объектов. Математическое моделирование называют процессом получения полезной информации об объекте на основе использования математической модели (ММ) и оперирование ее математическими методами. ММ как и любая другая модель (например, физическая), идеализацией реального объекта на является основе  $er<sub>o</sub>$ формализации, т. е. выделения наиболее существенных черт и свойств, отражающих его параметры и структуру. Особенностью ММ является то, что она представляет собой совокупность элементов математического вида, называемых переменными, с указанием связей ними, выражаемых математическими между  $\overline{B}$ отношениях зависимостями, адекватно отображающими свойства объекта. Класссификация узлов базовых гидроэлементов представлена в табл. 6.1.

| Элемент          | Узел        |                |                                         |
|------------------|-------------|----------------|-----------------------------------------|
|                  |             |                | $\boldsymbol{k}$                        |
| Hacoc            | Вход        |                | Выход (напорная Узел отбора мощности от |
|                  | (всасываю-  | линия)         | двигателя (вращение вала)               |
|                  | цая линия)  |                |                                         |
| Гидромотор       | Вход        | Выход (сливная | Узел передачи мощности                  |
|                  | (напорная   | линия)         | к рабочему механизму                    |
|                  | линия)      |                | (вращение вала)                         |
| Гидроцилиндр     | Вход        | Выход (сливная | Узел передачи мощности к                |
|                  | (напорная   | полость)       | рабочему механизму                      |
|                  | полость)    |                | (перемещение штока)                     |
| Клапан прямого   | Вход        | Выход (сливная | Узел перемещения запорно-               |
| действия         | (напорная   | линия)         | регулирующего элемента                  |
|                  | линия)      |                |                                         |
| трубопровод      | Вход        | Выход          |                                         |
| Гидроаккумулятор | Вход (линия | Выход (газовая | Узел перемещения поршня                 |
|                  | подвода     | полость)       | (мембраны)                              |
|                  | жидкости)   |                |                                         |

Таблица 6.1. Классификация узлов базовых гидроэлементов

*Окончание табл. 6.1* 

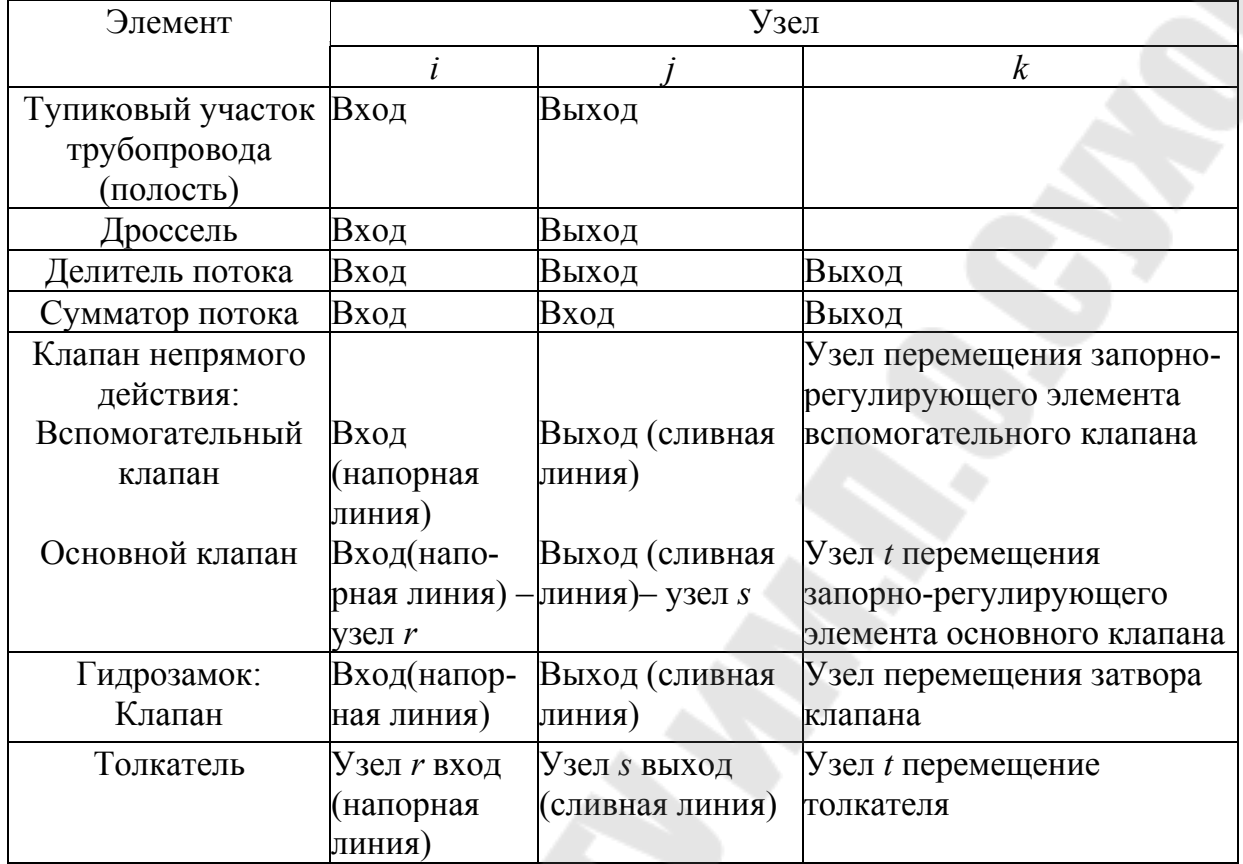

Разработка ММ является важным этапом математического моделирования технических объектов.

Гидравлические и пневматические приводы, как объект проектирования, имеют сходную структуру и состоят из многих компонентов: деталей (винт, стойка, вал и т. п.), сборочных единиц (редуктор, гидроцилиндр, гидромотор и т. п.), агрегатов, рабочее оборудование и т. п. Такое расчленение на составные элементы позволяет вести раздельное проектирование (поблочно) с последующим объединением элементов в систему.

При таком подходе осуществляется возможность для каждого элемента системы составить соответствующее описание, т. е. составить ММ, с помощью которой можно рассчитать и спроектировать основные конструктивные и эксплуатационные параметры элемента. Описания технических объектов должны быть по сложности согласованы с возможностями восприятия человеком и оперирования описаниями в процессе их преобразований с помощью имеющихся средств проектирования.

Разделение описаний по степени детализации отображаемых свойств и характеристик объекта лежит в основе блочноиерархического подхода к проектированию и приводит к появлению иерархических уровней (уровней абстрагирования) в представлениях о проектируемом объекте.

На каждом иерархическом уровне используются свои понятия уровне элементов.  $Ha$ верхнем подлежащий системы  $\overline{M}$ проектированию сложный объект рассматривается как система из взаимосвязанных и взаимодействующих элементов. Каждый из элементов в описании уровня также представляет собой довольно сложный объект, который рассматривается как система на более низком уровне. Элементами систем являются объекты. Как правило, выделение элементов происходит по функциональному признаку. Подобное разделение продолжается вплоть до получения на некотором уровне элементов, описание которых дальнейшему делению не подлежит. Такие элементы по отношению к объекту называют базовыми.

Таким образом, принцип иерархичности означает структурирование представлений об объекте проектирования по степени детальности описаний, а принцип декомпозиции (блочности) разбиение представлений уровня на ряд составных частей (блоков) с возможностью раздельного (поблочного) проектирования.

Примером блочно-иерархической структуры представлений об объекте в машиностроении может служить машина, состоящая из агрегатов, включающих сборочные единицы, которые состоят из деталей. В этом случае детали являются базовыми элементами, которые рассматриваются как элементы, фигурирующие в описаниях низшего иерархического уровня, на котором системами являются сборочные единицы - элементы агрегатов, являющихся системами следующего иерархического уровня, и т. д.

Среди свойств объекта, отражаемых в описаниях на определенном иерархическом уровне проектируемых объектов, в том числе в ММ, различают свойства систем, элементов систем и внешней среды, в которой должен функционировать объект. Количественное выражение этих свойств осуществляется с помощью величин, называемых параметрами. Величины, характеризующие свойства системы, элементов системы и внешней среды, называют соответственно выходными, внутренними и внешними параметрами. Например, для большенства ГИДРО пневмоприводов ИЛИ машин ВЫХОДНЫМИ параметрами являются скорость движения и рабочее усилие, развиваемое рабочим органом. Внутренние параметры - это масса

рабочих органов, КПД привода, тип привода рабочих органов, усилие на гидроцилиндре управления рабочим органом; внешние параметры характеристики нагружения, условия эксплуатации и др.

Введем обозначения:  $Y=(y_1, y_2, ..., y_m)$  – вектор выходных параметров некоторой системы;  $X=(x, x_2, ..., x_n)$  и  $Q=(q_1, q_2, ..., q_k)$  – векторы внутренних параметров, тогда

 $Y = F(X, 0)$ .  $(6.1)$ Функциональная зависимость  $(6.1)$ MM. является характеризующей свойства системы в зависимости от внутренних и внешних параметров. Наличие ММ позволяет легко оценивать выходные параметры по известным значениям векторов Х и О. Однако зависимость в виде (6.1), как правило, удается получить только для очень простых объектов. Более распространенной является отражение ситуация, когда математическое процессов  $\bf{B}$ объекте моделью проектируемом задается  $\overline{B}$ форме системы уравнений, в которую, помимо величин  $Y$ ,  $X$  и  $Q$ , входят величины, характеризующие состояние объекта проектирования, называемые фазовыми переменными. ММ в форме системы уравнений, в которой фигурирует вектор фазовых переменных  $V$ , можно представить в виде  $LV(Z)=Y(Z),$  $(6.2)$ 

где  $L$  – некоторый оператор;  $Z$  – вектор независимых переменных, в общем случае включающий время и пространственные координаты; Y(Z) - заданная функция независимых переменных.

Фазовые переменные характеризуют физическое ИЛИ информационное состояние объекта, а их изменения во времени выражают переходные процессы в нем. К фазовым переменным относятся силы и скорости (в описаниях механических систем), давление и расходы (в описаниях гидравлических и пневматических систем).

При блочно-иерархическом подходе к проектированию в рамках описания объектов математического  $\overline{B}$ зависимости  $\overline{O}$ принадлежности  $\bf K$ иерархическому уровню **MM** делятся на относящиеся к микро-, макро- и метауровням.

Особенностью **MM** на микроуровне является отражение физических процессов, протекающих в непрерывных пространстве и времени. Типичные ММ на микроуровне - дифференциальные уравнения в частных производных (ДУЧП). В них независимыми переменными являются пространственные координаты и время. С этих уравнений рассчитываются поля механических помощью
напряжений и деформаций, давлений, температур и т. п. Возможности применения ММ в виде ДУЧП ограничены отдельными деталями; процесса анализировать  $\overline{MX}$ помощью  $\overline{B}$ ПОПЫТКИ  $\mathbf{c}$ многокомпонентных средах или сборочных единицах не могут быть успешными из-за чрезмерного роста машинного времени и памяти. В частности, при использовании ММ объектов в виде ДУЧП для моделирования даже очень простых технических систем порядок алгебраических систем уравнений аппроксимирующих при моделировании в трехмерном пространстве доходит до  $10^6$  и более. Поэтому при моделировании технических систем, состоящих из элементов, переходят к моделированию большого числа на макроуровне, на котором используют укрупненную дискретизацию пространства по функциональному признаку, т. е. в технической системе выделяют достаточно крупные элементы, которые  $\overline{B}$ дальнейшем рассматриваются в виде неделимой единицы (базового Непрерывной независимой переменной остается элемента). сравнении с моделированием на макроуровне) только время. ММ технической системы на макроуровне будет система обыкновенных уравнений дифференциальных  $(O<sub>II</sub>V).$ B ЭТИХ уравнениях независимой переменной является время, а вектор зависимых переменных составляют фазовые переменные, характеризующие укрупненных состояние элементов дискретизированного пространства. Такими переменными механических систем ДЛЯ являются сила и скорость. Системы ОДУ являются универсальными макроуровне, Пригодными моделями на ДЛЯ анализа как динамических систем, так и установившихся состояний объектов. Модели для установившихся режимов можно также представить в виде алгебраических уравнений. Порядок системы уравнений зависит от числа выделенных элементов объекта. Если порядок системы  $10^3$ . приближается  $K$ T<sub>O</sub> оперирование моделью становится затруднительным, **что** диктует необходимость перехода  $\mathbf{K}$ представлениям на метауровне.

На метауровне в качестве элементов принимают достаточно деталей. сложные совокупности Метауровень характеризуется большим разнообразием типов используемых ММ. Для многих объектов ММ на метауровне по-прежнему представляются системами ОДУ. Но поскольку в моделях не описываются внутренние (для элементов) фазовые переменные, относящиеся к взаимным связям элементов, то укрупнение элементов на метауровне означает

получение ММ приемлемой размерности для осуществления более сложных объектов, чем на макроуровне.

Математическое моделирование технических объектов  $HQ$ микроуровне.

На уровне проектирования базовых элементов большинства технических систем (деталей машин, например валов, винта, шпонки и т. п.) используются распределенные ММ, представляющие собой системы дифференциальных уравнений в частных производных (ДУЧП). При создании теоретических ММ целесообразно исходить из основных физических законов в их наиболее «чистом», фундаментальном виде. Соблюдение этого принципа обеспечивает получение достаточно универсальных моделей.

К наиболее общим фундаментальным законам в первую очередь относятся законы сохранения массы, количества движения, энергии и др. Общая формулировка этих законов, помогающая перейти к математическим уравнениям, может быть описана следующим времени некоторой образом: изменение субстанции  $B<sub>O</sub>$  $\overline{R}$ элементарном объеме равно сумме притока-стока этой субстанции через поверхность элементарного объема.

В качестве субстанции выступают масса, количество движения, энергия. Приведенная формулировка справедлива и для некоторых например, количества частиц, субстанций: количества ДРУГИХ элементарных электрических зарядов, количества теплоты. Только при этом к сумме притока-стока через поверхность объема следует характеризующий добавить член, скорость генерации или уничтожения субстанции в элементарном объеме.

Одной из часто встречающихся задач при проектировании объектов на микроуровне является задача определения прочности узлов и конструкций. Круг этих задач - исследование напряженных состояний конструкций и связанные с этим расчеты на прочность.

состояние Например, напряженное деталей конструкций  $\overline{R}$ зависимости от геометрии исследуемого узла вида приложенной нагрузки и свойств материала описывается дифференциальными уравнениями различного вида.

Моделирование на макроуровне.  $\Pi$ ри моделировании на макроуровне в технической системе объекта проектирования выделяяют достаточно крупные элементы (по сравнению с моделированием на микроуровне), которые в дальнейшем рассматриваются в

виде переменной единицы. Непрерывной независимой переменной остается только время. ММ технических систем на макроуровне будут системы обыкновенных дифференциальных уравнений (ОДУ).

большинства технических Повеление подсистем можно охарактеризовать с помощью фазовых переменных, образующих вектор неизвестных в ММ технической системы. Например, в механической поступательной подсистеме фазовыми переменными являются силы и скорости, а в упругих системах это силы и перемещения.

Законы функционирования элемента подсистемы (в дальнейшем компонентными просто «элемента») задаются уравнениями, соединяющими, как правило, разнородные фазовые переменные, относящиеся к данному элементу (т. е. компонентные уравнения связывают переменные потока с переменными типа потенциала). При моделировании на макроуровне для каждого элемента объекта компонентные уравнения получают теоретическим или физическим математическим моделированием макетированием либо на микроуровне. При математическом моделировании первым этапом будет выделение элементов путем разбиения общей структуры системы технического объекта на отдельные участки, а вторым переход к усредненным в пределах участка значениям параметров и фазовых переменных.

В общем случае для механических систем основными простейшими элементами являются: элементы массы, отображающие свойства инерционности; элементы гибкости, отображающие свойство упругости; сопротивления, отображающие элементы механического потери механической энергии на трение. Каждый участок в механической системе может одновременно обладать двумя или тремя названными свойствами; тогда для такого участка справедливо представление с помощью эквивалентных систем, состоящих из необходимых элементов массы гибкости и сопротивления.

Примером компонентного уравнения для массы может служить уравнение второго закона Ньютона.

Компонентное уравнение для элементов гибкости (пружина или упругий стержень), на которые действуют только продольные силы и для которых интерес представляют только продольные перемещения, получают на основе закона Гука.

#### Тема 7. Основные подсистемы САПР гидро- и пневмоприводов

Основные направления автоматизации проектирования гидропневмоприводов. Проектно-исследовательские и конструкторские работы, связанные с определенном структуры, конструктивных и обобщенных параметров гидропривода, оценкой его габаритов и массы, выявлением скрытых дефектов в схемотехнических проектных решениях, оценкой соответствия рабочих характеристик проектируетребованиям технического МОГО привода задания. выпуском конструкторской документации, и другие конструкторские работы можно условно разделить на следующие основные комплексы проектно-исследовательских и конструкторских задач, решаемых с помощью САПР.

1. Проектно-конструкторские расчеты по типовым схемотехническим и конструкторским решениям, а также функционально законченным Примерами устройствам гидропривода. таких работ являются оптимизация конструктивных параметров деталей гидроцилиндров, гидромоторов, узлов крепления привода, определение базовых параметров унифицированных комплектующих устройств (электрогидравлиусилителей мощности, клапанов, гидрораспределителей), ческих оптимальный синтез устройств коррекции и т.д.

В процессе синтеза конструктивных и обобщенных параметров указанных устройств необходимо многократно оценивать показатели качества и характеристики привода и сопоставлять их с требуемыми по техническому заданию на проектирование. Поэтому важной составляющей проектно-конструкторских расчетов является задача получения оценок регламентируемых показателей качества  $\boldsymbol{\mathsf{M}}$ характеристик привода в приемлемое для реализации диалога ЭВМ» время. Создание «конструктор новой конструкции гидропривода на разрабатывающем промышленном предприятии осуществляется на отраслевой элементной базе и с использованием созданного предприятием определенного конструкторского задела в проектно-конструкторских решений виде ТИПОВЫХ  $\mathbf{M}$ рядов элементов. Естественным унифицированных путем повышения эффективности проектных работ с помощью САПР является создание пакетов программ, работающих в диалоговом режиме, позволяющих не только автоматизировать выполнение проектно-конструкторских работ по типовым объектам проектирования на соответствие требованиям технического задания, но и оптимизировать параметры конструкции, обеспечивая достижение максимально возможных

оценок определенных показателей качества. В качестве типовых конструкторских решений можно рассматривать фрагменты конструкций поршня или штока гидроцилиндра, узлы крепления привода, конструкции корректирующих устройств, узлы гидромашин, типовые исполнительные механизмы гидропривода или типовые гидромашины и гидроприводы в целом, конфигурация которых определяется набором обобщенных и конструктивных параметров.

2. Исследование на ранних этапах проектирования рабочих процессов и характеристик гидропривода с учетом влияния конструктивно-технологических и эксплуатационных факторов. При традиционных методах проектирования эта задача часто решается на этапе экспериментально-доводочных стендовых испытаний. Однако использование средств САПР позволяет переместить значительный объем доводочных работ по выявлению скрытых дефектов и совершенствованию конструкций из области экспериментальных исследований в область теоретических исследований. Эта задача решается с помощью методов имитационного моделирования на ЭВМ, что позволяет на основе использования моделей типовых элементов гидропривода, описывающих элементарные рабочие процессы в них с учетом конструктивно-технологических и эксплуатационных факторов, автоматически конструировать возможные общесистемные ситуации в гидроприводе, возникающие при взаимодействии элементов в типовых или экстремальных эксплуатационных условиях. Важным свойством имитационных моделей гидроприводов является то, что при детальном описании элементов гидропривода достоверно воспроизводятся процессы взаимодействия между элементами, и конструктор получает возможность исследовать такие общесистемные ситуации, которые заранее предвидеть часто невозможно. При этом учитывается технологический разброс нестабильных параметров, изменение эксплуатационных режимов, а также могут быть введены условия, соответствующие возникновению локальных отказов в элементах привода.

Однако эффективным имитационное моделирование будет только тогда, когда конструктор получит возможность оперативно в понятных ему технических терминах формировать модели гидроприводов произвольной конфигурации, детально описывающих рабочие процессы, и осуществлять управление процессом моделирования, а сам процесс моделирования на ЭВМ не будет

41

времени.  $\mathbf C$ помощью занимать слишком МНОГО методов имитационного моделирования уточняются оценки статических и полученных характеристик, на ранних динамических этапах исследуется силовое взаимодействие проектирования, деталей гидропривода в типовых эксплуатационных условиях для оценки реальных действующих па детали привода нагрузок определяется разброс регламентируемых показателей качества под воздействием технологических и эксплуатационных факторов. Все это делает задачу имитационного моделирования важнейшим этапом проектноисследовательских работ в области гидропривода.

3. Конструирование деталей и сборочных единиц привода, выпуск конструкторской документации. Работы. связанные  $\mathbf{c}$ конструированием автоматизированным проектированием И конструкторской документации, можно условно разделить Ha следующие группы:

конструирование деталей и сборочных единиц гидропривода с типовой, заранее известной конфигурацией, в которой при изменении обобщенных характерных параметров гидропривода изменяются частично или полностью только геометрические размеры;

- конструирование деталей новых конфигураций; формирование чертежей сборочных (компоновок) **ИЗ** унифицированных конструктивно законченных элементов и деталей, конфигурация которых известна заранее;

- выпуск гидравлических, электрических или комбинированных принципиальных схем, выполняемых в условных обозначениях;

- составление спецификаций на комплектующие изделия;

- составление типовых текстовых документов, таких, как расчеты на соответствие техническим требованиям, технические условия на гидроприводы, программы испытания и отчеты по испытаниям и других документов с часто повторяющимися фрагментами текста.

Перечисленные работы выполняются с помощью функциональных подсистем САПР, представляющих собой комплексы проблемнопрограммных ориентированных  $\boldsymbol{\mathrm{M}}$ универсальных технических средств САПР, предназначенных для решения определенного класса Однозначного проектирования. соответствия задач между указанными выше комплексами проектно-исследовательских задач, разработки решаемых процессе проекта привода.  $\overline{M}$  $\bf{B}$ функциональными подсистемами САПР нет. Несколько различных задач проектирования могут решаться с помощью одной функциональной подсистемы, и, наоборот, одна частная задача проектирования может решаться с помощью нескольких функциональных подсистем САПР.

Поэтому конструктор в процессе проектирования гидропривода должен иметь возможность работать с несколькими функциональными подсистемами САПР.

во всех подсистемах САПР Особую играет система роль обеспечивает управление управления базой данных, которая массивами исходных данных, образующих пространство проектирования, и массивами данных, формируемых в процессе проектирования в различных подсистемах интегрированной САПР.

данных должна обеспечивать управления базой Система эффективную подготовку информации; редактирование информации на всех этапах проектирования; передачу данных между программами и функциональными подсистемами САПР; хранение и просмотр результатов текущей и предшествующих задач проектирования; информационных материалов  $\Pi$ <sup>O</sup> изделиям-аналогам: поиск формирование спецификаций и других документов, включающих данные по проектированию.

Следует подчеркнуть, что основной единицей информационных операций в САПР является ансамбль параметров, характеризующих схемотехнического или конструкторского вариант решения, используемого в определенном проекте. Например, проектными вариантами могут быть совокупности обобщенных параметров, характеризующие гидроусилитель ИЛИ набор конструктивных параметров, определяющих конфигурацию объекта.

При построении САПР гидроприводов на разрабатывающем предприятии целесообразно выделить отдельные функциональные подсистемы, которые в зависимости от особенностей объектов проектирования будут различный проблемноиметь состав ориентированных программных средств.

Подсистема оптимального проектирования и конструирования. Эта функциональная подсистема предназначена для автоматизировансинтеза  $\mathbf{c}$ применением методов теории оптимизации ного обобщенных и конструктивных параметров типовых схемотехнических и конструкторских решений устройств и элементов привода, а также гидроприводов типовых структур.

Состав подсистемы ориентированной на автоматизированное проектно-конструкторских расчетов выполнение  $\Pi$ <sup>O</sup> следящим

гидроприводам включает несколько пакетов (комплексов) программ ЭВМ с диалоговым режимом работы. Каждый пакет программ ориентирован на выполнение ряда типовых проектных операций по определенному классу объектов проектирования и состоит из набора программ модулей (ПМ), реализуемых, как правило, на центральной высокопроизводительной ЭВМ, позволяющей работать в режиме диалога одновременно группе конструкторов.

Каждый программный модуль (ПМ) обеспечивает выполнение отдельных законченных операций проектирования определенного класса устройств или деталей гидропривода. Все программные модули .подключены к общей базе данных функциональной подсистемы таким образом, что результаты расчета с помощью одного программного модуля могут непосредственно или после редактирования использоваться как исходные данные для работы другого программного модуля. Система должна позволять конструктору объединять работу нескольких программных модулей, предназначенных для выполнения элементарных проектных операций, в единый цикл с целью автоматического проектирования типового конструктивно законченного устройства.

Типовые гидроустройства. Например, при проектировании типовых гидроприводов поступательного действия такими программными модулями быть. ПМ1 программа проектирования узлов крепления привода; ПМ2 – программа определения массы деталей узлов крепления; ПМ3 – программа проектирования поршня и штока гидроцилиндра и т. п.

В качестве специального вспомогательного программного модуля в подсистему проектно-конструкторских расчетов гидропривода вводится программа расчета потерь давления в соединительных каналах гидропривода с целью определения потерь давления как суммы локальных потерь на отдельных участках соединительных каналов. В данном случае входные данные: расход, номинальное давление, температура жидкости, геометрические размеры местных сопротивлений, плотность рабочей жидкости; кинематическая вязкость, задаются проектировщиком. Осуществляется расчет потерь давления на каждом типовом местном сопротивлении.

Самостоятельное значение в подсистеме проектноконструкторских расчетов гидроприводов имеет пакет программ параметрической оптимизации проектно-конструкторских решений, для реализации принципа оптимального проектирования. Этот пакет программ, содержит набор программных модулей, реализующих различные поисковые методы оптимального проектирования. осуществляющие поиск вектора параметров привода, минимизирующий (максимизирующий) определенный показатель или показатели качества гидропривода, такие как масса, быстродействие и т. п.

Основное назначение этого пакета программ - освободить проектировщика от самостоятельного программирования поисковых методов оптимизации, современный арсенал которых достаточно велик, и предоставить ему возможность выбора подходящей оптимизационной программы из библиотеки программ оптимизации.

Основу пакета программ оптимизации составляет оформленная в библиотека стандартах подпрограмм оптимизации. единых Управляющая программа — монитор обеспечивает реализацию диалогового режима работы конструктора пакетом  $\mathbf{c}$ оптимизационных программ  $\mathbf{M}$ выполнение вычислений  $\overline{B}$ соответствии с выбранным поисковым методом в процессе решения задачи. Конструктор может выбрать определенную поисковую программу оптимизации и, получая в виде текстовых сообщений на экране дисплея сведения о текущих результатах вычислений критерия, изменять управляющие параметры программ, которые определяют режим поиска экстремума. При этом в ходе решения одной задачи он может последовательно применять различные Такая организация вычислений поисковые методы. позволяет конструктору в максимальной степени использовать свой опыт и интуицию. Иногда целесообразно иметь программные средства, обеспечивающие автоматическое последовательное изменение поисковых процедур для решения одной оптимизационной задачи.

оптимизационных Диалоговый пакет программ должен обеспечивать возможность инженеру уточнять формализованную постановку задачи оптимизации, т. е. изменять вид критериальной функции, ограничения, параметры. Таким образом, программные средства диалогового пакета оптимизации, ЭВМ и конструктор, единую человеко-машинную выполняющий расчеты, образуют систему, в которой конструктор выполняет наиболее творческие процедуры, используя свой опыт. Общими требованиями к такой системе являются:

- формализованное описание задачи оптимизации и управление расчетами должны быть максимально простыми и доступными конструктору;

– должна обеспечиваться возможность расширения системы путем введения дополнительных подпрограмм оптимизации;

– пользователь должен иметь возможность оперативно изменять параметры, управляющие процессом поиска;

– в качестве средств вычисления критериальных функций и ограничений пользователь должен иметь возможность использовать готовые программы, написанные на одном из языков высокого уровня;

– система должна иметь средства диагностики ошибочных действий пользователя;

– система должна обеспечивать работу, как в режиме «меню», так и в режиме управления директивами;

– система должна обеспечивать подсказку неопытному пользователю о его дальнейших действиях в процессе оптимизации проекта.

Рассмотрим структуру типового диалогового пакета программ оптимизации, который обеспечивает взаимодействие конструктора с ЭВМ в режиме диалога путем двустороннего обмена текстовыми сообщениями, числовыми данными и графическими изображениями. Средства реализации диалога обычно состоят из программ монитора, обучающей программы, генератора вопросов пользователю, интерпретатора команд конструктора, анализатора его ответов и словаря директив. Монитор настраивает пользователя на вид диалога (например, на работу в режиме директив или в режиме меню) и управляет взаимодействием отдельных блоков системы. Обучающий модуль предназначен для обучения конструктора входному языку и содержит правила работы с пакетом программ оптимизации. Генератор вопросов служит для постановки вопросов. При обнаружении неправильно введенной директивы в ответ на запрос системы анализатор ответов формирует на экране дисплея диагностическое сообщение.

Для хорошо подготовленного конструктора, активно работающего с системой, предусматривается директивный режим работы системы оптимизации. Для активного ведения диалога пользователь набирает определенные директивы на клавиатуре терминального устройства.

При выполнении оптимизационных расчетов по объекту проектирования с определенной конфигурацией, формализованные показатели качества которого вычисляются в рамках программных модулей (ПМ), конструктор, работая с диалоговым пакетом программ

оптимизации, может вызвать любые программные модули, которые используются в качестве программ вычисления оценок критериальных функции. При этом в процессе оптимизации параметров конструктор может изменять границы области допустимых решении, начальную точку, оцениваемые показатели качества и другие условия решения задачи.

*Подсистема графического проектирования.* 

Основу подсистемы графического проектирования составляют базовое программное обеспечение системы интерактивной машинной графики и технические средства.

Под термином «интерактивная графика» понимается свойство системы обеспечивать возможность диалога пользователя с ЭВМ с помощью периферийного оборудования. В процессе диалога изменяется геометрия объекта проектирования и его отображение на мониторе.

В среде базового программного обеспечения работают проблемноориентированные пакеты программ двумерной и трехмерной машинной графики, предназначенные для решения проектноконструкторских задач. Основными направлениями использования комплексов машинной графики при проектировании гидравлических приводов являются:

1) проектирование в двумерном пространстве деталей в интерактивном режиме и выпуск чертежей деталей и сборочных единиц гидропривода, состоящих из типовых конструкторских решений;

2) проектирование в трехмерном пространстве в режиме диалога конструктора с ЭВМ сложных несимметричных деталей гидропривода, например, корпусных деталей с внутренними соединительными каналами и встроенными гидроэлементами;

3) проектирование и выпуск гидравлических, структурных и функциональных схем гидропривода, выполненных в условных обозначениях;

4) графическое обеспечение и визуализация решения задач оценки напряжений и деформации в конструкциях с применением метода конечных элементов.

Технические и программные средства рабочего места конструктора обеспечивают оперативный ввод-вывод, автоматическое преобразование и интерактивное редактирование графической информации (чертежей, эскизов, схем) в двумерном и трехмерном пространстве.

Прикладные пакеты программ машинной графики позволяют описать двумерную или трехмерную модель объекта проектирования на одном из языков высокого уровня. В описание модели включаются данные о координатах детали, форме ее поверхностей, типе и цвете линий, фактуре поверхностей, данные о положении детали или ее пространстве относительно фрагмента в выбранной системы координат, также вспомогательная текстовая информация.  $\mathbf{a}$ например, технические условия.

обеспечение Базовое программное содержит программы управления техническими средствами комплекса машинной графики и обеспечивает эффективный вывод графической информации, ее ввод с графических терминалов, а также операции хранения и обмена графической информации на носителях (накопителях). Дисплейный процессор осуществляет регенерацию изображения на экране дисплея, хранящегося в буферной области памяти, а также другие вспомогательные операции.

В целом базовое программное обеспечение параллельно решает следующие три взаимосвязанные задачи:

1) обеспечение ввода-вывода графической информации через дисплеи, планшетные кодировщики и другие подобные устройства с контролем правил описания объектов пользователем:

2) управление вычислительным процессом, планирование запуска заданий с различным приоритетом по обработке графической информации;

3) одновременное выполнение нескольких сформированных в проблемно-ориентированном пакете заданий.

сокращения времени конструктора Для на создание геометрических моделей объектов проектирования и предотвращения повторной трансляции всей программы при изменении ее части описание конфигурации объекта проектирования разбивается на сегменты (фрагменты чертежа или эскиза), которые выводятся независимо. Эти выходные сегменты представляют собой логически связанные совокупности выходных примитивов, принятых в данной системе. При этом остальные сегменты, образующие объект проектирования, не подвергаются обработке.

В типовой системе графического проектирования используются следующие основные группы программ, определяющих функциональные возможности системы: «Графические примитивы» (формируют процессора, изображение дисплейного генерирующие команды

элементарного графического элемента на экране дисплея); «Установка атрибутов» (определяет тип линий и цвет примитивов); «Видовые операции» (определяет изображаемое поле чертежа, с которым работает проектировщик, и ту часть экрана, в которую она будет отображаться); «Ввод» (управляет взаимодействием проектировщика с проблемноориентированным пакетом прикладных программ); «Управление» (обеспечивает управление режимом работы дисплейного процессора, устанавливает размеры окна, очищает экран и используется для завершения работы графической системы).

Интерактивный режим работы проблемно-ориентированного пакета графического проектирования характеризуется тем, что после выполнения очередной директивы проектировщика на экране графического дисплея формируется текущее состояние чертежа, представленного в виде совокупности фрагментов, а система переходит в режим ожидания. При этом проектировщик может перейти либо к редактированию рисунка, либо (в случае ошибочной директивы) вернуться к предыдущему состоянию.

В каждом из состояний системы проектировщику выдается информация о структуре того фрагмента чертежа, с которым он работает, в виде перечня названий сегментов, образующих чертеж на экране, и их параметров. На основании этой информации можно редактировать чертеж путем удаления, замены сегментов или их изменения.

Для автоматического формирования чертежа достаточно указать последовательность директив и значение параметров фрагмента чертежа детали, определяющих ее форму.

Описание фрагмента чертежа может состоять из сегментов, образующих иерархическую структуру. Поскольку в графическом изображении большинства деталей машиностроительного гидропривода встречаются повторяющиеся фрагменты, при автоматизированном проектировании чертежной документации с помощью САПР целесообразными являются двумерные изображения сложных деталей формировать из отдельных фрагментов, символьное описание которых хранится в библиотеке моделей графической подсистемы. При необходимости эти модели вызываются оперативную память ЭВМ для редактирования и компоновки из них более сложных изображений.

Используя этот принцип, можно проектировать сборочные чертежи, чертежи сложных деталей и гидравлические схемы в условных обозначениях.

Принятый принцип построения графических моделей позволяет осуществлять автономное редактирование каждого сегмента, начиная с нижнего иерархического уровня.

При редактировании или создании фрагментов чертежа типовых конструкторских решении на нижнем иерархическом уровне конструктор может использовать специальные директивы, позволяющие выполнять дополнительные геометрические построения типа: обозначить точку касания прямой линии, проходящей через заданную точку плоскости, заданной дуги окружности; обозначить две точки касания прямой линии и двух заданных дуг; удалить часть сегмента; удалить группу вспомогательных элементов чертежа, нанести размерные линии, выноски, текст; заштриховать ограниченную часть чертежа; нанести специальные технологические знаки; провести прямую линию определенного типа; провести дугу с заданными параметрами и др.

При редактировании сложных сегментов чертежа с помощью графического дисплея конструктор может выделить часть чертежа в виде «окна» и изменить масштаб выделенного изображения. Имеется возможность расчленить чертеж фактически в любой точке и осуществить независимое редактирование только одного или группы сегментов. В некоторых случаях при редактировании чертежа бывают полезными такие операции, как сдвиг и мультиплицирование фрагментов чертежа на ранее выполненные.

Символьные описания фрагментов чертежа детали или деталей, находящихся на нижних иерархических уровнях, условно можно назвать микромоделями, а более сложные описания фрагментов чертежей и схем, полученные как композиции отдельных микромоделей, – макромоделями.

Конструктор может вызвать по имени в оперативную память и на экран дисплея любую макромодель и, расчленяя ее на сегменты, отредактировать и записать под новым или старым именем в библиотеку графических моделей. Новая редакция микромодели, записанная под старым именем и определяющая измененную конфигурацию фрагмента детали, вводится во все макромодели различных иерархических уровней, где она упоминается.

При проектировании гидравлических схем конструктор работает с меню, предлагающим ему выбрать условные обозначения элементов, тип линии соединения элементов. Перемещая перекрестие устройства позиционирования конструктор в любой точке поля чертежа вводит в память ЭВМ заданные координаты расположения заранее сформиусловных изображений элементов схем, а также рованных направления и тип соединительных линий. После окончания процесса кодировки схемы и ее редактирования символическое описание топологии схемы помещается в библиотеку объектов проектирования и может быть выведено на печать.

Параметрически заданные геометрические размеры, определяющие чертеж типовых деталей, можно описать, используя базовые параметры привода, которые определяются в результате проектноконструкторских расчетов. Это позволяет осуществлять сквозной автоматизированного конструирования ЦИКЛ таких деталей,  $\overline{B}$ него работу программных модулей подсистемы объединяя проектно-конструкторских программ расчетов и подсистемы графического проектирования.

Детали гидроцилиндра, такие, как поршень, шток собственно цилиндр, узлы крепления и т. п., также могут быть заданы в параметрической форме. При этом их базовые конструктивные параметры определяются в подсистеме проектно-конструкторских расчетов как функции развиваемого приводом усилия, эквивалентных нагрузок за ресурс и максимального хода штока.

Объемное конструирование деталей с помощью САПР  $\Pi$ <sup>O</sup> сравнению с двумерным проектированием позволяет конструктору получить более полную информацию о геометрии деталей.

Известно несколько методов описания объемных деталей в системах трехмерной машинной графики, например:

метод объемных примитивов, который предусматривает либо исключение из базового объема элементарных объемных фигур (объемных примитивов), хранящихся в библиотеке микромоделей, либо добавление к базовому объему новых объемных графических элементов;

предусматривающий векторный метод, описание линий. образующих полную конфигурацию детали;

метод плоскостей, предусматривающий формирование объемной детали как совокупности ориентированных, определенным образом плоскостей, форма, размеры и координаты которых заданы в пространстве.

Второй и третий методы формирования изображений деталей требуют существенно большего объема входной информации.

Многие типовые детали гидроприводов можно представить как совокупность ограниченного набора элементарных геометрических объемных фигур, таких, как цилиндр, конус, шар, усеченный конус, куб, параллелепипед, призма и т. п. Модели указанных объемных геометрических фигур и являются примитивами системы трехмерной машинной графики, хранящимися в системной библиотеке микромоделей.

Диалоговые пакеты трехмерной машинной графики наиболее целесообразно использовать при конструировании трудоемких корпусных деталей гидроприводов с встроенными гидроэлементами и развитой системой соединительных каналов. При традиционном «ручном» методе конструирования таких деталей для проверки правильности выполненных каналов в корпусе по рабочему чертежу изготавливают прозрачные модели корпусных деталей, по которым окончательно судят о правильности выполненной пространственной топологии каналов.

В процессе работы по конструированию объемной модели объекта конструктор, задавая с помощью директив в трехмерном ограниченном пространстве абсолютные или относительные координаты объемных элементов, имеющихся в библиотеках: микро- или макромоделей, а также их размеры, располагает эти элементы внутри или снаружи корпусной детали и соединяет их каналами круглого сечения. Таким образом, на экране дисплея создается «прозрачная» модель корпусной детали с посадочными местами для встраиваемых стандартизованных гидроэлементов и соединительными каналами, которые представляются в большинстве случаев как цилиндры, объем которых вычитается из базового. По полученной на экране дисплея «прозрачной» модели корпуса с необходимыми сечениями можно проверить выполнение ограничений на топологию каналов и определить геометрические размеры местных сопротивлений для расчета потерь давления при заданном расходе рабочей жидкости с помощью ранее описанной подсистемы проектно-конструкторских расчетов.

# **Тема 8. Моделирование на основе элементно-узловых структур**

*Формализация описания структуры произвольных схем гидропривода.* 

Моделирование современных технических устройств и машин в рамках систем автоматизированного проектирования связано с построением моделей, обеспечивающих формализованное описание систем определенного (электрических, структуры класса механических, гидравлических и др.).

Анализ работ, посвященных автоматизированным методам расчета и проектирования, показывает, что для построения формальных моделей представления систем и их структуры используют  $\mathbf{B}$ основном два подхода.

Первый подход базируется на методах теории графов. Матричнотопологические методы, основанные на применении теории графов, используют для анализа электронных схем, гидравлических цепей, механизмов.

Второй подход базируется на использовании известного описания отдельных функционально законченных элементов. Эта идея по сути дела лежит в основе метода конечных элементов, когда сложную по конфигурации систему можно условно расчленить на отдельные элементы, математическое описание которых известно и для которых в рамках рассматриваемой системы можно однозначно определить условия связей этих элементов друг с другом (вход-выход). Тогда для описания системы в целом достаточно указать имя элемента (идентификатор типа), пронумеровать его входы и выходы, задать необходимые физические и конструктивные константы и записать уравнения, преобразующие переменные на входе элемента в переменные на выходе.

В качестве такого элемента может быть любое из функционально законченных устройств как гидрообъемного привода (насос, клапан, гидролиния, дроссель и т. д.), так и гидромеханической передачи (редуктор, фрикцион, гидротрансформатор и т. д.). Таким образом, структура произвольной схемы привода может быть описана посредством идентификации элементов, нумерации точек соединения элементов в схеме (вход-выход), называемых узлами, и формирования матриц связей.

Целесообразность такого подхода позволяет применять методы автоматизированного расчета и моделирования. Таким образом процесс моделирования существенно упрощается, так как соединение уравнений элементов в единую математическую модель схемы производится автоматически программными средствами, а любое изменение схемы (состав элементов, их типоразмеры и т. п.) требует от пользователя только изменять исходные данные.

Исходя из вышеуказанного подхода перед подсистемой автоматизации моделирования гидропривода ставятся следующие задачи:

– определение состава основных элементов приводов;

– формализованное описание структуры гидроприводапривода произвольной схемы;

– разработка математического описания элементов привода; систематизация исходных данных и разработка метода их формирования и подготовки;

– разработка метода автоматического формирования системы уравнений, описывающих схему привода произвольной структуры;

– выбор и реализация метода решения сформированной системы уравнений;

– программная реализация методов автоматизированного расчета рабочих процессов на ЭВМ.

Для построения математических моделей гидро- или пневмоприводов произвольной структуры может быть использован метод автоматического формирования системы уравнений на базе библиотеки уравнений базовых элементов приводов и представления рассматриваемой схемы привода как множества элементов и узлов точек их соединения в схеме, и построения матриц связей, описывающих структуру (топологию) схемы.

Программа САПР позволяет анализировать исходную информацию и в зависимости от структуры и состава элементов рассматриваемой схемы выбирает из библиотеки уравнений основных элементов необходимые уравнения, формируя общую математическую модель привода. Поэтому описание структуры (топологии) любой произвольной гидравлической схемы формализуется следующим образом:

– наносятся на схему узлы соединения элементов; нумеруются узлы;

– формируются матрицы *S* на основе идентификации базовых элементов и нумерации узлов;

– формируются соответствующее количество матриц *U* при наличии в схеме золотниковых распределителей.

*Динамический и статический анализ гидропривода произвольной структуры.* 

Для формирования математической модели гидропривода необходимым условием является математические описания отдельных элементов, входящих в состав гидропривода.

Вид уравнений отдельных элементов гидропривода зависит от допущений, принимаемых при решении конкретных задач. Наиболее удобными с точки зрения автоматизации формирования модели и расчета являются приведенные ниже уравнения, в которых введены следующие обозначения:  $p$  — давление;  $Q$  — подача или расход;  $M$  крутящий момент. Индексация переменных величин производится по номерам узлов, в которых действует данная переменная (рис. 6.1).

Библиотека уравнений гидроэлементов может допускать их различное математическое описание при условии сохранения трехузлового принципа представления.

Для описания насоса достаточно записать уравнение моментов на валу (узел k) и уравнения потоков на входе (i) и выходе (j) с учетом потерь, неравномерность объемных подачи вследствие кинематических особенностей насоса и сжимаемости жидкости в полостях не учитывается.

С учетом сделанных допущений можно принять следующую математическую модель насоса [39]:

$$
M_k = q_n f(q)(p_j - p_i) + a_\omega \frac{\omega_\varepsilon}{u_\varepsilon} + a_p |p_j - p_i| + a,
$$
  

$$
Q_{i,j} = q_n f(q) \frac{\omega_\varepsilon}{u_\varepsilon} \pm k_{ym} p_{i,j},
$$

где  $q_{\mu}$  – максимальный рабочий объем насоса;  $f(q)$ . – параметр регулирования;  $\omega_e$  - угловая скорость вала двигателя;  $a_{\omega}$  коэффициент гидромеханических потерь, зависящих от угловой скорости; а<sub>р</sub> – коэффициент гидромеханических потерь, зависящих от постоянная гидромеханических потерь;  $u_{\partial}$  давления; *а* передаточное число редуктора;  $k_{ym}$  - коэффициент объемных потерь насоса; для  $Q_i$ ,  $p_i$ , принимается знак «плюс», для  $Q_i$ ,  $p_i$  – «минус».

Гидромеханические потери, зависящие от давления, вычисляют по модулю для возможности рассмотрения тормозных режимов и реверсирования потока.

Гидромотор. Математическая модель гидромотора должна отражать его динамику (уравнение моментов в узле к, разрешенное относительно углового ускорения и записанное в нормальной форме), а также соотношение потоков на входе (узел *i*) и выходе (узел *j*) с учетом объемных потерь и допущений аналогичных насосу, не учитывая неравномерность расхода:

$$
\dot{\omega}_k = J_{\text{2M}}^{-1} \left[ q_M f(q) (p_i - p_j) - \left( \frac{M_{\text{H}}}{u_{\text{max}}} + b_{\omega} \omega_{\text{k}} + b_p \left| p_i - p_j \right| \text{sign} \omega_{\text{k}} + \text{bsign} \omega_{\text{k}} \right) \right],
$$

$$
Q_{i,j} = q_M f(q) \omega_{\kappa} \pm k_{ym} p_{i,j}; \ \dot{\varphi}_{\kappa} = \omega_{\kappa},
$$

 $\omega_{\kappa}$  - угловая скорость вала гидромотора;  $J_{\kappa}$  - момент инерции гидромотора с учетом вращающихся масс рабочего механизма; максимальный рабочий объем мотора;  $M_{\mu}$  — нагрузочный  $q_u$  – момент;  $b_{\omega}$  – коэффициент гидромеханических потерь, зависящих от угловой скорости;  $b_p$  - коэффициент гидромеханических потерь, зависящих от давления;  $b$  - постоянная гидромеханических потерь;  $u_{\text{max}}$  — передаточное число редуктора рабочего механизма.

Гидроцилиндр. Динамика гидроцилиндра описывается уравнениями поступательного движения поршня (узел  $k$ ) под действием сил давления, внешней нагрузки, сил трения и уравнениями расходов на входе  $(i)$  и выходе  $(j)$  с учетом сжимаемости жидкости в полостях.

На основании общепринятого допущения об отсутствии утечек в гидроцилиндре с резиновыми и другими мягкими уплотнениями уравнения динамики гидроцилиндра имеют вид

$$
\dot{\mathbf{v}}_k = m^{-1} (p_i F_i - p_j F_j - h \mathbf{v}_k - (R_{mp}^0 + k_i p_i + k_j p_j) sigm \mathbf{v}_k - R_u; \n\dot{p}_i = \frac{Q_i - F_i \mathbf{v}_k}{k_{i y n p}} \quad \dot{p}_j = \frac{-Q_j + F_j \mathbf{v}_k}{k_{j y n p}},
$$

где  $v_k$  – скорость поршня; *m* – приведенная к штоку масса подвижных частей гидроцилиндра;  $F_i$  - рабочая площадь поршня в полости, примыкающей к узлу *i*;  $F_j$  – рабочая площадь поршня в полости, – примыкающей к узлу *j*;  $h$  – коэффициент вязкого трения;  $R_{mp}^{0}$  – сила трения в манжетных уплотнениях при отсутствии давления; R<sub>u</sub> усилие на штоке.

пропорциональности между Коэффициенты давлениями  $\overline{R}$ полостях і и і и силой трения в манжетных уплотнениях определяются:

$$
k_{i,j} = \frac{\pi}{2} f(D_u + D_{i,j}) H,
$$

где f - коэффициент трения уплотнения по поверхности цилиндра; H высота манжетного уплотнения; D<sub>u</sub> - диаметр поршня цилиндра; D<sub>ij</sub> диаметры штока цилиндра в полостях с узлами *i*, *j*. Коэффициенты упругости полостей с жидкостью можно определить

$$
k_{\text{iynp}} = \frac{\Delta V_i + z_k F_i}{E_{\text{np}}}, \quad k_{\text{jypp}} = \frac{\Delta V_j + (L_y - z_k) F_j}{E_{\text{np}}}, \quad E_{\text{np}} = \frac{E_{\text{wc}}}{1 + D_y E_{\text{wc}} / \delta E_{\text{cm}}},
$$

где  $\Delta V_i$ ,  $\Delta V_j$  – мертвые объемы полостей гидроцилиндра; $E_{np}$  – приведенный объемный модуль упругости полости с жидкостью; *Еж* – объемный модуль упругости рабочей жидкости;  $\delta$  – толщина стенки цилиндра; *Ест* – модуль упругости материала стенки цилиндра.

*Модель трубопровода*. Гидроприводы большинства мобильных машин и технологического оборудования характеризуются относительно не большой длиной до 5 м, поэтому для описания динамических процессов математическая модель с сосредоточенными параметрами в узлах *i*, *j* будет иметь вид

$$
\dot{p}_i = \frac{Q_i - Q_j}{k_{ynp, mp}},
$$
\n
$$
\dot{p}_j = \dot{p}_i - \lambda \frac{8\rho L_{mp}}{\pi^2 d_{mp}^5} \left| \frac{Q_i + Q_j}{2} \right| \frac{Q_i + Q_j}{2},
$$
\n
$$
k_{ynp, mp} = \frac{F_{mp} L_{mp}}{E_{np}},
$$

где *Fтр* – площадь проходного сечения трубопровода, *Lтр* – длина трубопровода, *dтр* – диаметр трубопровода, *λ* – коэффициент потерь по длине; *ρ* – плотность жидкости; *Епр* – приведенный объемный модуль упругости трубопровода с жидкостью, определяемый

$$
E_{\textit{np}} = \frac{E_{\textit{pc}}}{1+d_{\textit{mp}}\cdot E_{\textit{pc}}/\delta_{\textit{mp}}E_{\textit{cm}}}\,,
$$

где  $E_{\alpha c}$  – модуль объемной упругости жидкости;  $\delta_{\mu\nu}$  – толщина стенки трубопровода; *Ест* – модуль упругости материала трубопровода.

*Дроссель.* Расход жидкости через дроссель связан с перепадом давления на входе *(i)* и выходе (j) зависимостью

$$
Q_{i,j} = \mu F_{op} sign(p_i - p_j) \sqrt{\frac{2(p_i - p_j)}{\rho}}
$$

,

где µ – коэффициент расхода, *Fдр* – площадь проходного сечения дросселя. Данное уравнение определяет расход через дроссель при установившемся режиме течения жидкости и, следовательно, не

учитывает инерционные свойства жидкости. Более точно зависимость расхода через дроссель выражается дифференциальным уравнением:

$$
\dot{Q}_i = \frac{F_{\partial p}(p_i - p_j)}{\rho l} - \frac{\xi Q_i |Q_i|}{2lF_{\partial p}}
$$

Однако ЛЛЯ практического использования ЭТО уравнение малопригодно. Его основной недостаток состоит в том, что длина l столба жидкости определяется не только конструктивной длиной местного сопротивления, но и длиной зоны неустановившегося течения на выходе дросселя (так называемого «факела»), определить которую даже экспериментальным путем очень трудно. Кроме того, регулируемого дросселя могут возникнуть при рассмотрении вычислительного трудности чисто характера, связанные  $\mathbf{c}$ разрывностью правой части уравнения при  $F_{\alpha n}$ =0. Однако при переходе к линеаризованному виду относительно Оі получаем уравнение лишенное указанных недостатков и асимптотическое которого совпадает  $\mathbf{c}$ решением, полученным решение **ИЗ** предшествующих уравнений

$$
\dot{Q}_i = B(\mu F_{\partial p} sign(p_i - p_j)) \left( \frac{2(|p_i - p_j|)}{\rho} - Q_i \right),
$$

где  $B$  – параметр, учитывающий инерционность столба жидкости и зависящий от *l* и ряда других величин.

Уравнения расходов для делителей и сумматоров потока, клапанов, распределителей, гидрозамка аналогичны уравнениям дросселя.

# Тема 9. Схемотехническое проектирование на основе схем замещения

9.1. Представление гидропривода для моделирования в составе  $CATIP.$ 

<sub>R</sub> общем комплексе работ схемотехнического этапа проектирования гидроприводов начальными операциями являются разработка модели привода, определение  $e_{\Gamma}$ характеристик исследование рабочих процессов и идентификация модели. По сложившейся традиции все эти операции объединяют общим термином «моделирование», а реализующую их подсистему САПР -«подсистемой автоматизированного моделирования». Результаты моделирования несут важную информацию для проектировщика и, кроме того, во многом определяют эффективность проектных

операций второго уровня: параметрической оптимизации, назначения допусков, статистических исследований и других, что подчеркивает важность этой подсистемы в общей структуре САПР гидроприводов.

факторами, определяющими Основными эффективность подсистемы автоматизированного моделирования, являются простота и наглядность входного языка пакета прикладных программ, на основе которого построена подсистема; возможность оперативного получения требуемой изменения модели ДЛЯ точности: быстродействие и точность применяемых алгоритмов.

Исходной информацией для взаимодействия с пакетом прикладных схемотехническом этапе проектирования программ на систем гидропневмоавтоматики и гидроприводов являются начальный вариант принципиальной схемы с предварительными значениями параметров. Взаимодействие подразумевает следующие действия проектировщика: описание объекта на входном языке пакета; разработку задания на выполнение требуемого вида проектирования и представление его средствами входного языка.

При разработке языковых средств описания объекта необходимо привычной формой учитывать, наиболее представления **что** гидропневмоавтоматики информации системах является  $\Omega$ (функциональная графическая или принципиальная  $cxembi)$ . Операторы проблемно-ориентированного входного языка САПР должны позволять легко строить описание по виду схемы и, наоборот, от описания переходить к схеме. При таком подходе в описании проектируемого объекта будет содержаться перечень применяемых элементов и способ соединения их между собой.

С точки зрения проектировщика, в качестве составных элементов наиболее удобно принять конструктивные блоки, из которых состоит система: клапаны, трубопроводы, гидроусилители различных типов, насосы, гидродвигатели и т. д. Тогда описание системы может быть составлено на основе обычной принципиальной схемы после незначительной ее доработки и известных значений параметров системную библиотеку B  $\Pi\Pi\Pi$ должны быть компонент. предварительно помещены готовые математические модели типовых компонент, объединяемые в общую математическую модель схемы принятым алгоритмом формирования, исходными данными для которого будут приведенная описании  $\overline{B}$ нумерация **V3Л0В** подсоединения и имена типов компонент [39].

выбор конструктивных узлов в качестве типовых Однако компонент имеет и существенные недостатки, основным из которых является наличие «жестких» математических моделей компонент. В общем случае система уравнений, описывающая один из блоков и находящаяся в системной библиотеке (СБ), оказывается или излишне точной, вызывая неоправданные потери машинного времени и неустойчивость вычислительного процесса, или, наоборот, грубой для конкретного задания. Пополнение СБ новыми математическими моделями. правило, достаточно трудоемко как  $\mathbf{M}$ велет существенному удлинению сроков проектирования. К тому же число математических моделей элементов в СБ для универсального ППП должно быть очень большим из-за широкого диапазона применяемых описания различной степени детализации **HX** элементов,  $\overline{B}$ зависимости от места применения и от того, какие внутренние переменные и параметры элемента потребуются в качестве выходных данных анализа схемы.

способа является Вторым недостатком ЭТОГО отсутствие  $\mathbf{V}$ информации проектировщика оперативной  $0<sup>6</sup>$ учитываемых параметрах, способе представления нелинейных зависимостей и о физическом представлении, принятом при составлении математической модели блока. Описание математической модели в документации  $\overline{B}$ виде системы нелинейных алгебродифференциальных уравнений больше ориентировано на математикапрограммиста, чем на разработчика гидроприводов.

Перечисленные недостатки требуют наличия у проектировщика средств, позволяющих ему оперативно, с помощью только входного языка, задавать и физическое представление проектируемого объекта. В этом случае проектировщик получает возможность создавать элементов, наиболее ПОДХОДЯЩИХ ДЛЯ конкретного модели применения, описывать новые конструкции, изменять модели в процессе проектирования, делая, например, первые исследования по упрощенным моделям, а затем усложняя их по мере обработки всей системы.

Принципиальная схема проектируемой системы не содержит информации математическом представлении ee  $\Omega$ составных элементов. Учитывая графического важность представления проектируемой системы и необходимость оперирования не только с элементным составом, но и с физическим представлением элементов, введем еще один тип схемы - схему замещения, которая в графическом виде должна представлять объект и по составу, и по физическим свойствам.

#### 9.2. *Типовые компоненты и схемы замещения.*

Любую физическую систему, допускающую рассмотрение в сосредоточенных параметрах, можно представить в виде цепи, состоящей из объединенных между собой через внешние узлы (полюсы) типовых компонент [1]. Схема замещения это графическое изображение цепи.

Теория цепей, особенно электрических, разработана достаточно подробно, однако широкого применения для аналитического исследования механических, гидравлических, тепловых и других систем не получила из-за ограничений на включение в систему нелинейных компонент. Численное моделирование неоднородных систем на ЭВМ позволяет снять это ограничение и использовать мощные матрично-топологические методы исследования, разработанные в теории цепей.

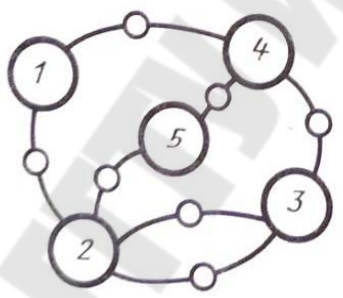

Рисунок 9.1. Проектируемая система как соединение типовых компонент

Представление в виде цепи неоднородной по физическому составу системы, какой обычно является гидропривод, основано на выделении типовых компонент. Благодаря идентичности свойств различных форм энергии число этих компонент во всем многообразии реальных систем невелико, каждая имеет четкий физический смысл и от проектировщика не требуется специальных знаний для построения схемы замещения.

На рис. 9.1 в системе выделено пять компонент, которые объединены только через полюсы. По числу полюсов компоненты разделяют на двухполюсные (компоненты 1, 5) и многополюсные (компонента 2 является четырехполюсной, а 3 и 4 – трехполюсными).

Все физические свойства сосредоточены внутри компоненты и характеризуются переменными, измеряемыми на полюсах компоненты.

Все множество переменных величин в зависимости от способа измерения разделяется на два подмножества: потоковые (ПВ) и разностные (РВ). К потоковым относятся переменные, которые измеряются прибором, включенным последовательно.

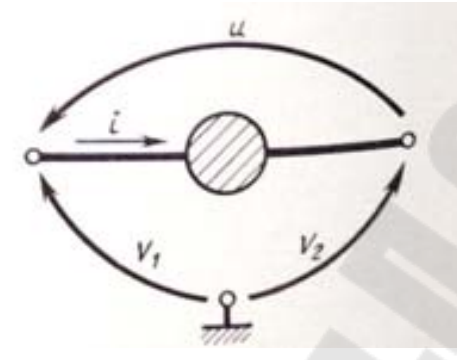

#### Рисунок 9.2. Отсчет переменных компоненты

В цепях рассматриваемых типов потоковыми величинами являются сила тока, расход, сила, момент. Разностные величины измеряются прибором, включенным или параллельно компоненте, или между полюсом компоненты и какой-то внешней точкой. Такими переменными являются, например, напряжение, давление, скорость, скорость, перемещение, угол поворота. Условимся угловая разностные величины, измеряемые относительно внешней точки, называть узловым потенциалом. Если внешний узел соответствует потенциал равен абсолютной скорости, системе отсчета, TO T манометрическому или абсолютному давлению, электрическому потенциалу узла и др. Безотносительно к физическому типу компоненты ПВ будем обозначать буквой *i*, PB - *u*, а потенциал - V  $(p<sub>HC.</sub>, 9.2).$ 

Переменные физических систем подчиняются двум основным законам теории цепей: закону сечений для потоковых величин и закону контуров для разностных. Закон сечений определяет равенство нулю алгебраической суммы потоковых величин в любом замкнутом сечении цепи. электрических  $\mathbf{B}$ цепях закон сечений известен как первый закон Кирхгофа, гидравлических - как условие неразрывности потока, а в механических - условие равновесия. Закон контуров устанавливает соотношение между разностными величинами, и в соответствии с ним алгебраическая сумма разностных величин, отсчитываемых по любому замкнутому контуру, равна нулю. Закон контуров в электрических цепях

соответствует второму закону Кирхгофа, в гидравлических условию равенства нулю суммы перепадов давления по замкнутому контуру, а в механических - равенству нулю векторной суммы скоростей или перемещений, отсчитываемых по замкнутому контуру.

Переменные. произведение которых дает поток энергии (мощности), будем называть основными: сила и скорость; момент и угловая скорость; расход и давление; сила тока и напряжение. Законы сечений и контуров справедливы для основных переменных, их производных (ДПВ, ДРВ) и интегралов (ИПВ, ИРВ) [38].

Типовые компоненты можно выделить относительно любых однако алгоритмы формирования переменных, математической модели и решения уравнений существенно упрощаются, если компонентные уравнения содержат производные не выше первого порядка. Выделение компонент на основе основных переменных позволяет удовлетворить этому требованию (табл. 9.1). Компоненты таблицы накапливают энергию, первой строки которая второй пропорциональна степени разностной величины. В цепях рассматриваемых типов энергия определяется:

- для механических поступательных  $C_M = \frac{m\Theta^2}{2}$ ,

где  $m$  – масса;  $\boldsymbol{\mathcal{G}}$  – скорость;

- для механических вращательных  $C_e = \frac{J\omega^2}{2}$ ,

 $J$  – момент инерции;  $\omega$  – угловая скорость;

- гидравлических 
$$
C_e = \frac{Vp^2}{E2}
$$
,

где  $V$  – сжимаемый объем,  $E$  – модуль упругости жидкости, р давление;

$$
-для электрических  $E = \frac{Cu^2}{2}$ ,
$$

где  $C$  – емкость;  $u$  – напряжение.

Им присвоено обобщенное наименование Р - накопитель или Скомпонента.

Компоненты второй строки названы П-накопителем или Lкомпонентами, так как накапливаемая ими энергия пропорциональна второй степени потоковой величины:

- для механических поступательных (упругость)  $u_{M} = \frac{L_{M}P^2}{2}$ ,

где  $P$  – сила;  $L_M$  – податливость;

- для механических вращательных (упругость)  $u_{\epsilon} = \frac{L_k M^2}{2}$ ,

где  $L_{\kappa}$  – крутильная податливость,  $M$  – момент;

- для гидравлических (инерционность)  $u_z = \frac{\rho l q^2}{f2}$ ,

где *l, f* - длина и площадь поперечного сечения столба жидкости,  $\rho$  – плотность,  $q$  – расход;

- для электрических (индуктивность)  $u = \frac{Li^2}{2}$ ,

где  $L$  – индуктивность;  $i$  – сила тока.

Компоненты третьей и четвертой строк таблицы рассеивают энергию поэтому им присвоено обобщенное наименование «Потребитель» - $G$  – компоненты,  $R$  – компоненты. (Трение для механических систем и электрических и гидравлических проводимость ДЛЯ систем). Введенные обобщенные наименования компонент и переменных предназначены для разработки и описания общесистемных процедур: математической модели, формирования решения уравнений. редактирования результатов и др. По этим же соображениям потоковые величины безотносительно к типу цепи обозначаются буквой *i*, а разностные - *u*. При составлении описания конкретной схемы сохраняются привычные проектировщику наименования компонент (масса, источник давления, упругость и др.), переменных (скорость, сила, напряжение и др.) и буквенные обозначения величин.

Большинство компонент, представленных в табл. 9.1, нелинейны. Однако при численном исследовании на ЭВМ их компонентные уравнения на каждом шаге вычислительного процесса линеаризуются в соответствии с принятым алгоритмом решения. Поэтому схемное представление без потери общности можно рассматривать для линейных систем, предполагая, что нелинейные уравнения реальных компонент будут соответствующим образом учтены и обработаны процедурами формирования и решения уравнений.

| Обобщенное                          | Компонентное               | Цепь                           |                              |                  |               |
|-------------------------------------|----------------------------|--------------------------------|------------------------------|------------------|---------------|
| наименование                        | уравнение                  | Механическая<br>поступательная | Механическая<br>вращательная | гидравлическая   | электрическая |
| $P$ – накопитель<br>С-компонента    | $i = C \frac{du}{dt}$      |                                |                              |                  |               |
| $\Pi$ – накопитель<br>L-компонента. | $u = L \frac{di}{2}$<br>dt |                                |                              |                  |               |
| Потребитель<br>С-компонента         | $i = Gu$                   |                                | $\mathbf{b}_{\beta}$         | $\sigma_{\rm m}$ |               |
| Потребитель<br>R-компонента         | $u = Ri$                   |                                |                              |                  |               |
| $\Pi$ – источник                    | $i = i(t)$                 | $J_{\mathcal{M}}$              |                              |                  |               |
| $P$ – источник                      | $u=u(t)$                   | $E_M$                          |                              |                  |               |

Таблица 9.1 Схемы лвух полюсных компонент цепей

Имя, присваиваемое компоненте на схеме замещения, должно быть уникальным и специфицировать компоненту, одновременно задавая ее тип в соответствии с табл. 9.1. Знание типа необходимо для программы-транслятора, обрабатывающей описание и поставляю-щей информацию для блока формирования математической модели. Тип компоненты задается начальным символом имени (ключевым префиксом). Остальные символы можно выбирать произвольно.

## РАЗДЕЛ III. АВТОМАТИЗАЦИЯ РАЗРАБОТКИ КОНСТРУКТОРСКОЙ ДОКУМЕНТАЦИИ

## Тема 10. Место графики в САПР.

Общие сведения о геометрическом моделировании.

Процесс проектирования может рассматриваться как постепенная детализация развития формы по Mepe идей разработчика. Программное обеспечение автоматизированного проектирования это просто одно из средств, облегчающих этот процесс. Типичные программы САD могут быть разделены на две группы. Системы автоматизированной разработки чертежей помогают проектировщику двумерном идеи пространстве. Системы реализовать свои  $\mathbf{B}$ геометрического моделирования позволяют работать с формами в трехмерном пространстве. Они были созданы для того, чтобы преодолеть проблемы, связанные с использованием физических моделей в процессе проектирования. Эти системы создают среду, подобную той, в которой создаются и изменяются физические

модели. Другими словами, в системе геометрического моделирования разработчик изменяет форму модели, добавляет и удаляет ее части, детализируя форму визуальной модели. Визуальная модель может выглядеть точно так же, как физическая, но она нематериальна. Однако трехмерная визуальная модель хранится в компьютере вместе со своим математическим описанием, благодаря чему устраняется главный недостаток физической модели – необходимость выполнения измерений для последующего прототипирования или серийного производства. Системы геометрического моделирования делятся на каркасные, поверхностные, твердотельные и немногообразные (перечислены в порядке эволюционирования).

*Основные понятия о геометрическом моделировании.* В системах каркасного моделирования (wireframe modeling systems) форма представляется в виде набора характеризующих ее линий и конечных точек. Линии и точки используются для представления трехмерных объектов на экране, а изменение формы осуществляется путем изменения положения и размеров отрезков и точек. Другими словами, визуальная модель представляет собой каркасный чертеж формы, а соответствующее математическое описание представляет собой набор уравнений кривых, координат точек и сведений о связности кривых и точек. Сведения о связности описывают принадлежность точек к конкретным кривым, а также пересечение кривых друг с другом. Системы каркасного моделирования были популярны в ту пору, когда геометрическое моделирование только начало зарождаться. Их популярность объяснялась тем, что в системах каркасного моделирования создание форм выполнялось через последовательность простых действий, так что пользователям было достаточно легко создавать формы самостоятельно. Однако визуальная модель, состоящая из одних лишь линий, может быть неоднозначной (рис. 10.1). Более того, соответствующее математическое описание не содержит сведений о внутренних и внешних поверхностях моделируемого объекта. Без этих сведений невозможно рассчитать массу объекта, определить траектории перемещения инструмета при обработке объекта или создать сетку для конечноэлементного анализа, несмотря на то что объект кажется трехмерным. Поскольку эти операции являются неотъемлемой частью процесса проектирования, системы каркасного моделирования были

постепенно вытеснены системами поверхностного и твердотельного моделирования.

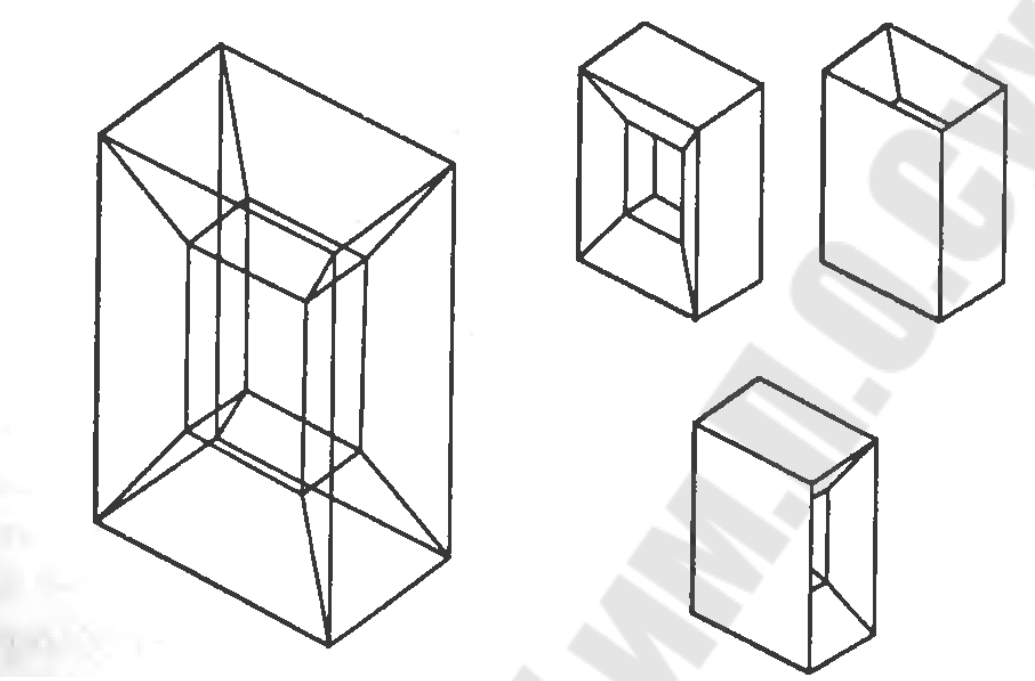

Рисунок 10.1 Неоднозначные каркасные модели

В системах поверхностного моделирования (surface modeling systems) математическое описание визуальной модели включает в себя не только сведения о характеристических линиях и их конечных точках, как в каркасном моделировании, но и данные о поверхностях. При работе с отображаемой на экране моделью изменяются уравнения поверхностей, уравнения кривых и координаты конечных точек. Если поверхности не окрашены и не затушеваны, визуальная модель в системе поверхностного моделирования может выглядеть точно так же, как в системе каркасного моделирования.

Математическое описание может включать сведения о связности поверхностей, то есть о том, как поверхности соединяются друг с другом и по каким кривым.

В некоторых приложениях эти сведения оказываются очень полезными. Например, программа для формирования траектории перемещения фрезы с ЧПУ может воспользоваться этой информацией для проверки, не задевает ли фреза поверхности, примыкающие к обрабатываемой. Однако в математическое описание моделей, создававшихся в системах поверхностного моделирования, обычно включались только уравнения бесконечных поверхностей (или их параметры)без сведений о связности.

Примерами атрибутов, определяющих поверхность, являются положение и направление центральной оси и радиус цилиндра. Из-за отсутствия сведений о связности приложению типа программы для формирования траекторий перемещения приходилось определять границы поверхностей и проверять их связность самостоятельно. В поверхностного современных системах моделирования такие неудобства исключаются благодаря включению сведений о связности поверхностей.

Существует три стандартных метода создания поверхностей в системах поверхностного моделирования.

1. Интерполяция входных точек.

2. Интерполяция криволинейных сеток.

3. Трансляция или вращение заданной кривой.

Способы ввода для каждого метода могут зависеть от конкретной системы поверхностного моделирования. Однако базовый метод ввода для каждой системы легко определить по представлению кривых и плоскостей.

Системы поверхностного моделирования используются для моделей со сложными поверхностями, создания потому что визуальная модель позволяет оценить эстетичность проекта, а математическое описание позволяет построить программу для обработки поверхностей детали на станке с ЧПУ.

Системы твердотельного моделирования (solid modeling systems) предназначены для работы с объектами, состоящими из замкнутого (solid). объема. монолита B системах твердотельного ИЛИ моделирования, в отличие от систем каркасного и поверхностного моделирования, не допускается создание наборов поверхностей характеристических линий, если они не образуют замкнутого объема. Математическое описание объекта. созданного  $\mathbf{B}$ системе твердотельного моделирования содержит сведения, по которым система может определить, где находится линия или точка: внутри объема, снаружи него или на его границе. По этим сведениям можно получить любую информацию об объеме тела, а значит, могут получить и приложения, работающие с объектом на уровне объема, а не на его поверхности.

Например, можно написать приложение, формирующее сетку конечных элементов объемного типа по твердотельной модели. Можно написать программу для формирования всех траекторий фрезы с ЧПУ, необходимых для изготовления детали из заготовки.

Эта программа будет работать не с отдельными плоскостями, а с объемом в целом, что исключит потребность во вводе данных для каждой плоскости. Все эти возможности реализуются в том случае. если модель создается в виде замкнутого объема. Однако создание модели в виде замкнутого объема требует большего количества входных данных по сравнению с количеством данных, дающих математическое описание. Это одна из причин, по которым были разработаны системы моделирования немногообразных объектов. Такие системы моделирования позволяют работать с поверхностями и одновременно. замкнутыми объемами Если бы система твердотельного моделирования требовала ввода всех данных для полного математического описания, она была бы слишком сложной для пользователей, и они отказались бы от нее. Процесс детализации формы не был бы похож на интуитивный процесс физического моделирования, и в результате получилось бы совсем не то, на что рассчитывали создатели систем геометрического моделирования. Поэтому разработчики систем твердотельного моделирования стараются предоставить простые и естественные функции, чтобы пользователи могли работать с объемными формами точно так же, как они работают с физическими моделями, не вдаваясь в подробности математическога описания.

Функции моделирования, подобные созданию примитивов, булевским операциям, поднятию, построению фигуры вращения, повороту и закруглению, требуют от пользователя совсем немного. Обо всех деталях математического описания системы заботятся сами.

Базовые методы и операции, используемые при геометрическом моделировании. Функции моделирования, поддерживаемые большинством систем твердотельного моделирования, могут быть разделены на пять основных групп. В первую группу входят функции, используемые для создания простых форм на основе объемных заготовок, имеющихся в программе, - так называемые функции создания примитивов (primitive creation functions). К этой же группе относятся функции добавления и вычитания объема - булевские операторы (Boolean operations). Функции моделирования из первой группы позволяют проектировщику создать форму, близкую к окончательной форме детали.

Ко второй группе относятся функции создания объемных тел путем перемещения поверхности. Функция заметания (sweeping)

позволяет создавать объемное тело трансляцией или вращением области, заданной на плоскости. Построение тела вращения из плоской кривой называется также качанием или вращательным заметанием (swinging). Задавая замкнутую плоскую область, пользователь может указывать геометрические ограничения или вводить данные о размерах, а не рисовать форму вручную. Здесь под геометрическими ограничениями понимаются соотношения между элементами рисунка (перпендикулярность отрезков, касание дуги окружности отрезком и т. д.). В этом случае систему построит точную форму, удовлетворяющую ограничениям, самостоятельно. Изменение геометрических ограничений или размеров даст другую плоскую область и другое объемное тело. Такой подход называется параметрическим моделированием, поскольку изменение параметров позволяет получить разные объекты. Параметрами могут быть постоянные, входящие в геометрические ограничения, а также размеры.

Функция скининга (skinning) создает объемное тело, натягивая поверхность на заданные поперечные сечения. Функции второй группы позволяют проектировщику начать моделирование с формы, весьма близкой к конечному результату, поскольку одних поперечных сечений вполне достаточно для точного описания конечного объемного тела.

В третью группу входят функции моделирования, предназначенные главным образом для изменения существующей формы. Типичными примерами являются функции скругления или плавного сопряжения (rounding, blending) и поднятия (lifting).

К четвертой группе относятся функции, позволяющие непосредственно манипулировать составляющими объемных тел, то есть вершинами, ребрами и гранями. Работа с этими функциями (аналогичными функциям систем поверхностного моделирования) называется моделированием границ (boundary modeling).

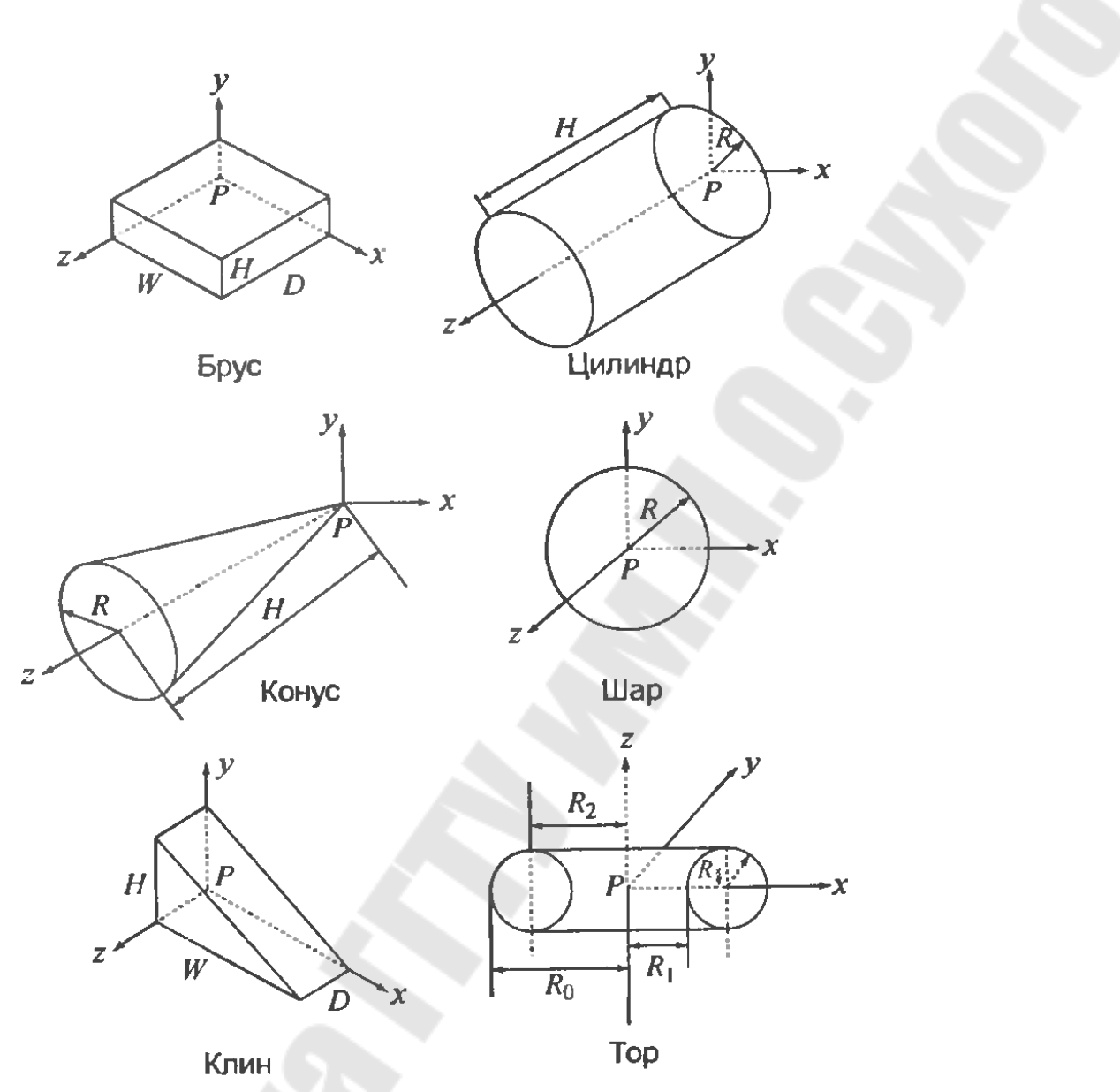

Рисунок 10.2. Наиболее типичные примитивы

В последнюю группу входят функции, используя которые проектировщик может моделировать твердое тело при помощи свободных форм. Например, он может давать системе команды типа «сделать отверстие такого-то размера в таком-то месте» или «сделать фаску такого-то размера в таком-то месте». Работа с такими функциями называется объектно-ориентированным моделированием (feature-based modeling). В последнее время функциям пятой группы уделяется особое внимание, поскольку модель, построенная с их помощью, содержит информацию о процессе создания, без которой невозможно автоматическое формирование плана технологического процесса для детали, модель, созданная другими средствами,

содержит только элементарные геометрические сведения о вершинах, ребрах и гранях.

Функции создания примитивов позволяют выбирать и создавать простейшие объекты, заранее определенные авторами системы примитива моделирования. Размер задается пользователем. Примитивы, поддерживаемые большинством систем твердотельного моделирования, показаны на рис. 10.2. Размеры, указанные на этом рисунке буквами, могут устанавливаться пользователем. Примитивы сохраняются в базе данных процедурой, осуществляющей их создание, а параметры примитивов передаются этой процедуре в качестве аргументов.

Булевские операции. Если бы в списке примитивов можно было найти любое объемное тело, это было бы замечательно. Однако из-за разнообразия возможных применений систем геометрического моделирования сохранить заранее все мыслимые формы невозможно. Гораздо проще приблизиться к решению, предоставив пользователю средства для комбинирования примитивов. В качестве метода комбинирования в твердотельном моделировании применяются булевские операции теории множеств. Другими словами, каждое примитивное объемное тело считается множеством точек, к множествам применяются булевские операции, а в результате получается объемное тело, состоящее из точек, полученных после преобразований.

систем твердотельного Большинством моделирования поддерживаются следующие булевские операции: объединение, и разность (рис. 10.3-10.5 соответственно). пересечение Лο применения булевских операций необходимо определить относительное положение и ориентацию примитивов. Булевские операции могут применяться не только к примитивам.

Ещё одна функция моделирования реализуется подобно булевским операциям. Это функция разрезания объемного тела плоскостью, после применения которой, получается тело из двух частей. Того же результата можно достичь, применив операцию вычитания к объемному телу, которое должно быть разрезано, и кубу, одной из граней которого является секущая плоскость. По этой причине функция разрезания также может быть отнесена к булевским операциям.
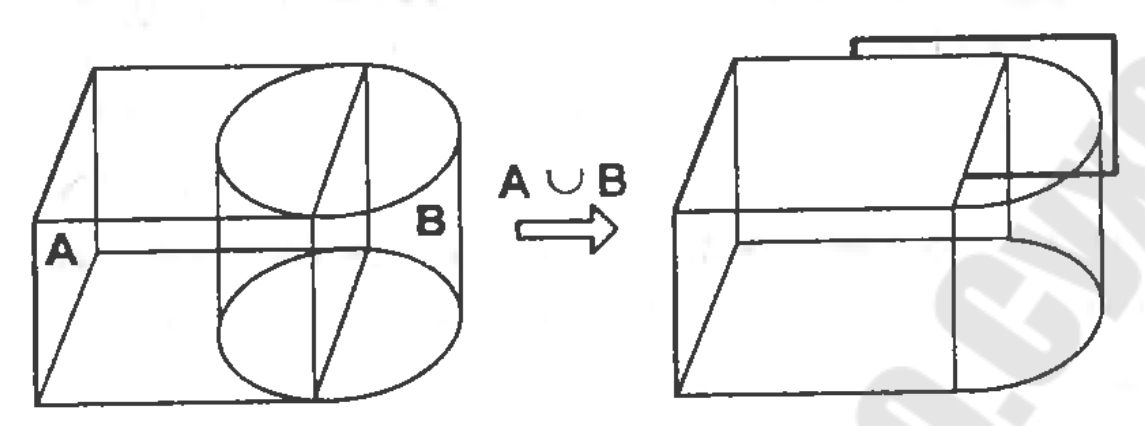

Рисунок 10.3 Объединение примитивов

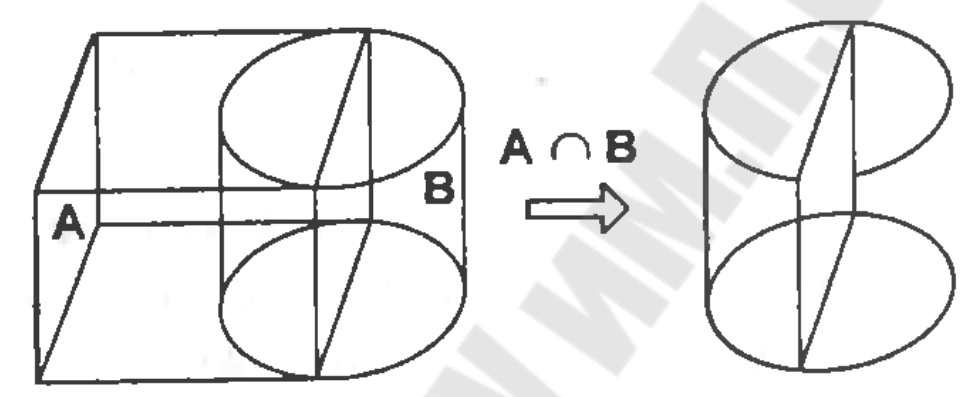

Рисунок 10.4. Пересечение примитивов

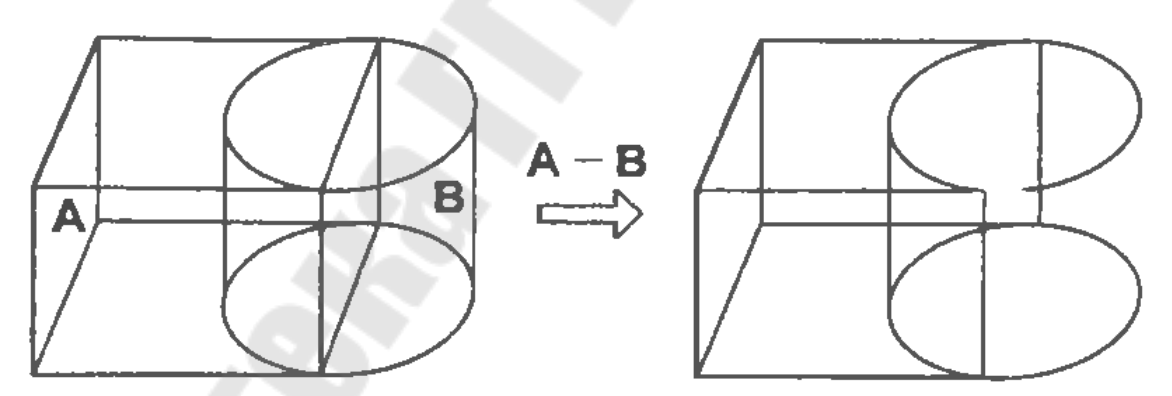

Рисунок 10.5. Разность примитивов

При использовании булевских операций следует быть внимательным, чтобы не получить в результате тело, не являющееся объемным (рис 10.6). Некоторые системы выдают предупреждение о возможности получения некорректного результата, другие могут просто завершить работу с сообщением об ошибке. Системы немногообразного моделирования способны обрабатывать и такие специфические ситуации, поскольку они работают не только с объемными телами, но и с поверхностями и каркасами.

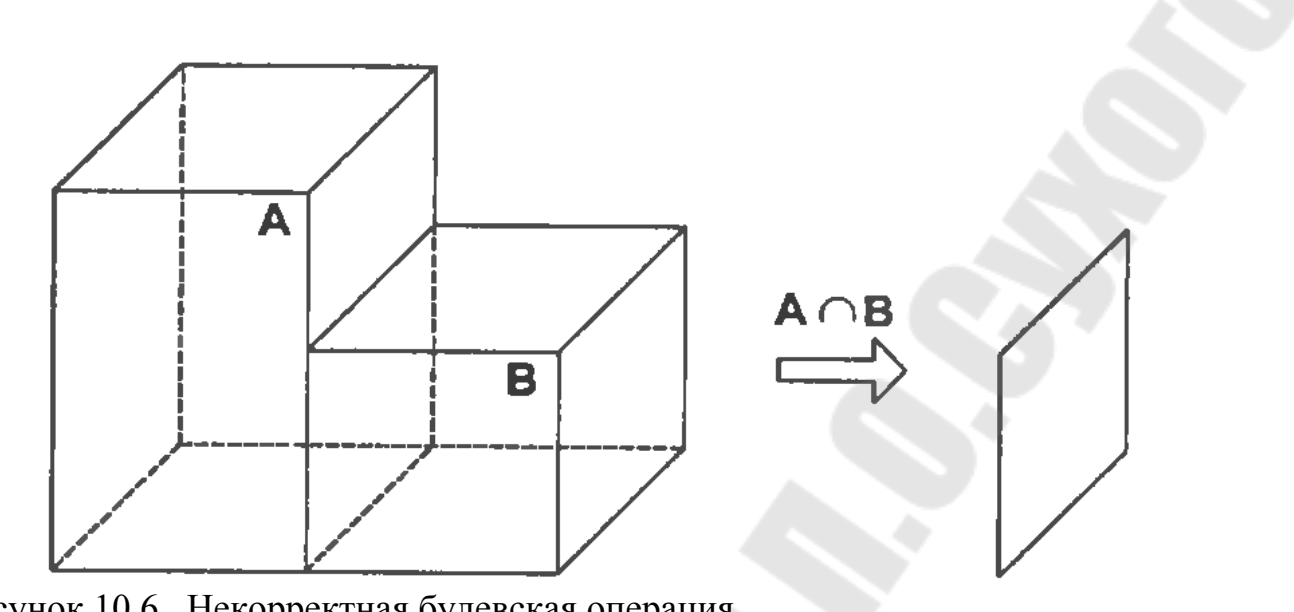

Рисунок 10.6. Некорректная булевская операция

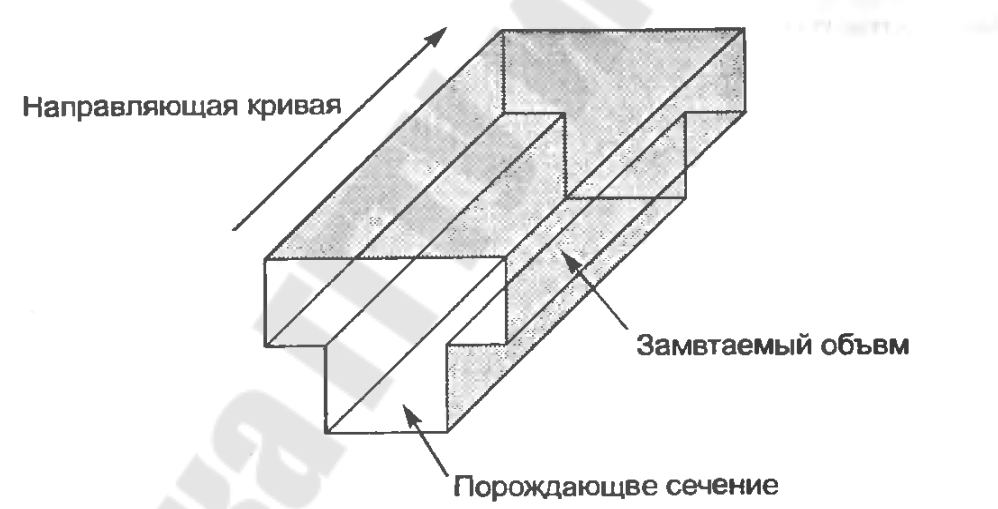

Рисунок 10.7. Заметание при трансляции

Функция заметания (sweeping) формирует объемное тело трансляцией или вращением замкнутой плоской фигуры. В первом случае процесс формирования называется заметанием при трансляции (translational sweeping), во втором случае – построением фигуры прощения (swinging, rotational sweeping). Если плоская фигура будет незамкнутой, в результате заметания получится не объемное тело, поверхность. Такой вариант заметания поддерживается системами поверхностного моделирования.

Заметание при трансляции и вращении представлено на рис. 10.7 и 10.8 соответственно. Хотя рис. 10.8 демонстрирует вращение на 360°, большинство систем твердотельного моделирования позволяют поворачивать фигуру на произвольный угол

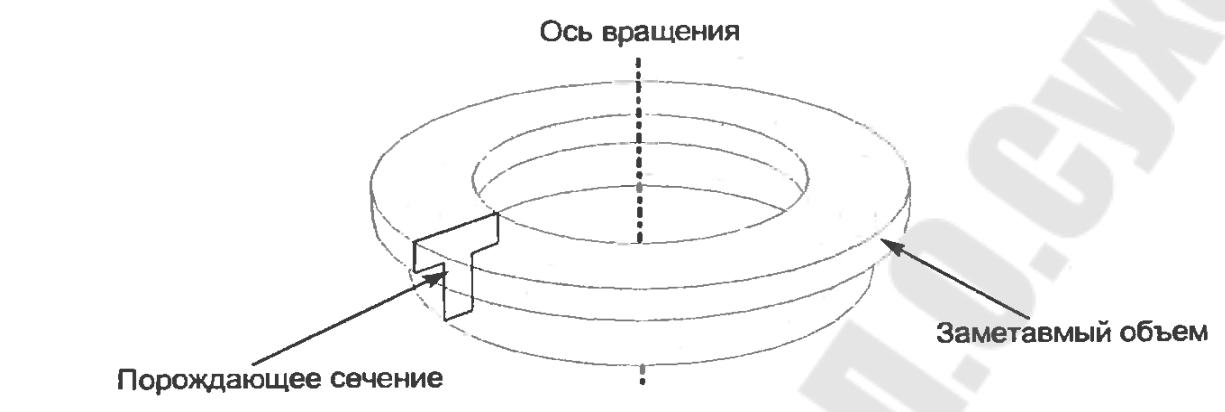

Рисунок 10.8. Заметание при вращении

Функция скиннинга (skinning) формирует замкнутый объем, натягивая поверхность на заданные плоские поперечные сечения тела (рис. 10.9). Можно представить себе, что на каркас фигуры, образованный границами поперечных сечений, натягивается ткань или винил. Если к натянутой поверхности не добавить конечные грани (два крайних сечения), в результате получится поверхность, а не замкнутый объем. В таком варианте функция скиннинга представлена в системах поверхностного моделирования.

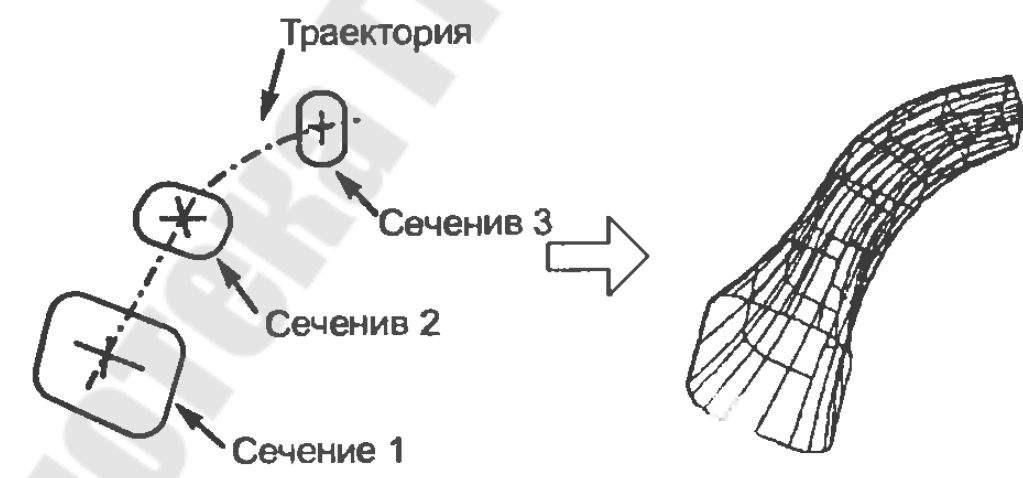

Рисунок 10.9. Создание объемного тела методом скиннинга

Скругление (rounding), или плавное сопряжение (blending), используется для модифицирования существующей модели, состоящего в замене острого ребра или вершины гладкой криволинейной поверхностью, векторы нормали к которой непрерывно продолжают векторы нормали поверхностей, сходивших-

ся у исходного ребра или вершины. Замену острого прямого ребра цилиндрической поверхностью демонстрирует рис. 10.10, а. Векторы нормали к цилиндрической поверхности продолжаются векторами соседних плоских граней. Замена острой вершины сферической поверхностью показана на рис. 10.11. Здесь также обеспечивается непрерывность векторов нормали. Частный случай скругления с добавлением, а не удалением материала показан на рис. 10.10, б. Такая процедура называется выкружкой (filleting).

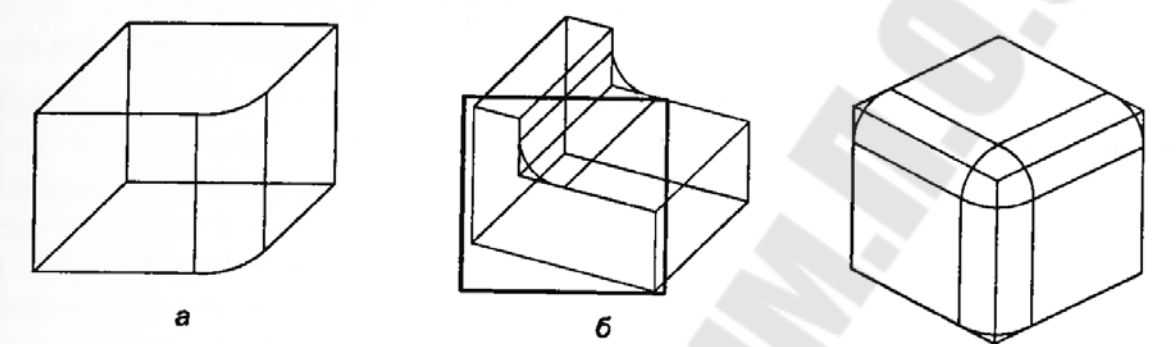

Рисунок 10.10 Скругление ребер Рисунок 10.11 Скругление вершин

Поднятием (lifting) называется перемещение всей грани объемного тела или ее части в заданном направлении с одновременным удлинением тела в этом направлении (рис. 10.12, а). Если нужно поднять только часть грани (рис. 10.12, б), эту грань необходимо заранее разделить. Для этого достаточно добавить ребро, которое будет разбивать грань на нужные части. Но внутри системы при этом будут произведены некоторые дополнительные действия, результатом которых станет деление грани. Обычно при этом обновляются сведения о связности поверхности. Внутри системы подобные действия выполняются при помощи операторов Эйлера.

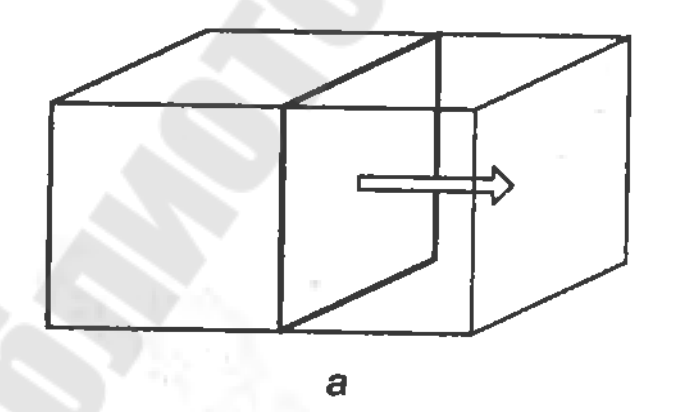

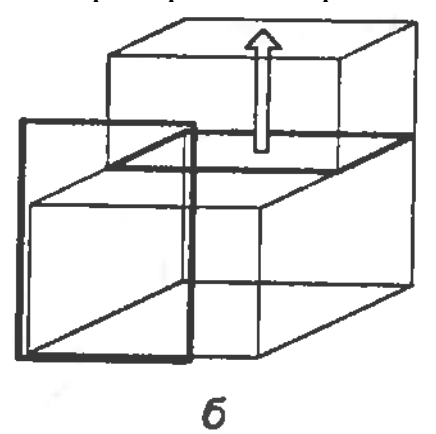

Рисунок 10.12 Поднятие грани и ее части

При работе с функцией поднятия необходимо правильно указывать направление и дальность поднятия для того чтобы добавленная часть тела не пересекалась с исходной (рис.10.13). Пересечение не вызовет проблем, если функция поднятия реализована так что при пересечении выполняется объединение добавленной части с исходным телом. Однако изначально функция поднятия разрабатывалась для небольших местных изменений, поэтому ситуация, показанная на рис. 10.13, дает некорректное объемное тело.

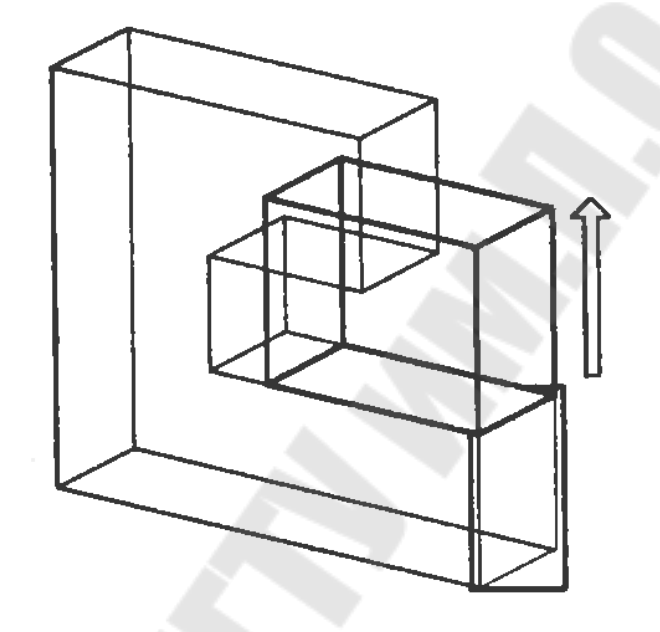

Рисунок 10.13. Самопересечение в результате поднятия

Функции моделирования границ используются для добавления, удаления и изменения элементов объемного тела — его вершин, ребер и граней. Следовательно, процедура, использующая функции моделирования границ, будет выглядеть точно так же, как в системах поверхностного моделирования. Другими словами, вначале создаются точки, затем создаются ребра, соединяющие эти точки, и наконец, граничные ребра определяют поверхность. Однако в системах твердотельного моделирования, в отличие от систем поверхностного моделирования, нужно определить все поверхности таким образом, чтобы образовался замкнутый объем. Создание клина при помощи функций моделирования границ иллюстрирует рис. 10.14. Процедура включает создание точек, граней и поверхностей.

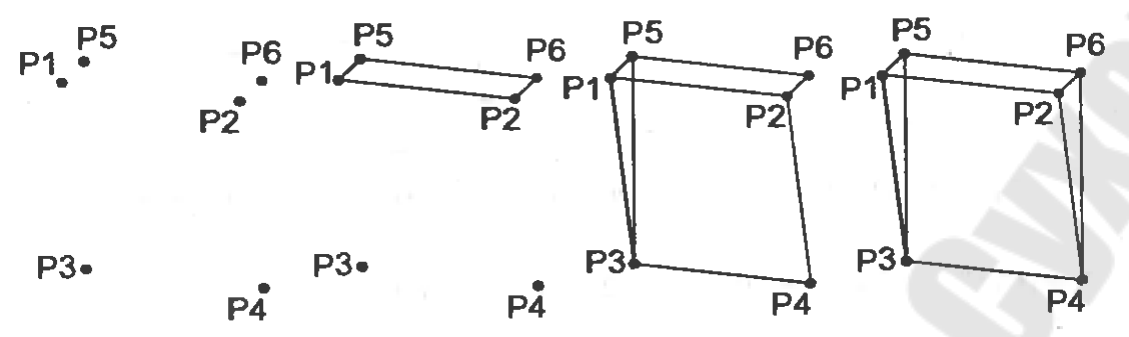

Рисунок 10.14. Создание тела при помощи функций моделирования границ

Создавать объемное тело исключительно при помощи функций моделирования границ очень утомительно. Эти функции используются главным образом для создания плоских фигур, которые затем служат сечениями объемным телам, образуемым заметанием или скиннингом. Однако функции моделирования границ удобно применять для изменения формы уже существующего тела. Вершину можно передвинуть в новое положение, изменив соответствующим образом соседние ребра и грани (рис. 10.15). Прямое ребро можно заменить криволинейным, в результате чего изменятся связанные грани и вершины (рис. 10.16). Плоскую поверхность можно заменить на криволинейную с модификацией ребер и вершин (рис. 10.17). Иногда плоскую поверхность можно заменять криволинейной, импортированной из системы поверхностного моделирования. Перечисленные функции моделирования называются функциями тонкого дактщхкания (tweaking functions). Они используются для моделирования тел, ограниченных криволинейными поверхностями, поскольку такие поверхности легко получать из плоских граней многогранника.

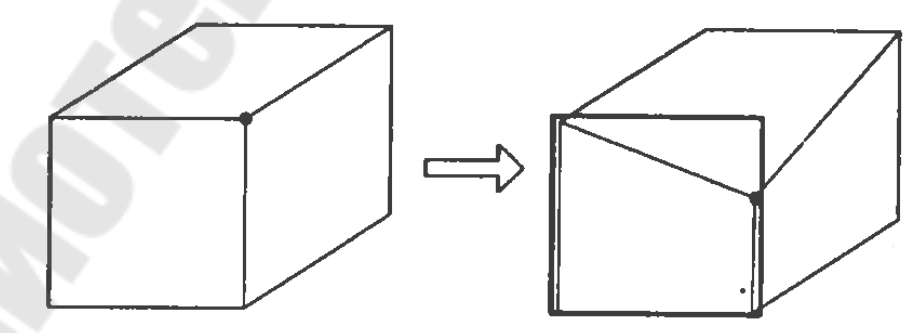

Рисунок 10.15. Модификация объекта перемещением вершины

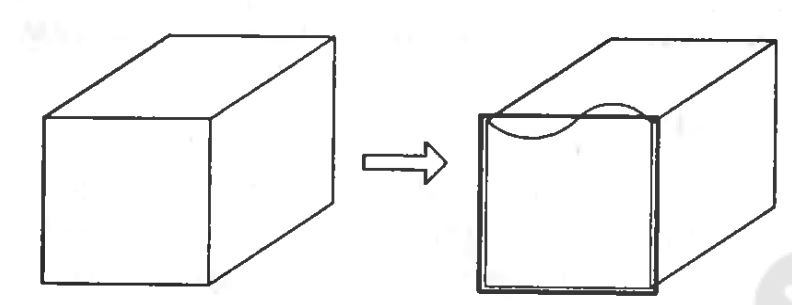

Рисунок 10.16. Модификация объекта заменой ребра

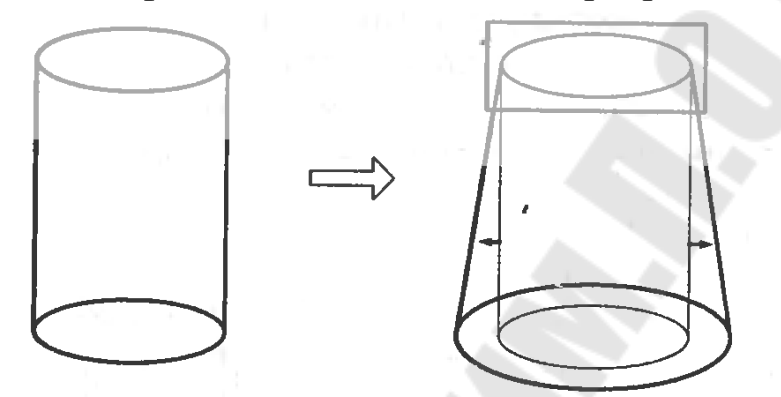

Рисунок 10.17. Модификация объекта заменой поверхности

Объектно -ориентированное моделирование (feature-based modeling) позволяет конструктору создавать объемные тела, используя привычные элементы форм. Созданное тело несет в себе информацию об этих элементах в дополнение к информации об обычных геометрических элементах (вершинах, ребрах, гранях и р.). Например, конструктор может давать команды типа «сделать отверстие такогото размера в таком-то месте» или «сделать фаску такого-то размера в таком-то месте», и получившаяся фигура будет содержать сведения о наличии в конкретном месте отверстия (или фаски) конкретного размера. Набор доступных в конкретной программе элементов формы зависит от спектра применения этой программы.

Большинством систем объектно-ориентированного моделирования поддерживается такие элементы, которые используются при изготовлении деталей: фаски, отверстия, скругления, пазы, выемки и т. д. Такие элементы называются производственными, поскольку каждый из них может быть получен в результате конкретного процесса производства. Например, отверстие создается сверлением, а выемка фрезерованием. Следовательно, на основании сведений о наличии, размере и расположении производственных элементов можно попытаться автоматически сформировать план технологического процесса. Автоматическое планирование технологического процесса,

если оно будет разработано на практическом уровне, перебросит мост между САD и САМ, которые в настоящий момент существуют отдельно друг от друга. Таким образом, в настоящий момент лучше моделировать объекты, подобные изображенному на рис. 10.18, с использованием команд объектно-ориентированного моделирования «Выемка» и «Отверстие», а не просто булевских операции. Модель, созданная при помощи таких команд, облегчит планирование технологического процесса, если  $He$ сделает  $e_{\Gamma}$ полностью Использование производственных автоматическим. элементов в моделировании иллюстрирует рис. 5.19.

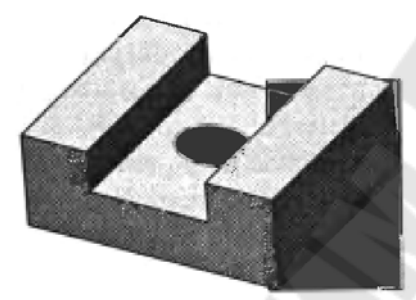

Рисунок  $10.18.$ Модель, «Выемка» созданная командами  $\boldsymbol{\mathsf{M}}$ «Отверстие»

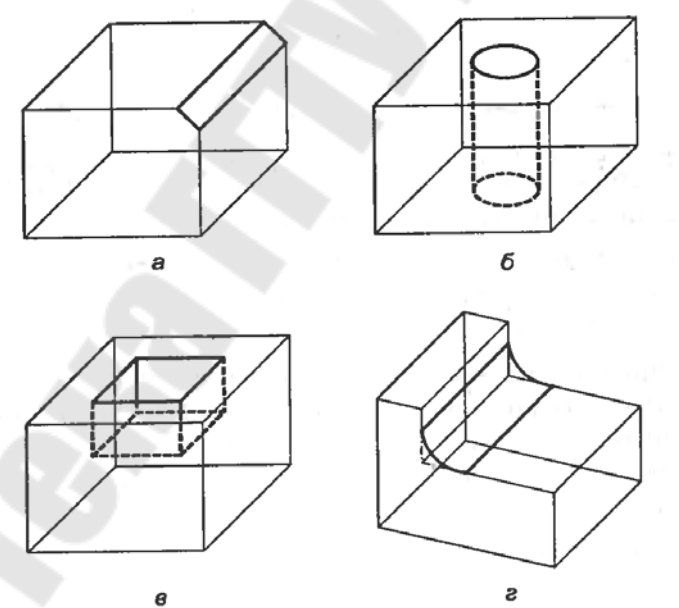

Рисунок 10.19. Производственные элементы: а) фаска; б) отверстие; в) выемка; г) скругление

Один из недостатков объектно-ориентированного моделирования заключается в том, что система не может предоставить все элементы, нужные для всех возможных приложений. Для каждой задачи может потребоваться свой набор элементов. Чтобы исключить этот недостаток, большинство систем объектно-ориентированного моделирования

поддерживают какой-либо язык, на котором пользователь при необходимости может определять свои собственные элементы. После определения элемента необходимо задать параметры, указывающие его размер. Элементы, как и примитивы, могут быть разного размера, а задаются размеры параметрами в момент создания элемента. Создание элементов разного размера путем присваивания различных значений соответствующим параметрам является разновидностью параметрического моделирования.

#### Средства получения графических изображений.

Параметрическое моделирование {parametric modeling) заключается в том, что конструктор определяет форму заданием геометрических ограничений и некоторых размерных параметров. Геометрические ограничения описывают отношения геометрических элементов. Примерами ограничений являются параллельность двух граней, компланарность двух ребер, касагельность криволинейного ребра к соседнему прямому и т. д. К размерным данным относятся не только заданные размеры формы, но и соотношения между размерами. Соотношения записываются конструктором в виде математических Таким образом, параметрическое моделирование уравнений. построении формы путем решения уравнений, заключается в выражающих геометрические ограничения, и уравнений, описывающих заданные размеры и соотношения между ними.

В параметрическом моделировании построение формы обычно осуществляется в приведенной ниже последовательности.

### Тема 11. Построение простейших графических объектов

Средства обеспечения точности: объектная и шаговая привязка. Способы вычерчивания графических примитивов: отрезок, дуга, окружность, полилиния, текст, штриховка и др.

Для изучения данной работы рассмотрим примере на использования программы КОМПАС 3D.

Вычерчиваем чертеж детали согласно предварительно заданным параметром, деталь «Плита». Для создания чертежа открываем программу и выбираем «чертёж». Нам нужно сделать рамку чертёжную для формата А4, для этого мы будем использовать такой инструмент, как «отрезок». Но для начала зададим толщину линий, соответствующие 1 мм и 0,5 мм. Для этого выбираем отрезок, в поле стиля линий выбираем «другой стиль» - «менеджер стилей» -

«создать» → выбираем цвет для новой линии, выбираем ее тип, задаём её толщину (1–0,5 мм) и даём название. После этого жмём «ок», находим нашу линию в списке и начинаем использовать её. Те же действия повторяем и для создания тонкой линий толщиной в 0,5 мм.

После создания линий начинаем чертить рамку чертёжную, соответствующую ГОСТ.

Редактирование штампов (рамок) спецификации и чертежей с целью изменения их параметров, говоря иначе нам необходимо создать собственный штамп.

Создание собственного стиля штампа спецификации и чертежа состоит из следующих этапов:

– создание основных надписей штампа;

– создать оформление спецификаций и чертежей;

– создание стиля.

1. В главном меню программы выбираем опцию «Настройки», пункт «Библиотека стилей», подпункт «Основные надписи». В появившемся окне нам предлагают выбрать любой из существующих базовых стилей и редактировать его, или создать собственные. Создав новый штамп присваиваем ему название (рис. 11.1).

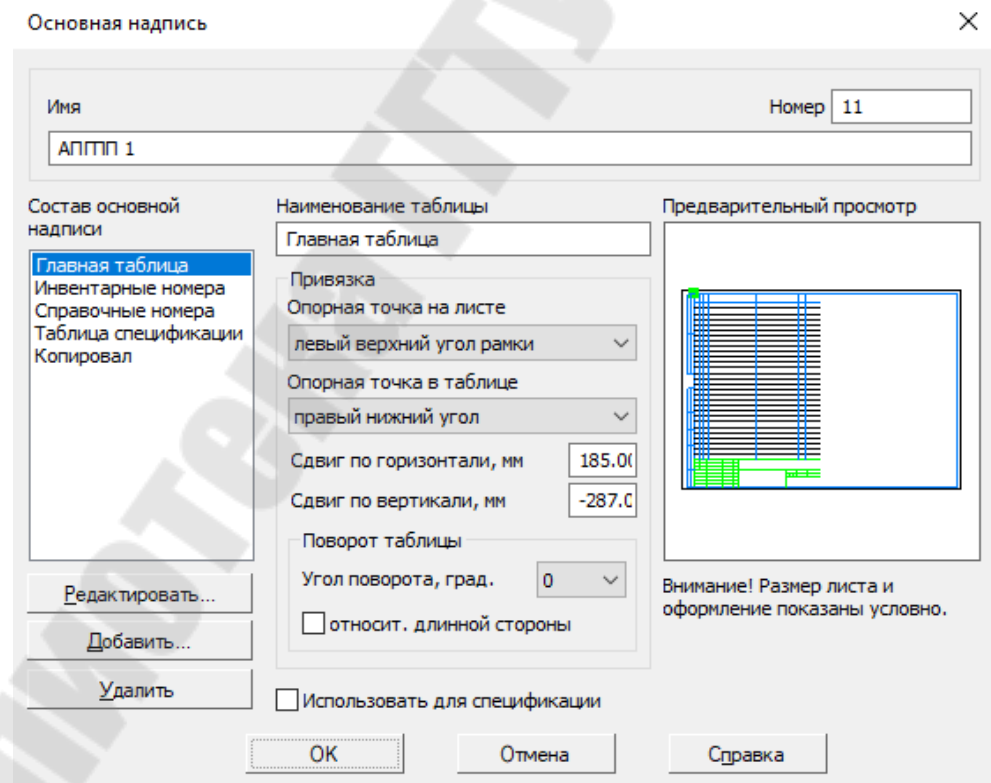

Рисунок 11.1. Меню основной надписи в разделе основной надписи

Определившись со штампом далее создаем оформление, для этого выбираем опцию «Настройки», пункт «Библиотека стилей», подпункт «Оформление спецификации и чертежей». В появившемся окне нам предлагают выбрать стиль что бы изменить его оформление. Выбираем из перечня тот штамп которому мы присвоили свое имя и редактируем параметры которые нам необходимы, сделав это присваиваем имя этому оформлению (рис. 11.2).

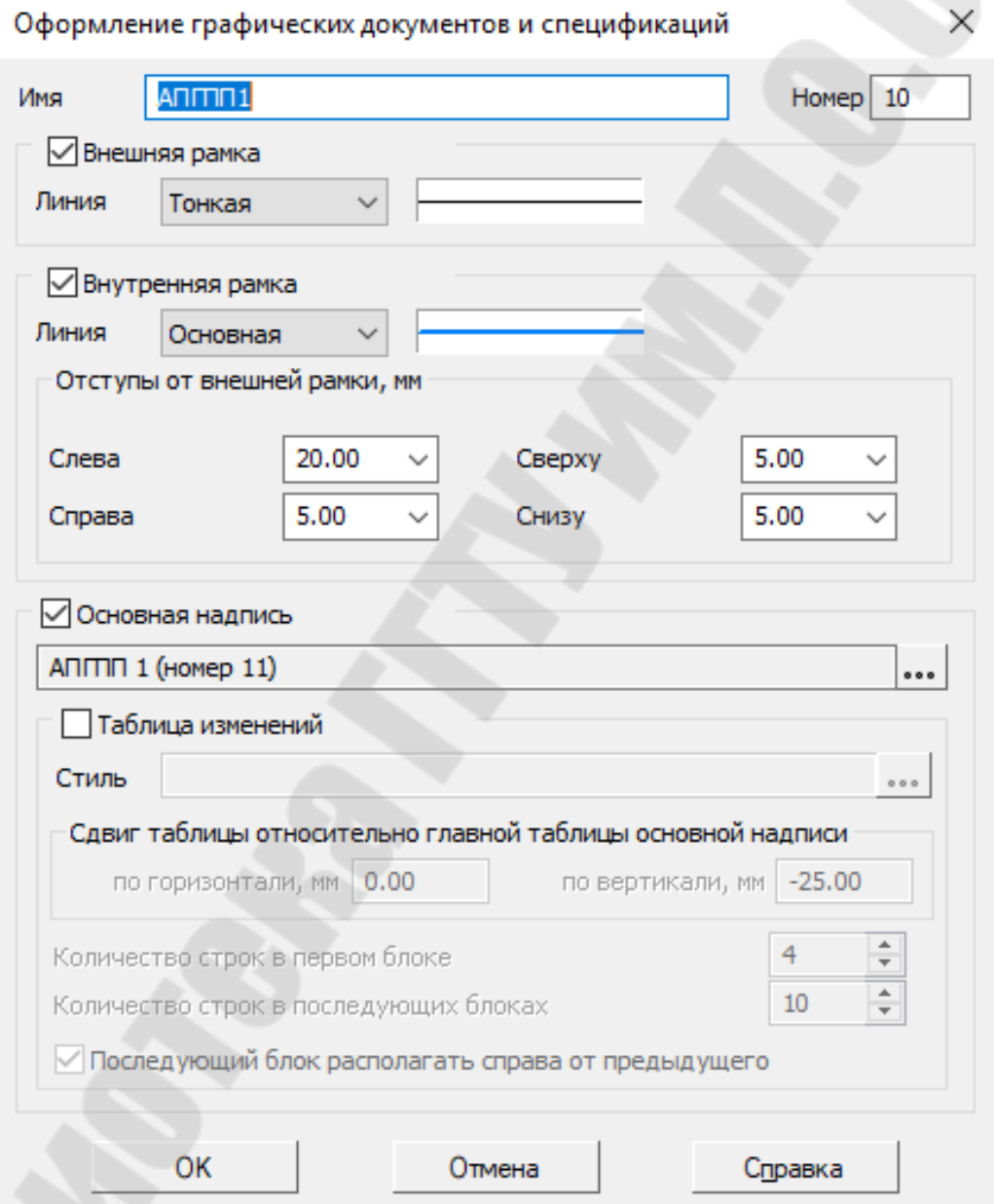

Рисунок 11.2. Меню оформления графически документов в разделе работа с оформлением чертежей и спецификаций

Создав новое оформление для спецификации можно приступать к созданию стиля. Выбираем опцию «Настройки», пункт «Библиотека

стилей», подпункт «Стиль спецификации». В появившемся окне нам предлагают выбрать оформление, выбирав свое оформление открывается окно редактора, в котором мы так же изменяем все необходимые нам параметры (рис. 11.3).

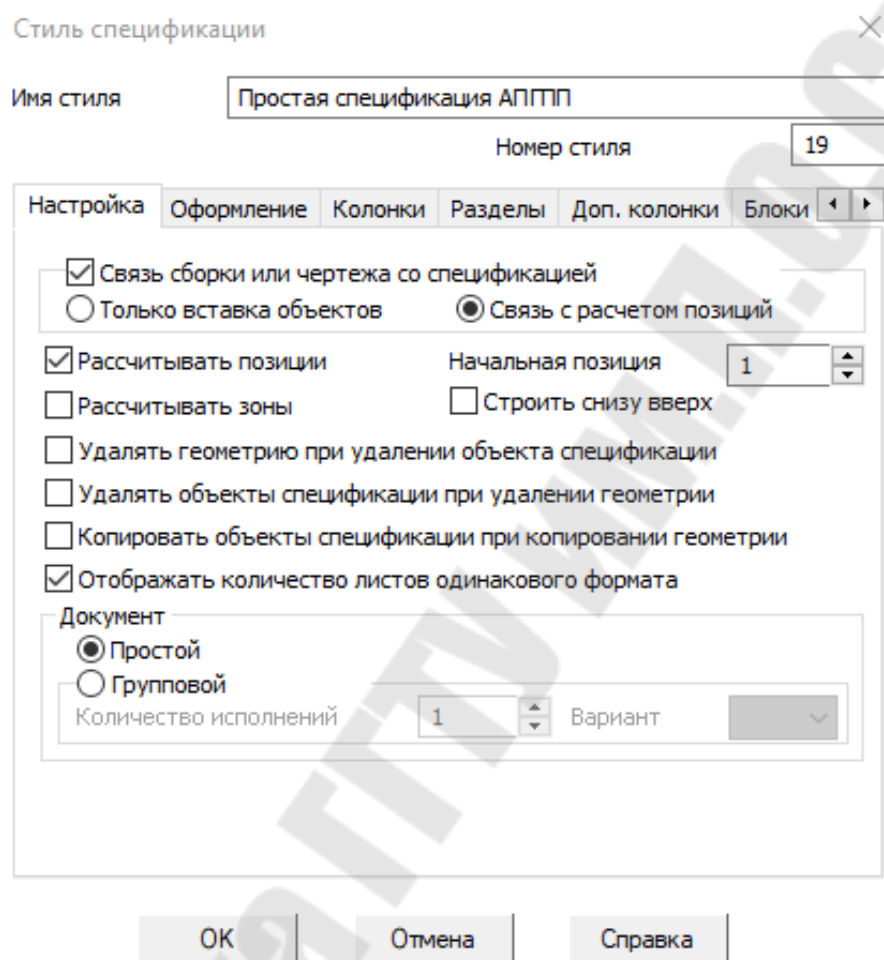

Рисунок 11.3. Меню стилей спецификации в разделе оформление стилей спецификации.

Исправив все необходимые нам параметры стиль сохраняется в библиотеке «Компаса». Для того что бы его применить, правой кнопкой мыши нажимаем на рамку, выбираем пункт меню «Параметры», далее «Стиль», и в названии выбираем или прописываем название созданного нами стиля.

Линии и символы. Стандартные линии компаса разделяться на 3 вида: тонкая, основная и утолщенная. Для того что бы редактировать основные их свойства нам необходимо зайти в опцию «Настройки», пункт «Параметры».

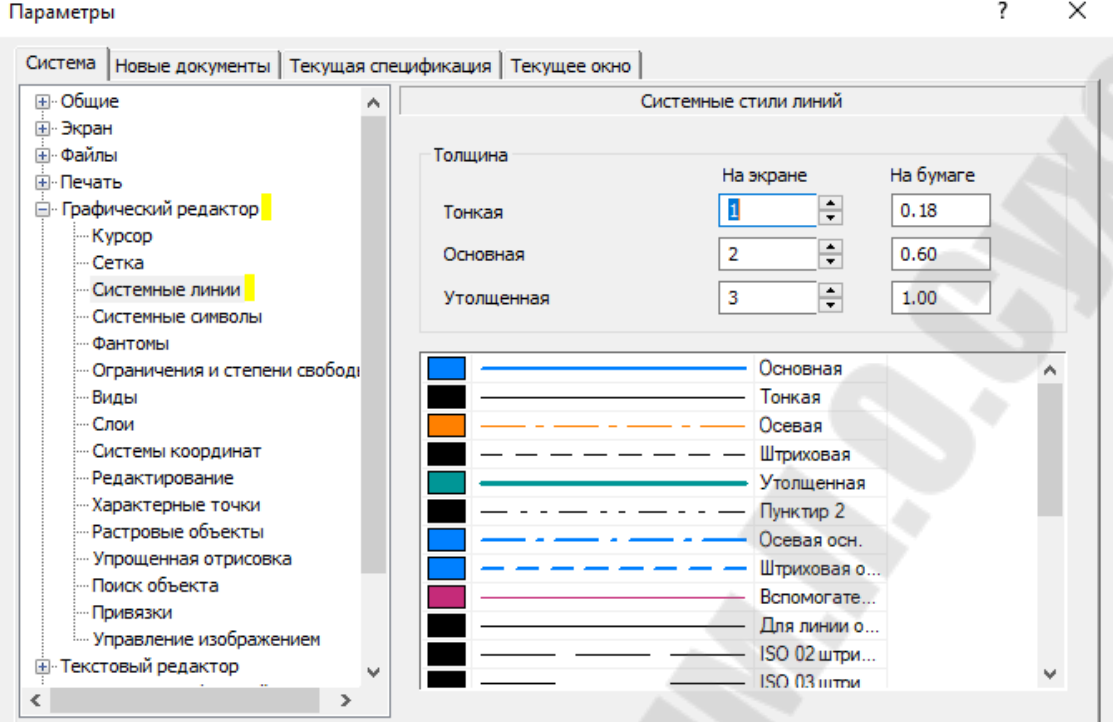

# Рисунок 11.4. Редактор линий

 $\overline{\mathsf{OK}}$ 

Отмена

 $\overline{\mathbf{?}}$ 

Справка

 $\times$ 

#### Параметры

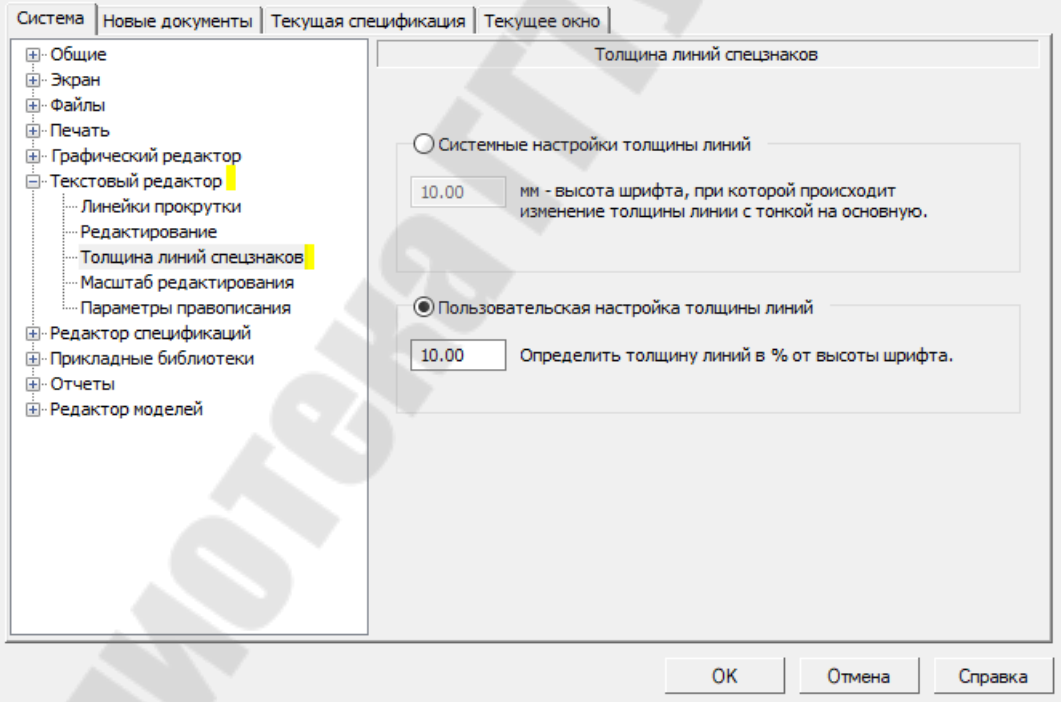

# Рисунок 11.5 Редактор толщины спецзнаков.

В появившемся окне необходимо выбрать «Система», далее «Графический редактор», далее «Системные линии». В появившемся окне изменяем параметры линий (рис. 11.4).

Для изменения свойств символов, необходимо выбрать в меню «Система», пункт «Текстовый редактор», подпункт «Толщины спецзнаков». В появившемся окне настраиваем толщину линии. Рекомендуется изменять в опции пользовательской настройки, чтобы не сбить стандартные параметры компаса (Рис. 11.5).

Когда рамка готова, приступаем непосредственно к черчению нашей плиты. Для её создания используем такой инструмент, как «прямоугольник». Чертим 3 прямоугольника, которые соответствуют главному виду, виду сверху и виду слева, выдерживая проекционную связь.

Заполнение штампа. Высота символов в подписи должна быть 5 мм, в основном надписи – 10 мм, а толщина линии должна соответствовать 1 мм. Для этого используем жирный шрифт GOST тип BU. Вносим в чертёж технические характеристики, используя тот же шрифт.

Простановка размеров на детали, назначение шероховатости и допусков на размеры. Чтобы проставить линейный размер, выполните следующие действия.

1. Вызовите команду **Линейный размер**. Способы вызова: Инструментальная область: **Размеры — Линейный размер** (входит в разделы **Главная** и **СПДС**); Меню: **Оформление — Линейные размеры — Линейный размер**.

2. Задайте точки привязки размера — точки выхода выносных линий. Для этого в графической области укажите нужные точки и/или объекты.

3. Определите положение размерной линии с помощью группы кнопок **Тип**:

ï **Параллельно объекту** — размерная линия параллельна линии, проходящей через точки привязки размера,

ï **Горизонтальный** — размерная линия параллельна оси ОХ системы координат текущего вида,

ï **Вертикальный** — размерная линия параллельна оси ОY системы координат текущего вида.

4. Настройте параметры размерной надписи. Для этого щелкните по ссылке **Текст** рядом с полем отображения надписи. Запустится подпроцесс **Ввод текста**, а в графической области появятся таблица ввода надписи и дополнительная панель параметров.

5. Задайте допуск на размер.

6. При необходимости настройте дополнительные параметры размера: вариант размещения размерной надписи, параметры отрисовки стрелок и т.п.

7. Задайте точку, определяющую положение размерной линии.

• Если выбрано автоматическое, фиксированное или ручное размещение размерной надписи, то указанная точка также определяет ее положение (см. рис. 11.6). После указания этой точки создание размера автоматически завершается.

• Если выбрано размещение размерной надписи на полке, то указанная точка определяет положение размерной линии и начало линии-выноски. В этом случае необходимо указать еще одну точку точку начала полки (рис. 11.6). После указания этой точки создание размера автоматически завершается.

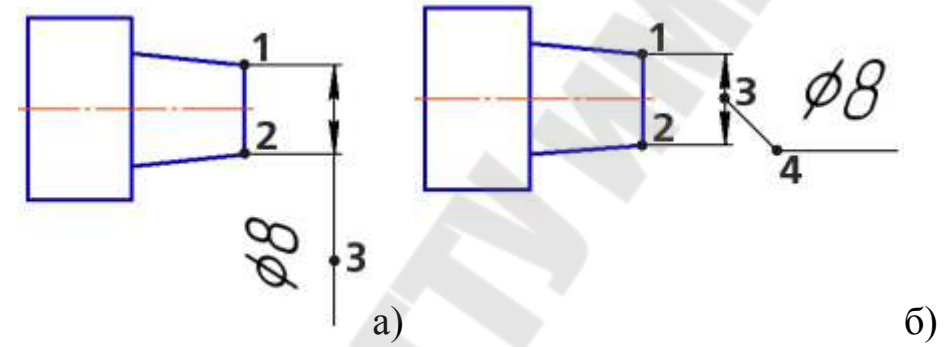

Рисунок 11.6 Линейные размеры: а) с ручным размещением размерной надписи, б) на полке

Чтобы проставить простой угловой размер, выполните следующие действия:

1. Вызовите команду **Угловой размер**.

Способы вызова: Инструментальная область: **Размеры — Угловой размер** (входит в разделы **Главная** и **СПДС**); Меню: **Оформление — Угловые размеры — Угловой размер**.

2. Задайте стороны угла. Для этого в графической области укажите прямолинейные объекты или точки, при соединении которых образуются стороны угла.

На экране появятся вершина угла и фантом размера.

3. Выберите тип размера с помощью группы кнопок **Тип**:

 $\cdot$  **Минимальный угол** — простановка размера на острый угол,  $\triangle$ 

**• Максимальный угол** — простановка размера на тупой угол,

ï **Угол более 180 градусов** — простановка размера на угол более 180 градусов.

4. Выберите вариант отрисовки выносных линий размера с помощью группы кнопок **Выносные линии**:

 $\cdot$  Не от центра,  $\overleftrightarrow{ }$ 

 $\cdot$  От центра.  $\forall$ 

5. Настройте параметры размерной надписи. Для этого щелкните по ссылке **Текст** рядом с полем отображения надписи. Запустится подпроцесс **Ввод текста**, а в графической области появятся таблица ввода надписи и дополнительная панель параметров.

6. Задайте допуск на размер.

7. При необходимости настройте дополнительные параметры размера: вариант размещения размерной надписи, параметры отрисовки стрелок и т. п.

8. Задайте точку, определяющую положение размерной линии.

• Если выбрано автоматическое, фиксированное или ручное размещение размерной надписи, то указанная точка также определяет ее положение (рис. 11.7, а). После указания этой точки создание размера автоматически завершается.

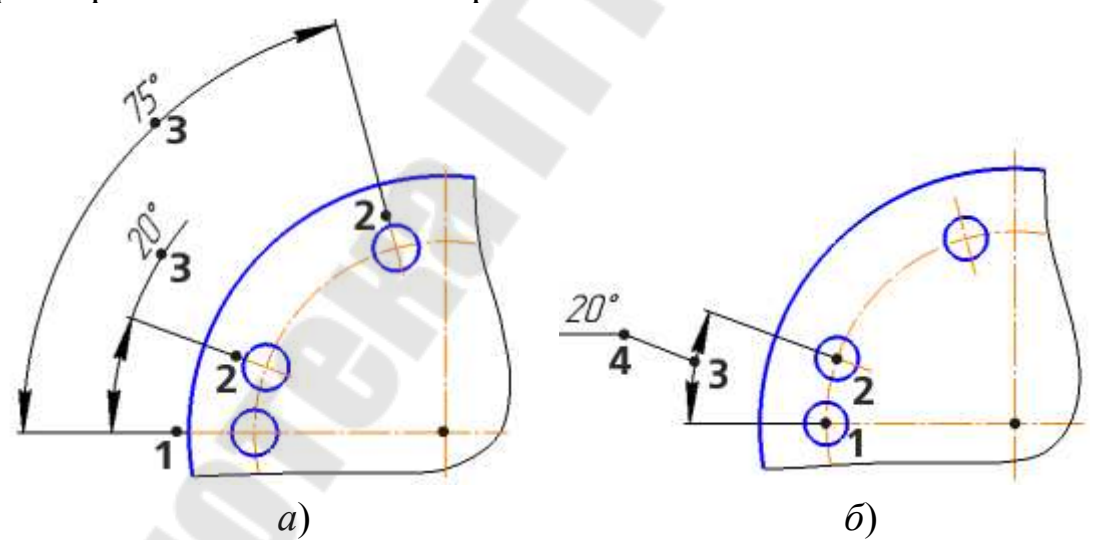

Рисунок 11.7. Угловые размеры: а) с ручным размещением размерной надписи; стороны угла заданы отрезками; б) на полке; стороны угла заданы точками

• Если выбрано размещение размерной надписи на полке, то указанная точка определяет положение размерной линии и начало линии-выноски. В этом случае необходимо указать еще одну точку –

точку начала полки (рис. 11.7, б). После указания этой точки создание размера автоматически завершается.

Чтобы построить диаметральный размер, выполните следующие действия:

1. Вызовите команду **Диаметральный размер**. Способы вызова: Инструментальная область: **Размеры – Диаметральный размер** (входит в разделы **Главная** и **СПДС**); Меню: **Оформление – Диаметральный размер**.

2. Укажите окружность (или дугу окружности), которую требуется образмерить. Ее название появится в поле **Объект**, а в графической области будет отображен фантом размера.

3. Выберите тип размерной линии с помощью группы кнопок **Тип**:

 $\cdot$  Полная — размерная линия показывается целиком,  $\oslash$ 

ï **С обрывом** — размерная линия выходит за центр окружности на расстояние, равное 1/5 ее радиуса, но не менее, чем на расстояние, установленное в данном документе для выхода размерной линии за текст.

4. Настройте параметры размерной надписи. Для этого щелкните по ссылке **Текст** рядом с полем отображения надписи. Запустится подпроцесс **Ввод текста**, а в графической области появятся таблица ввода надписи и дополнительная панель параметров.

5. Задайте допуск на размер.

6. При необходимости настройте дополнительные параметры размера: вариант размещения размерной надписи, параметры отрисовки стрелки и т.п.

7. Задайте точку, определяющую положение размерной линии. Она может быть указана внутри окружности или снаружи.

• Если выбрано автоматическое, фиксированное или ручное размещение размерной надписи, то указанная точка также определяет ее положение (рис. 11.8, *а*). После указания этой точки создание размера автоматически завершается.

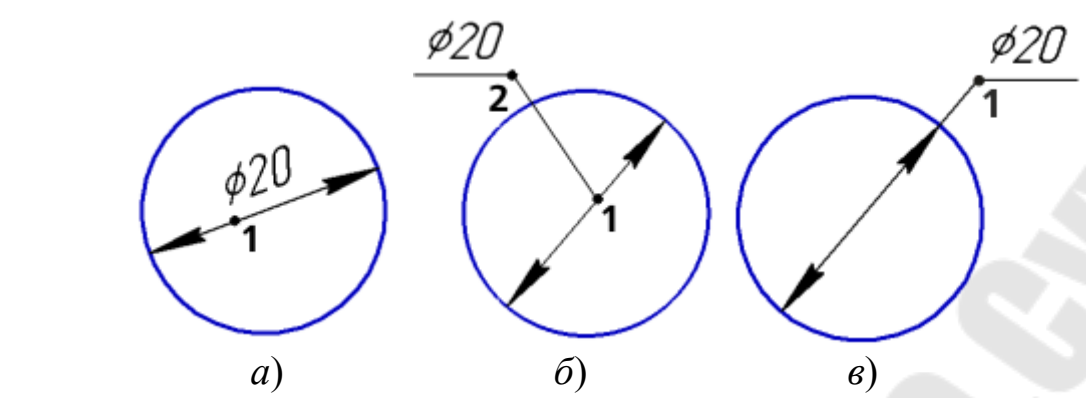

Рисунок 11.8. Диаметральные размеры: *а* – с автоматически размещенной надписью; *б* и *в* – с надписью, размещенной на полке

• Если выбрано размещение размерной надписи на полке, то возможны следующие варианты:

• указание внутри окружности – точка определяет положение размерной линии и начало линии-выноски; в этом случае необходимо указать еще одну точку – точку начала полки (рис. 11.8, *б*),

• указание вне окружности – точка определяет положение размерной линии и начало полки (рис. 11.8, *в*).

После указания точек создание размера автоматически завершается.

Чтобы построить радиальный размер, выполните следующие действия:

1. Вызовите команду **Радиальный размер**.

Способы вызова: Инструментальная область: **Размеры – Радиальный размер** (входит в разделы **Главная** и **СПДС**); Меню: **Оформление – Радиальный размер**.

2. Укажите окружность (или дугу окружности), которую требуется образмерить. Ее название появится в поле **Объекты**, а в графической области будет отображен фантом размера.

3. Выберите тип размерной линии с помощью группы кнопок **Тип**:

- $\cdot$  От центра,  $\triangledown$
- $\cdot$  Не от центра.  $\leq$

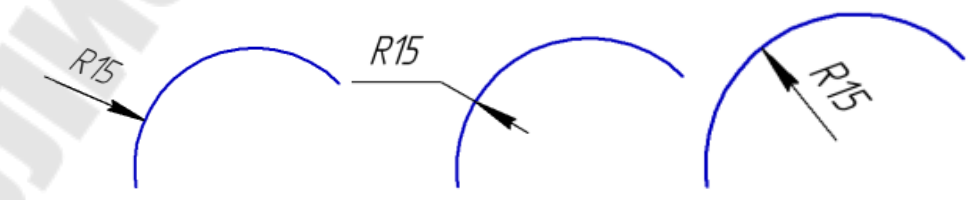

Рисунок 11.9. Примеры простановки радиального размера не от центра

4. Настройте параметры размерной надписи. Для этого щелкните по ссылке **Текст** рядом с полем отображения надписи. Запустится подпроцесс **Ввод текста**, а в графической области появятся таблица ввода надписи и дополнительная панель параметров.

5. Задайте допуск на размер.

6. При необходимости настройте дополнительные параметры размера: вариант размещения размерной надписи, параметры отрисовки стрелки и т.п.

7. Задайте точку, определяющую положение размерной линии. После указания этой точки создание размера автоматически завершается. Точка может быть указана внутри окружности или снаружи.

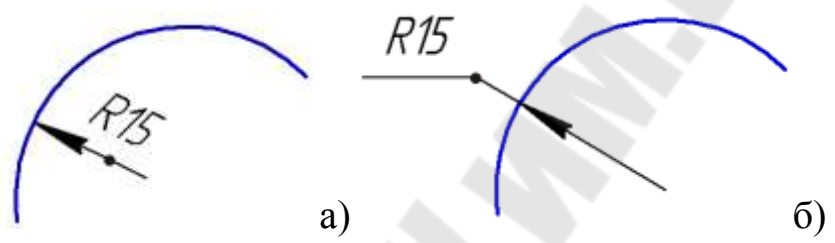

Рисунок 11.10. Радиальный размер: *а* – с автоматически размещенной надписью; *в* – с надписью на полке

• Если выбрано автоматическое, фиксированное или ручное размещение размерной надписи, то указанная точка также определяет ее положение (рис. 11.10 а).

• Если выбрано размещение размерной надписи на полке, то точка определяет положение размерной линии и начало полки (рис. 11.10 б).

Чтобы создать обозначение шероховатости поверхности, выполните следующие действия.

1. Вызовите команду **Шероховатость**. **⊻** В графической области появится фантом знака шероховатости.

Способы вызова: Инструментальная область: **Черчение** – **Обозначения** – **Шероховатость**; Меню: **Оформление** – **Обозначения для машиностроения** – **Шероховатость**.

2. Настройте отрисовку обозначения шероховатости с помощью элементов панели параметров.

3. Укажите объект для нанесения обозначения (контур детали, выносную линию размера и т. д.). Название выбранного объекта

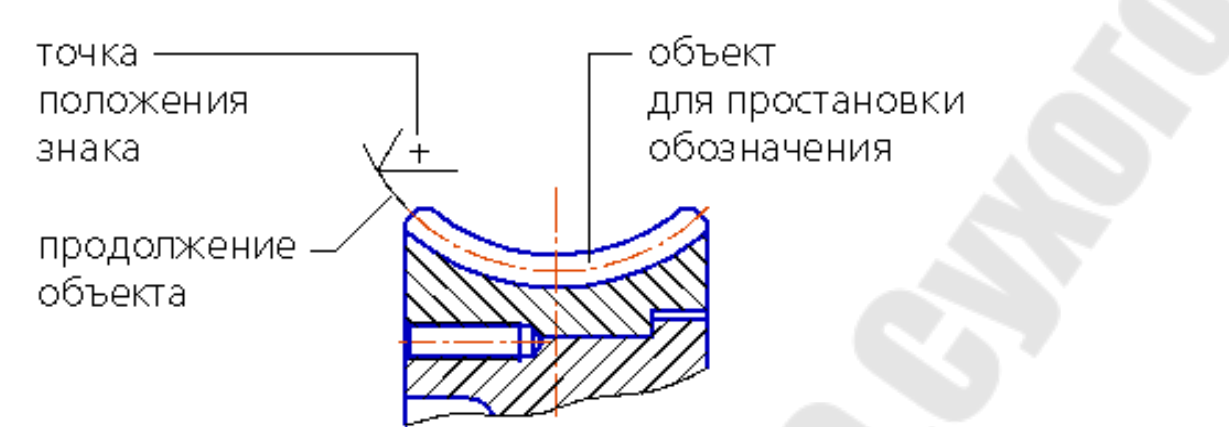

Рисунок 11.11. Простановка обозначения шероховатости на продолжении объекта

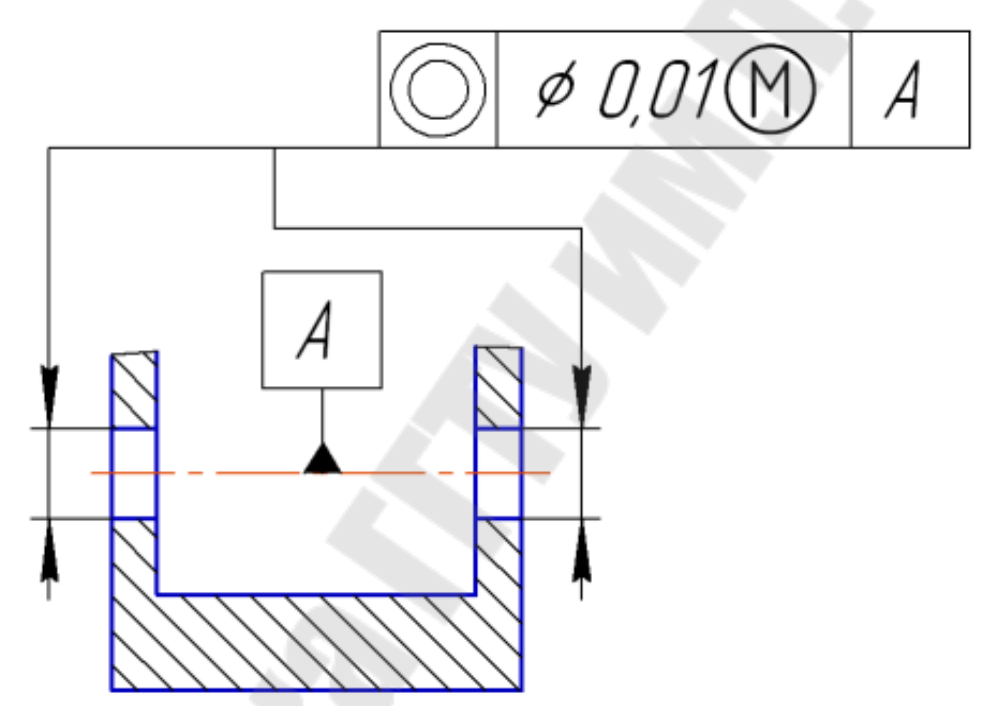

Рисунок 11.12. Простановка допуска расположения поверхностей появится в поле **Объект** на Панели параметров.

4. Укажите точку, определяющую положение знака на выбранном объекте. Если точка указана вне объекта, то положение знака определяется проекцией заданной точки на объект или его продолжение. В этом случае объект (за исключением NURBS, конических кривых и кривых Безье) автоматически продлевается на нужное расстояние тонкой линией (рис. 11.11).

Если выбрано размещение знака шероховатости на полке, то указанная точка определяет начало линии-выноски. В этом случае необходимо задать точку начала полки. Положение знака также можно задать без указания объекта.

Чтобы создать обозначение допуска формы и расположения поверхности, выполните следующие действия:

1. Вызовите команду **Допуск формы**. В графической области появится фантом обозначения.

Способы вызова: Инструментальная область: **Черчение** – **Обозначения** – **Допуск формы**; Меню: **Оформление** – **Обозначения для машиностроения** – **Допуск формы.**

2. Укажите объект для простановки допуска (контур детали, выносную линию размера и т.д.). Название выбранного объекта появится в поле **Объект** на Панели параметров.

3. Укажите начальную точку выносной линии допуска на выбранном объекте.

4. Задайте точку вставки рамки допуска. Положение рамки допуска также можно задать без указания обозначаемого объекта.

5. После указания точки вставки рамки допуска автоматически запустится подпроцесс **Ввод текста**. Сформируйте таблицу допуска.

После окончания работы подпроцесса **Ввод текста** система вернется к простановке обозначения. Сформированная надпись появится в поле **Текст** и в ячейках таблицы допуска. Чтобы отредактировать текст, щелкните в поле **Текст** или в ячейке таблицы допуска.

6. С точкой вставки совпадает левый нижний угол рамки допуска. Если требуется изменить положение рамки относительно точки вставки, активизируйте соответствующую точку элемента **Позиция**.

7. Рамка допуска располагается горизонтально. Если требуется расположить рамку вертикально, включите опцию **Вертикально**.

8. На фантоме рамки отображаются восемь характерных точек, показывающих возможные места выхода ответвлений. При необходимости создайте дополнительные ответвления.

Каждое новое ответвление создается со стрелкой. Сменить тип стрелки можно с помощью контекстного меню характерной точки на конце ответвления.

Вы можете изменять конфигурацию линии-выноски в процессе создания обозначения.

9. Чтобы завершить создание обозначения допуска формы, нажмите кнопку **Создать объект**.

К созданному обозначению можно добавить текстовую метку.

## Тема 12. Автоматизация двумерного черчения и редактирование изображений

Как предыдущих система говорилось  $\bf{B}$ главах. автоматизированной разработки чертежей (computer-aided drafting system) - это программный продукт, позволяющий разработчику в интерактивном режиме создавать и изменять машиностроительные, архитектурные, инженерные чертежи, электрические схемы и чертежи множества других разновидностей. Эта программа, кроме того, обновляет базу данных, сохраняя готовые чертежи и их изменения. Таким образом, работа с системой автоматизированной чертежей аналогична разработки использованию текстового процессора. Единственное отличие в том, что на выходе пользователь получает чертеж, а не текстовый документ. Как в текстовом процессоре можно очень быстро подготовить новый документ на базе существующего, так и в системе автоматизированной разработки чертежей можно получить новый чертеж, изменив имеющиеся. Преимущества текстового процессора или автоматизированной системы разработки чертежей трудно оценить при подготовке абсолютно нового документа или чертежа. Но при изменении существующих документов и чертежей их преимущества становятся очевидными и неоценимыми.

Конкретные команды вызова функции в каждой системе могут быть свои, так что при необходимости вам следует обратиться к руководству пользователя соответствующей системы.

Редактирование объектов: перенос, копирование, изменение масштаба, зеркальное отображение, построение массивов элементов и др.

Разбивать чертеж на множество слоев очень удобно, особенно если чертеж достаточно сложный. Распределив поэтажный план здания и схему трубопроводов по отдельным слоям, вы значительно упростите себе задачу. Другими словами, выполнять все операции с отдельным слоем значительно проще, чем с большим чертежом, содержащим все объекты. Однако вам нужно иметь возможность переключаться между режимами просмотра, чтобы получить представление об относительном расположении элементов из разных слоев (например, труб и стен здания). Разделение на слои сохраняет возможность накладывать их друг на друга, не усложняя при этом чертеж по крайней мере в том, что касается выполняемых графических операций. Слой, с которым вы работаете в данный момент, считается активным, тогда как все остальные слои считаются неактивными. Как и любой другой фон, графические элементы неактивных слоев нечувствительны к графическим операциям, таким как выбор или удаление. Поэтому сложность чертежа остается той же самой, как если бы вы работали с одним-единственным активным слоем.

Функция разделения на слои может эффективно использоваться при построении чертежей отдельных слоев многослойных печатных плат. В этом случае каждый слой может строиться независимо от остальных, однако остается возможность вывести на экран связанные каким-либо образом слои для получения сведений об их относительном положении. Разделение на слои удобно и для построения чертежей отдельных деталей конструкции. Если рисовать каждую деталь в отдельном слое сборочного чертежа, чертеж любой детали легко будет получить, сделав активным нужный слой. На рис. 12.1 показано диалоговое окно управления слоями в AutoCAD Release l4.

| Show:<br>团                                                                          |                                      |                                                                         |                                  |                                                                                                    | Curren!<br>$\Box$ 0                                                                                       |                                                    |
|-------------------------------------------------------------------------------------|--------------------------------------|-------------------------------------------------------------------------|----------------------------------|----------------------------------------------------------------------------------------------------|----------------------------------------------------------------------------------------------------|----------------------------------------------------|
| Name<br>Ce <b>nter</b><br>tatch<br>Projection<br><b>ID</b> mension<br>ext<br>lidden | చ<br>O<br>爻<br>谦<br>愆<br>¤<br>亞<br>Ω | 必<br>Чb.<br>绝<br>嘞<br>船<br>※:<br>粭<br>龜<br>祀<br>œ.<br>吧<br>襒<br>絕<br>œ, | ck<br>æ<br>≡P<br>жP<br>æP.<br>சி | Color<br>White<br><b>Magenta</b><br><b>圆 Green</b><br><b>B</b> Red<br><b>Blue</b><br>White<br><b>D</b> Yellow | <b>Linetype</b><br>Continuous<br>Conter<br>Continuous<br>Continuous<br>Continuous<br>Continuous<br>Hidden | which is<br>lew<br>Delete<br>scute 3. Frank 1. Ia. |

Рисунок 12.1. диалоговое окно управления слоями

Функция копирования работает точно так же, как операции «Вырезать», «Вставить» в текстовом процессоре. Набор графических элементов может быть выделен, сохранен в буфере и вставлен в любое место того же или любого другого чертежа. Выбор графических элементов производится путем обведения их прямоугольником нужного размера. Прямоугольник рисуется так-же как и при задании окна просмотра. Графические элементы

пересекаемые границами прямоугольника, могут но желанию пользователя быть включены в копируемый набор или исключены из него. Курсор устанавливается в точке куда должны быть вставлены выбранные объекты. Функция копирования удобна в том случае, если на чертеже есть повторяющиеся элементы. Копирование полезно и

при разработке чертежей деталей, потому что можно скопировать часть чертежа или устройства в целом, после чего уточнить получившийся чертеж.

Частным случаем копирования является зеркальное отражение, которое позволяет строить формы, обладающие осевой симметрией. Эта функция полезна при построении объектов с одной или несколькими осями симметрии. Многие системы автоматизированной разработки чертежей предоставляют дополнительные функции, располагающие повторяющиеся объекты упорядоченно. Например некоторые системы могут нарисовать несколько головок болтов, расположенных по окружности с определенным шагом, после того как нарисуете только одну из них и зададите нужные параметры.

Иногда при работе со сложным чертежом может потребоваться увеличить его часть. Часто бывает затруднительно выбрать нужный графический элемент, если он сливается с соседними. Эту проблему можно решить, увеличив ту часть чертежа, в которой находится интересующий вас элемент. Использование меньшего окна с отображением в окно просмотра того же размера дает эффект увеличения без изменения числовых параметров графических элементов. Окно определяется заданием двух конечных точек его диагонали аналогично тому, как определяется копируемая область.

используемые фигуры могут сохраняться в виде Часто символов, а затем вызываться из памяти в любой момент для добавления в нужное место чертежа. Например, значительно упрощается создание машиностроительных чертежей, если формы стандартных компонентов, таких как болты и гайки, а также обозначения шероховатости и допусков поверхности сохраняются в виде символов, которые могут быть в любой момент вызваны и построены. Функции для работы с символами действуют подобно функции копирования и реализуются приблизительно Tem же образом.

Программирование макросов или макропрограммирование заключается в объединении наборов графических команд под одним именем. Если графические команды объединяются в программу, которая называется макропрограммой (macro program), к ним могут добавляться некоторые условные и арифметические операторы из обычных компьютерных языков. Входные параметры графических команд могут быть определены как переменные, что позволяет задавать макропрограмме разные значения и получать разные

чертежи. Макропрограмма такого рода называется параметрической программой (parametric program), поскольку чертеж, который она строит, зависит от значении, присвоенных соответствующим параметрам. Хорошим примером параметрической программы может быть автоматическая программа построения чертежей винтов. Пользователь вводит характеристики нагрузки, программа рассчитывает размеры винтов по этим характеристикам, а затем строит их чертежи с учетом вычисленных размеров. В такую параметрическую программу входят арифметические операторы, позволяющие вычислить размеры винтов, а также графические команды, строящие чертеж винта. Функция макропрограммирования очень важна, поскольку она позволяет приспосабливать коммерческие системы автоматизированной разработки чертежей под конкретные приложения. Многообразие параметрических программ, разработанных компанией, фактически может быть мерой эффективности использования этой компанией имеющейся у нее системы автоматизированной разработки чертежей.

Функция измерения позволяет выполнять вычисления по готовому или строящемуся чертежу. Система позволяет определить площадь любой области, угол между двумя отрезками, минимальное расстояние между графическими элементами и другие параметры. Эта функция может быть очень полезна, если построение чертежа и проектирование осуществляются в системе автоматизированной разработки чертежей одновременно. Например, проектировщик может проверить, соответствует ли получившаяся конструкция требованиям к площади теплопередачи или к минимальному пространству для обслуживания.

#### **Тема 13. Библиотеки элементов**

Использование блоков. Создание блоков, которые являются составными элементами чертежа или схемы. Параметрические макросы. Создания библиотек формализованных объектов программным способом.

Для того что бы создать собственную библиотеку элементов нам необходимо.

1. Создать документ КОМПАС-Фрагмент, сохраните его куда-нибудь на жесткий диск.

 $\overline{2}$ Включите в этом документе параметризацию ввода графических объектов (если вы помните, по умолчанию при вводе объектов в графических документах параметризация отключена). Чтобы включить автоматическую параметризацию при вводе. выполните команду Сервис -> Параметры, после чего на вкладке Текущий фрагмент появившегося диалогового окна в разделе Параметризация установите флажки для всех типов объектов и операций.

Пользуясь вспомогательной геометрией, самостоятельно  $3<sub>1</sub>$ вычертите изображение (например: распределителя) так, чтобы его геометрический центр совпадал с началом координат фрагмента. В начале координат установите графический объект точка (команда Точка) и зафиксируйте ее. Чтобы зафиксировать точку, нажмите Зафиксировать точку ▲ **КНОПКУ** на панели инструментов Параметризация. В результате к началу координат можно будет привязывать размеры (чтобы после любых их изменений и перестроений изображения центр распределителя всегда совпадал с фрагмента). Примечание. Если центром координат после параметризации на чертеже не отображаются ограничения, наложенные на графические объекты (вертикальность, совпадение точек), выполните команду Отображать ограничения и (кнопка находится на панели Параметризация).

Формирование параметрического фрагмента закончено.  $\mathcal{A}_{\cdot}$ Теперь можно приступить к созданию библиотеки, для этого выбираем команду Добавить описание -> библиотеки документов, в появившемся окне введите имя библиотеки - распределитель. После утвердительного ответа на запрос о создании библиотеки вам будет предложено задать имя библиотеки, которое будет отображаться в библиотек. Введим. например, распределитель менеджере  $\mathbf{c}$ гидравлическим управлением и нажмите ОК для подтверждения созлания библиотеки.

В менеджере библиотек появится новая, пока еще пустая 5. библиотека. Чтобы добавить в нее фрагмент, выполните команду контекстного меню Добавить фрагмент в библиотеку. В появившемся окне открытия файла следует выбрать сохраненный фрагмент с параметрическим изображением распределителя.

Теперь можем вставлять изображения распределителя из 6. новой библиотеки в любой графический документ системы КОМПАС

или в эскиз трехмерной операции. Для этого достаточно дважды щелкнуть на элементе в окне менеджера библиотек (рис.13.1).

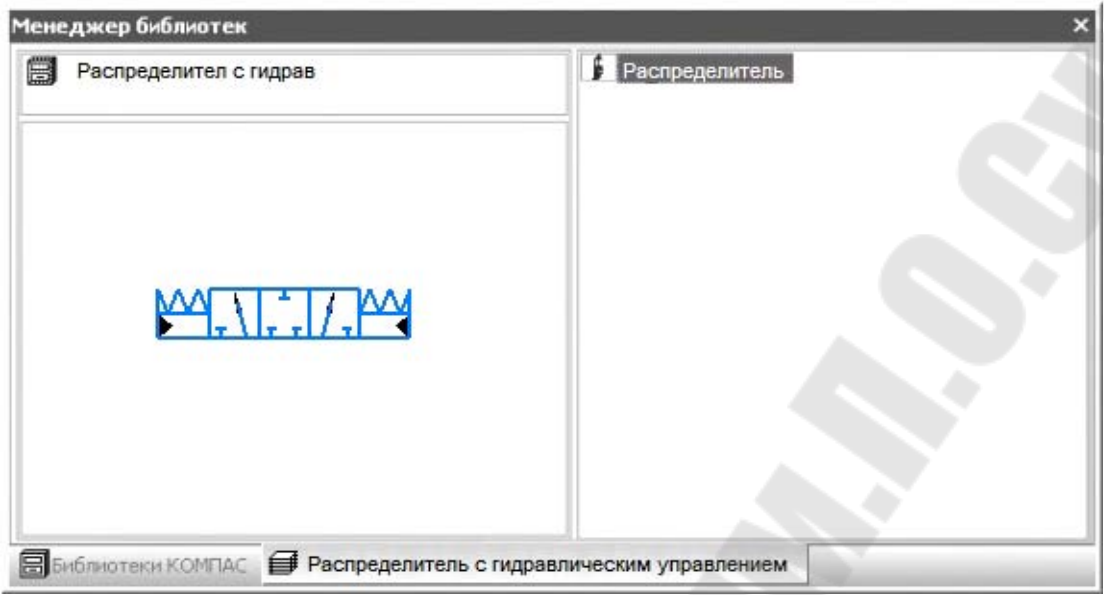

Рисунок 13.1. Окно менеджера библиотека

## РАЗДЕЛ IV. ПЕРСПЕКТИВНЫЕ ТЕХНОЛОГИИ АВТОМАТИЗИРОВАННОГО ПРОЕКТИРОВАНИЯ

### **Тема 14. Функции, характеристики и примеры CAE/CAD/CAMсистем**

Внедрение в инженерную практику методов автоматизации проектирования позволяет перейти от традиционных методов проектирования котлоагрегатов к их моделированию с помощью CAD/CAM/CAE на персональных компьютерах.

Так термин CAD – Computer-Aided Drafting (Design) – можно трактовать и как просто «Компьютерное черчение», и как «Компьютерное проектирование». Термин CAE – Computer-Aided Engineering - компьютерная помощь в инженерных расчетах. САМ - Computer-Aided Manufacturing , т. е. такие программы связаны с технологией производства.

В последнее время довольно актуальной стала проблема выбора CAD/CAM/CAE систем для предприятия. Об этом можно судить и по участившимся публикациям.

Например: Энергомашкорпорация (www.energomash.ru) объявила тендер по выбору системы САПР для 19 предприятий на 600 рабочих мест. Первоначально принять участие в тендере выразили желание четыре компании: Unigraphics Solitions, IBM, PTC, Matra Datavision. Внимательно изучив тендерные задания, РТС и Matra Datavision сняли свои заявки. Корпорация IBM выставила свой программный продукт CATIA, a Unigraphics Solitions - программу Unigraphics. В качестве оборудования использовались рабочие станции IBM 43Р140 и HP С-180. Технические тендерные экспертизы проводились в два этапа. На заводе «Бслэнергомаш» (Белгород), производящем котлы, утилизаторы и прочее крупногабаритное оборудование и на заводе турбинных лопаток (Санкт-Петербург). Первый этап включал в себя построение трехмерной твердотельной модели парового котла, проектирование технологической оснастки, механообработку на станке с ЧПУ, расчет узлов на прочность, анализ технологических процессов литья – всего 19 заданий. Второй этап состоял из пяти задач.

В ряду систем, предназначенных для решения задач моделирования физических объектов с применением анализа методом конечных элементов, выделяются: NASTRAN - разработчик MSC.

**ANSYS** разработчик ANSYS. ANSYS многоцелевой конечноэлементный пакет инженерного анализа в таких дисциплинах как прочность, теплофизика, динамика жидкостей и ряд других. На ланный момент **ANSYS** является ОДНИМ **ИЗ** лидеров среди задач прочности, тепла прикладных пакетов для решения  $\overline{M}$ многодисциплинарного анализа с возможностью оптимизации в единой среде проектирования. Кроме того, к достоинствам продукта можно наилучший показатель отнести  $e_{\Gamma}$ цена-качество. двухсторонняя связь с CAD пакетами, открытость - возможная любая модификация и программирование собственных пользовательских модулей. Наличие широкой сети поддержки  $\overline{M}$ технического обслуживания. По этим и ряду других причин продукт завоевал наибольшее число рабочих мест в мире (более 80000) и СНГ (около 200) организаций.

Кроме того, следует назвать NISA - разработчик EMRC. Надо отметить, что все вышеназванные программы стали за рубежом (дефакто) стандартом при разработках серьезных конструкций, т.е. проект, «пропущеный» через одну из этих систем, считается надежно рассчитанным  $\overline{M}$ оптимизированным. Кроме **TOFO BCC** ЭТИ производители стремятся расширить свои системы до уровня универсальных.

Pro/ENGINEER – разработчик Parametric technologi (PTC) (http://www.ptc.com) [2]. Декларируется разработчиком как платформонезависимая.

Euclid - разработчик Euclid Matra Datavision (http://www.matra datavi-sion.com). I-DEAS - разработчик SDRC (http://www.sdrc.com). CADMATIC - разработчик Macrovision. SolidEdge - разработчик Intergraph [3].

Универсальные системы предназначены ДЛЯ комплексной автоматизации процессов проектирования, анализа и производства продукции. В зависимости от функциональных возможностей, получаемых пользователем сразу после приобретения продукта, ихможно поделить на малые, средние и полномасштабные системы. По платформам - больше тяготеют к Intel PC и часто служат программно - графическим ядром для сторонних разработчиков специализированных

САПР. Т.е. для решения конкретной задачи часто надо искать поставщика САПР, отличного от основного, что отрицательно сказывается на комплексности решения, надежности результатов и

вообще не удобно. Однако, эти продукты популярны из-за относительной доступности платформы Intel PC - AutoCAD, TopCAD, CADdy, MicroStation, КОМПАС.

Особо следует выделить пакет машинной графики AutoCAD фирмы «Autodesk», с помощью которого можно создавать чертежи в соответствии с требованиями ЕСКД.

КОМПАС-График (АО «Аскон»), Параметрический чертежноконструкторский редактор, ориентированный на выпуск конструкторско-технологической документации. Одной из самых сильных сторон КОМПАС-График является полная поддержка ЕСКД. КОМПАС-График имеет ряд дополнительных библиотек, в том числе: система проектирования спецификаций, машиностроительная библиотека, библиотека проектирования тел вращения и т.д.

Компас-ЗD (АО «Аскон»), Система трехмерного твердотельного моделирования. Область применения КОМПАС-ЗD: моделирование деталей с целью расчета их геометрических и массоцентровочных характеристик, моделирование деталей для передачи геометрии в расчетные пакеты, моделирование деталей для передачи геометрии в пакеты для оборудования с ЧПУ, создание изометрических изображений деталей.

T-Flex (Фирма «Топ Системы»). Комплекс программных средств для автоматизации подготовки производства. Данный комплекс программ предназначен для решения следующих задач: управление проектами и техническим документооборотом; создание трехмерной модели изделия; создание конструкторской документации на изделие; создание технологической документации на изделие; всесторонний анализ изделия (расчеты на прочность, динамический анализ и т. д.); создание технологической оснастки для изготовления изделия; изготовление изделия.

bCAD-интегрированный пакет для двумерного черчения, объемного моделирования и реалистичной визуализации для инженеров, архитекторов и дизайнеров. Возможен экспорт и импорт чертежей и объемных моделей в форматах AutoCAD и 3D Studio.

CadMECH Desktop (НПП «Интермех»). Комплексная система 2 х мерного и 3-хмерного проектирования деталей и сборочных единиц. CADMECH DESKTOP включает: систему CADMECH для генерации двух и трехмерных деталей и сборочных единиц в среде MECHANICAL DESKTOP; систему AVS для выпуска текстовых конструкторских документов и т.д.

CADDS 5 - предназначен для автоматизации процессов проектирования и технологической подготовки производства изделий машиностроения и объектов других отраслей промышленности. Она включает в себя более 85 отдельных программных продуктов, функционально охватывающих эскизное и рабочее проектирование, синтез геометрических моделей, инженерный анализ, разработку чертежно-конструкторской документации и подготовку производства. Продукты, входящие в CADDS 5, обеспечивают функциональную гибкость в применении к конкретным особенностям как предприятий, так и проектируемой и производимой ими продукции.

ADEM - универсальная система. В отличие от большинства тяжелых систем, ADEM требует объемного моделирования именно тогда, когда это действительно необходимо. Для проектирования и изготовления изделий сложной формы ADEM поддерживает Зхмерное моделирование и объемную обработку. Плоскостное и объемное моделирование имеют прямой выход в модуль проектирования механической обработки. Система дает возможность создания сложных изделий наиболее подходящим методом на каждой стадии: твердотельное моделирование, поверхностное моделирование, плоское моделирование.

Математические пакеты являются составной частью мира CAEсистем, но эта часть является далеко не второстепенной, т.к. некоторые задачи вообще невозможно решить без помощи компьютера. Современные математические пакеты можно использовать и как обычный калькулятор, и как генератор графики или даже звука. Они стали стандартными средствами взаимодействия с Web и генерация HTML-страниц.

Патриархом математических пакетов можно назвать Derive. Это была DOS-программа с набором функций, реализующих численные методы и построения графики. Сделать что-либо серьезное в этом пакете не представлялось возможным. Существовали, конечно, и другие программы, например, Eureka, но все их можно отнести к классу «числогрызов», т.е. программ, которые решают задачи с помощью численных методов. На смену численным методам пришли символьные методы вычислений – самые точные алгоритмы вычислений, потому что решение задачи производится в аналитическом виде.

Несмотря на то, что в этой области компьютерного софта нет такого разнообразия как, скажем, среди графических пакетов, но за видимой ограниченностью рынка математических программ скрываются их поистине безграничные возможности. Как правило, САЕ-системы охватывают практически все области математики.

Сейчас все современные САЕ-программы имеют встроенные функции символьных вычислений. Приведем наиболее известные программы этого класса: MatLab, mathCad, Mathematica, Maple V.

MatLab v. 5 - система изначально была предназначена для численных вычислений. С течением времени количество возможностей MatLab существенно возросло, появились библиотеки. которые реализуют уникальные ДЛЯ математических пакетов функции. Например, широко известная библиотека Simulink, реализуя принцип визуального программирования, позволяет, не написав ни строчки кода, построить функциональную схему системы управления из стандартных блоков (усилитель, сумматор, интегратор и т. д.) и проанализировать ее работу. MatLab отличается высокой скоростью численных вычислений. Из недостатков следует отметить невысокую интегрированность среды, не совсем удачный Help и специфический редактор кода MatLab-nporpaMM.

Mathematica 3.0 - одна из самых мощных систем. Обладает исключительно большой функциональной избыточностью (есть даже возможность синтезирования звука). Большой выигрыш Mathematic'с дает высокая скорость численных вычислений. К недостаткам следует отнести необычный язык программирования, который компенсируется достаточно подробной системой помощи (Фирма-производитель: Wolfram Research) [4].

MathCad - весьма своеобразная САЕ-программа. Давно завоевала популярность как непревзойденный редактор математических текстов. В MathCad нет как такового языка программирования. Вычисления осуществляются на уровне визуальной записи выражений в общеупотребительной математической форме. «Движок» символьных вычислений заимствован из Maple. MathCad хорош для небольшого объема вычислений, он предоставляет широкие возможности для оформления работы в привычном виде. Большие возможности импорта/экспорта данных, интеграция c Internet. возможность работы с электронными таблицами Excel внутри MathCad-документа (фирма-производитель: MathSoft Inc.) [5].

Maple V - это, пожалуй, самая удачно сбалансированная бесспорный лидер  $\Pi$ <sup>O</sup> **ВОЗМОЖНОСТЯМ** система. символьных вычислений. Оригинальный символьный «движок» сочетается с легко

запоминающимся структурным языком программирования. Maple V легко может быть использован и для небольших задач и для серьезных проектов. Большой «плюс» Maple V – высокая интеграция среды, отличный Help. К недостаткам следует отнести иногда необоснованную «задумчивость» системы. (фирма-производитель: Waterloo Maple Inc.) [6].

#### **Тема 15. Основы трехмерного моделирования**

Разработка 3D модели начинается с того что необходимо выбрать плоскость в которой будем вычерчивать эскизы детали. Выбрав необходимую нам плоскость, щелкаем на нее левой кнопкой мыши и выбираем в меню проекций «Создать эскиз» [4, и вычерчиваем основные габаритные размеры детали.

Чтобы придать вычерченному эскизу объём в меню «Элементы тела» выбираем операцию «Выдавливание» и в строке толщина вписываем параметр, который будет определять толщину нашего объекта.

Для редактирования объекта с целью изменения его формы и объёма, так же пользуемся операциями в меню «Элементы тела». А именно:

Для построения элемента выдавливания используются команды **«**Элемент выдавливания» и «Вырезать выдавливанием».

Для построения элемента вращения используются команды «Элемент вращения» и «Вырезать вращением». <sup>[77]</sup> **[3]** 

Для построения элемента по траектории используются команды «Элемент по траектории» и «Вырезать по траектории». <sup>В</sup>

Для построения элемента по сечениям используются команды «Элемент по сечениям» и «Вырезать по сечениям». В **А** 

Результатом операции может быть объединение/вырезание/пересечение элемента по траектории с имеющимся телом, а также создание нового тела. Для выбора нужного варианта используется группа кнопок «Результат операции» Основного раздела «Панели параметров».

Далее создаем чертеж из 3D модели. Для это необходимо создать новый документ «Чертеж». В меню «Виды» выбираем опцию «Стандартные виды с модели» и выбираем необходимые нам виды в

контекстном меню. Далее выбираем расположение эскизов на чертеже и правой кнопкой мыши закрепляем их на выбранном месте.

Для создания местных разрезов на виде необходимо в область эскиза в которой будет местный разрез выбелить замкнутым контуром (сплайн-линия, круг), далее выбираем в меню «Виды» опцию «Местный разрез» , после чего нам предлагают выбрать область разреза на эскизе, выбираем свой замкнутый контур, после чего нам предлагают на перпендикулярных видах выбрать где будет проходить местный разрез (окружность и т.д.).

Проекционные виды строятся при помощи команды «стрелка взгляда»  $\stackrel{A}{\rightarrow}$  в меню «Обозначение».

Для создания линии разреза или сечения используется команда **Линия разреза/сечения**. Выбирая на эскизе поверхность, по которой будет проходить разрез, ставим точку правой кнопкой мыши на против определенного объекта на эскизе, далее перпендикулятно первой точке проведём прямую до края эскиза (можно не до конца, смотря что надо разрезать) и опять правой кнопкой мыши ставим точку, далее нам предлагают выбрать направление вида, выбрав его правой кнопкой мыша нам предлагают выбрать место для размещения вида, выбрав которое правой кнопкой мыши закрепляем вид на месте.

Помимо простановки размеров еще нам необходимо назначить допуски, и шероховатости к поверхностям. Две этих опции распологаються в меню «Обозначение», опции называються «Шероховатости» и «Допуски форм» настройка параметров а данных опциях находиться в контекстном меню этих опции.

*Создание чертежа детали из ее 3D модели.* 

Для создания чертежа из необходимо создать новый документ «Чертеж». В меню «Виды» выбираем опцию «Стандартные виды с модели» ■ и выбираем необходимые нам виды в контекстном меню. Далее выбираем расположение эскизов на чертеже и правой кнопкой мыши закрепляем их на выбранном месте (рис 15.1).

Рисунок 15.1. результат разложения объемной модели на плоскости

*Формирование разрезов.* Для формирования плоскостных разрезов объемной модели воспользуемся в инструментальной панели командой «Обозначения» – «Линия разреза» (рис 15.2).

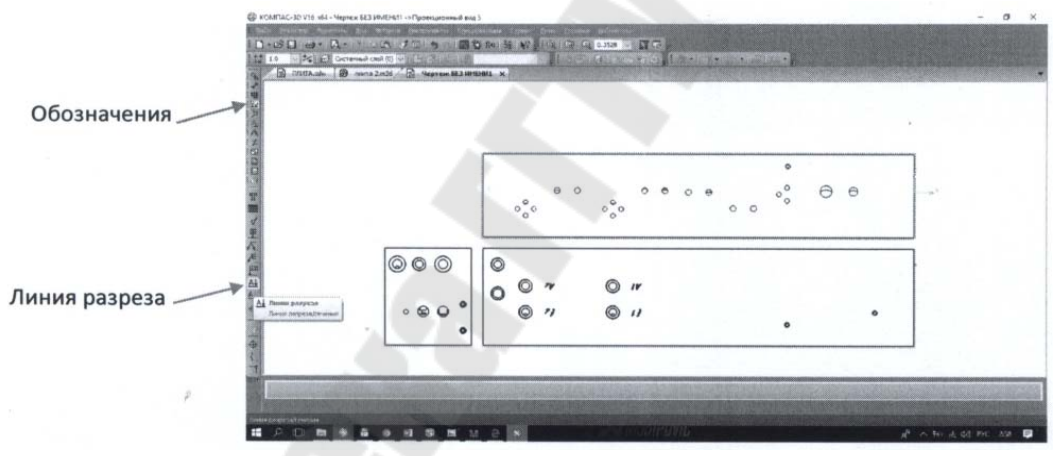

Рисунок 15.2. Меню выбора линии разреза

Линию разреза проводим непосредственно по оси отверстия. Выполнив, получаем первые разрезы А-А и Б-Б (рис.15.3).

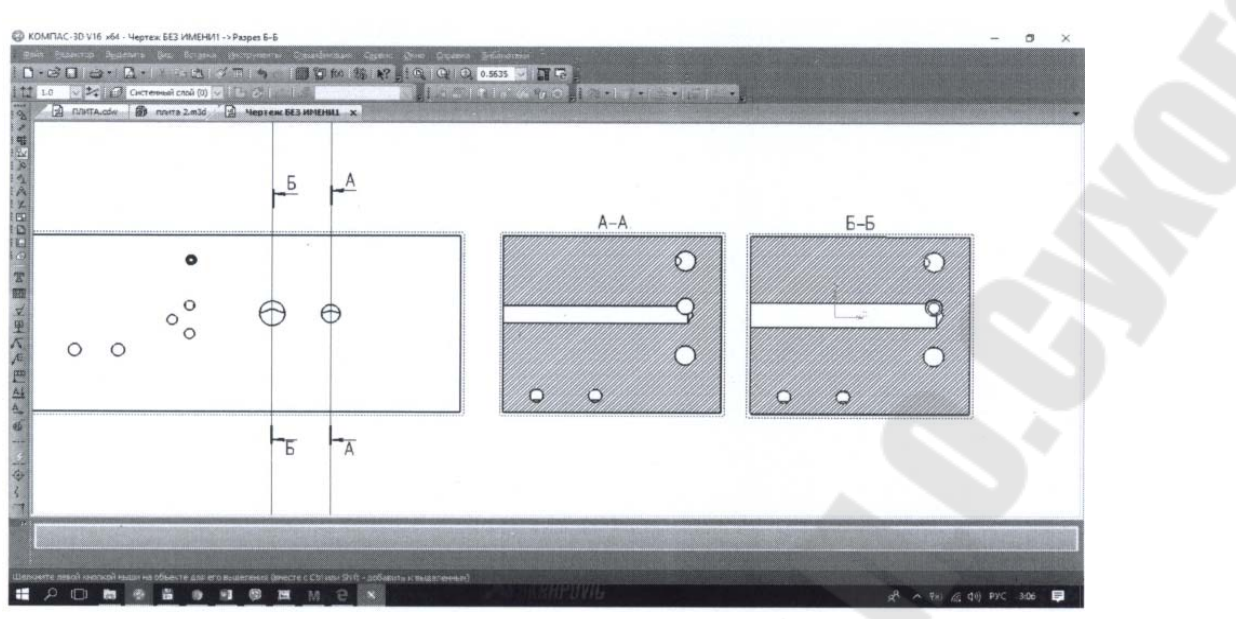

Рисунок 15.3 Результаты разреза линиями разреза

Для всех остальных отверстий подключения аппаратов выполняем те же самые операции разрезов приведенные сверху. После выполнения всех разрезов, проставляем необходимые размеры. Чертеж готов (рис. 15.4).

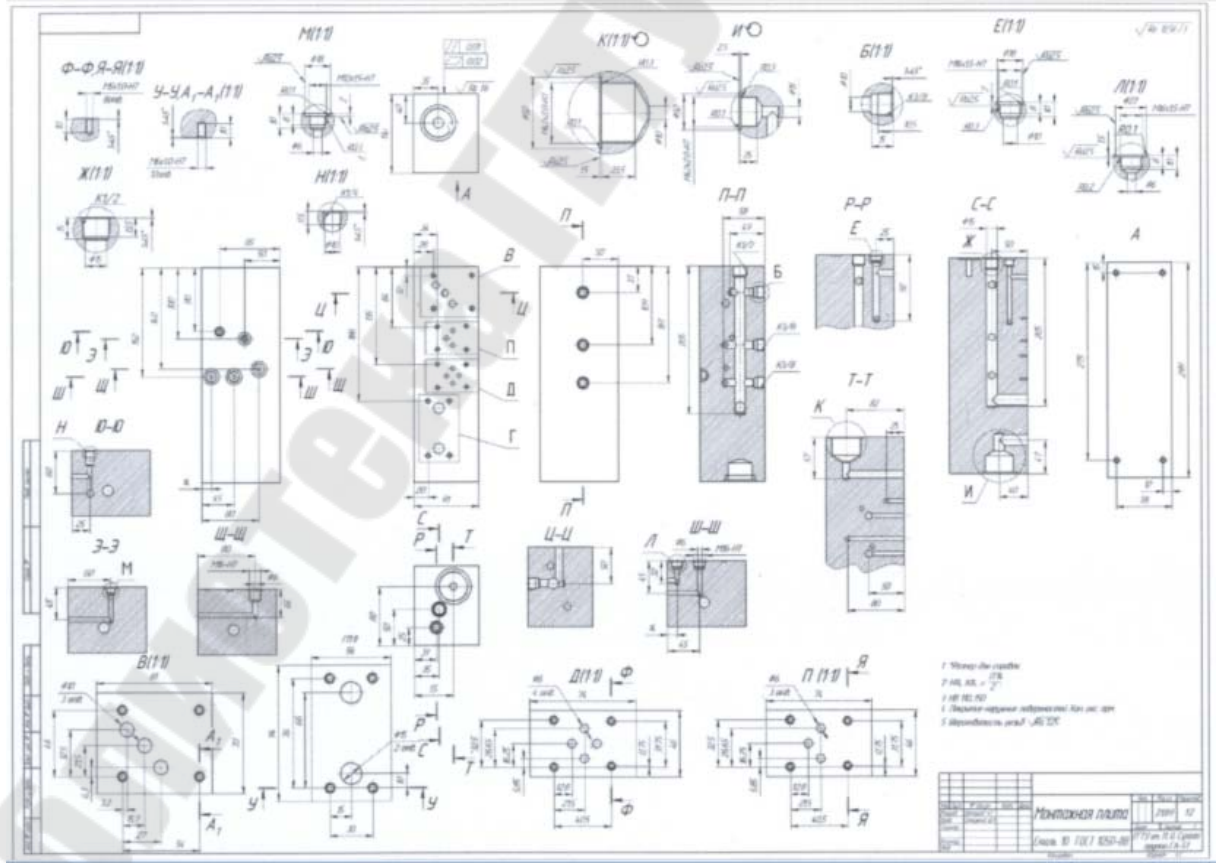

Рисунок 15.4. Пример чертежа, полученного из объемной модели
## Тема 16. Особенности проектирования сложных технических систем

Известно, что частичная автоматизация зачастую не дает повышения эффективности функционирования ожидаемого Поэтому предпочтительным является внедрение предприятий. интегрированных САПР, автоматизирующих все основные этапы проектирования изделий. Дальнейшее повышение эффективности производства и повышение конкурентоспособности выпускаемой продукции возможно за счет интеграции систем проектирования, управления и документооборота.

Такая интеграция лежит в основе создания комплексных систем автоматизации, в которых помимо функции собственно САПР реализуются средства для автоматизации функций управления проектированием, документооборота, планирования производства, учета и т. п.

Проблемы интеграции лежат в основе технологии Юпитер, пропагандируемой фирмой Intergraph. Пример сращивания некоторых подсистем из САПР и ACУ - программный продукт TechnoDOCS (российская фирма Весть). Его функции:

- интеграция программ документооборота с проектирующими c AutoCAD, **(конкретно)** Microstation пакетами  $\overline{M}$ ДРУГИМИ программами, исполняемыми в Windows-средах и поддерживающими взаимодействие по технологиям DDE или OLE, разработанным фирмой Microsoft);

- ведение архива технической документации;

- маршрутизация работ и прохождение документации, контроль исполнения:

- управление параллельным проектированием, т. е. координацией проектных работ, выполняемых коллективно.

Очевидно, что подобная интеграция является неотъемлемой чертой CALS-систем. В основу CALS-технологии положен ряд стандартов и прежде всего это стандарты STEP, а также Parts Library, Mandate, SGML (Standard Generalized Markup Language), EDIFACT (Electronic Data Interchange For Administration, Commerse, Transport) *u* др. Стандарт SGML устанавливает способы унифицированного оформления документов определенного назначения - отчетов, каталогов, бюллетеней и т. п., а стандарт EDIFACT — способы обмена подобными документами.

Одна из наиболее известных реализации CALS-технологий разработана фирмой Computervision. Это технология названа EPD (Electronic Product Definition) и ориентирована на поддержку процессов проектирования и эксплуатации изделий машиностроения.

В CALS-системах на всех этапах жизненного цикла изделий используется документация, полученная на этапе проектирования. Поэтому естественно, что составы подсистем в CALS и комплексных САПР в значительной мере совпадают.

Технологию EPD реализуют:

- CAD - система автоматизированного проектирования;

- САМ автоматизированная система технологической подготовки производства (АС'ТПП);

- CAE — система моделирования и расчетов;

- CAPE (Concurrent Art-to-Product Environment) - система поддержки параллельного проектирования (concurrent engineering);

- PDM - система управления проектными данными, представляющая собой специализированную СУБД ( DBMS — Data Base Management System);

- 2D Viewer - система трехмерной визуализации;

- CADD - система документирования;

- CASE - система разработки и сопровождения программного обеспечения:

обследования - методики  $\mathbf{M}$ функционирования анализа предприятий.

Основу EPD составляют системы CAD и PDM, в качестве которых используются CADDS5 и Optegra соответственно. В значительной мере специфику EPD определяет система Optegra. В ней отображается иерархическая структура изделия включающая все сборочные узлы и детали. В Optegra можно получить информацию об атрибутах любого элемента структуры, а также ответы на типичные для баз данных вопросы типа «Укажите детали из материала» Г или В каких

блоках используются детали изготовителя YT и т. п.

Важной для пользователей особенностью Optegra является работа вместе с многооконной системой визуализации Viewer. Пользователь может одновременно следить за информацией в нескольких типовых окнах:

- информационный браузер, в котором высвечиваются данные, запрашиваемые пользователем, например, из почтового ящика. Internet, корпоративных ресурсов, его персональной БД;

- окно структуры изделия, представляемой в виде дерева.

подсветкой получать ответы на запросы деталей. Можно удовлетворяющих условиям запроса:

- Viewer, в этом окне высвечивается трехмерное изображение изделия, ответы на запросы даются и в этом окне цветовым выделением деталей;

пользовательского  $-$  OKHO процесса, **КОТОРОМ**  $\overline{B}$ нужной  $\bf{B}$ отображается последовательности перечень  $\overline{B}$ виде иконок задач, заданный пользователю для решения.

В системе Optegra связи между объектами задаются по протоколам стандартов STEP, внешний интерфейс осуществляется через базу данных SDA1.

Стандарты STEP. Центральное место в системе CALSстандартов занимает ISO 10303 под названием STEP (Standard for Exchange of Product data - стандарт для обмена данными о определяющий изделиях). промышленных средства описания (моделирования) промышленных изделий на всех стадиях ИХ жизненного цикла. Основой для создания единой информационной среды в промышленных АС является инвариантный к приложениям язык Express, введенный в STEP.

Стандарт ISO 10303 состоит из ряда документов (томов), каждый из которых может рассматриваться как самостоятельный стандарт, т. е. STEP фактически представляет собой группу стандартов. В томах STEP описаны основные принципы обмена данными, изложены правила языка Express, даны методы его реализации, модели, методы тестирования моделей, ресурсы как общие для приложений, так и некоторые специальные (например, геометрические и топологические модели, описание материалов, процедуры черчения, конечно-элементного анализа и т. п.), введены прикладные протоколы, отражающие специфику моделей  $\overline{B}$ конкретных предметных областях. Вопросам взаимодействия АС в STEP уделяется основное внимание - выделена подгруппа томов, посвященная способам обмена данными между разными системами, созданными в рамках STEP-технологии.

Развитие CALS-технологий находит выражение также  $\mathbf{B}$ разработке серий стандартов ISO 13584 Parts Library (сокращенно PLib), ISO 14959 Parametrics, ISO 15531 Manufacturing management data (Mandate), ISO 18876 Integration of Industrial Data for Exchange, Access, and Sharing (IIDEAS), ISO 8879 Standard Generalized Markup Language (SGML).

CALS-технология - это технология комплексной компьютеризации сфер промышленного производства, цель которой - унификация и стандартизация спецификаций промышленной продукции на всех этапах ес жизненного цикла. Основные спецификации представлены проектной, технологической, производственной, маркетинговой. эксплуатационной документацией. В CALS-системах предусмотрены хранение, обработка и передача информации в компьютерных средах, оперативный доступ к данным в нужное время и в нужном месте. Соответствующие системы автоматизации назвали автоматизированными логистическими системами или CALS (Computer Aided Logistic Systems). Поскольку под логистикой обычно понимают дисциплину, посвященную вопросам снабжения и управления запасами, а функции CALS намного шире и связаны со всеми этапами жизненного цикла промышленных изделий, применяют и более соответствующую предмету расшифровку аббревиатуры CALS - Continuous Acquisition and LifeCyclc Support.

Применение CALS позволяет существенно сократить объемы проектных работ, так как описания многих составных частей оборудования, машин и систем, проектировавшихся ранее, хранятся в базах данных сетевых серверов, доступных любому пользователю технологии CALS. Существенно облегчается решение проблем ремонтопригодности, интеграции продукции в различного рода системы и среды, адаптации к меняющимся условиям эксплуатации, специализации проектных организаций и т.п. Ожидается, что успех на рынке сложной технической продукции будет немыслим вне технологии CALS.

Развитие CALS-технологии должно привести к появлению так называемых виртуальных производств, при которых процесс создания информацией программно спецификаций с ДЛЯ управляемого технологического оборудования, достаточной для изготовления изделия, может быть распределен во времени и пространстве между многим организационно автономными проектными студиями. Среди достижений CALS-технологии несомненных следует отметить легкость распространения передовых проектных решений, возможность многократного воспроизведения частей проекта в новых разработках и др.

Построение открытых распределенных автоматизированных систем для проектирования и управления в промышленности составляет основу современной CALS-технологии. Главная проблема их построения – обеспечение единообразного описания и интерпретации данных, независимо от места и времени их получения в общей системе, имеющей масштабы вплоть до глобальных. Структура проектной, технологической и эксплуатационной документации, языки ее представления должны быть стандартизованными. Тогда становится реальной успешная работа над общим проектом разных коллективов, разделенных во времени и пространстве и использующих разные CAE/CAD/CAM-системы. Одна и та же конструкторская документация может быть использована многократно в разных проектах, а одна и та же технологическая документация адаптирована к разным производственным условиям, что позволяет существенно сократить и удешевить общий цикл проектирования и производства. Кроме того, упрощается эксплуатация систем.

Следовательно, информационная интеграция является неотъемлемым свойством CALS-систем. Поэтому в основу CALSтехнологий положен ряд стандартов, обеспечивающих такую интеграцию.

Важные проблемы, требующие решения при создании комплексных САПР - управление сложностью проектов и интеграция. Эти проблемы включают вопросы декомпозиции проектов, распараллеливания проектных работ, целостности данных, межпрограммных интерфейсов и др.

## **Литература**

1. Автоматизированное проектирование машиностроительного гидропривода / И. И. Бажин [и др.]; под общ. ред. С.А. Ермакова. – М. : Машиностроение, 1988. – 312 с.

2. Ткачев, Д.А. AutoCAD 2007: самоучитель / Д. А. Ткачев. – СПб. и др.: Питер, Киев : BHV, 2007. – 431 с.

3. Норенков, И. П. Основы автоматизированного проектирования: учеб. для вузов / И. П. Норенков. – 4-е изд., перераб. и доп. – М. : МГТУ им. Н. Э. Баумана, 2009. – 430 с.

4. Норенков, И. П., Маничев В. Б. Основы теории и проектирования САПР / И. П. Норенков, В. Б. Маничев. – М. : Высш. шк., 1990.  $-335$  c.

5. ГОСТ 23501.108-85 – Системы автоматизированного проектирования» Классификация и обозначение. – М. : Изд-во стандартов, 1985.

6. ГОСТ 23501.101–87 – Системы автоматизированного проектирования. Основные положения. – М. : Изд-во стандартов, 1987.

7. САПР. Система автоматизированного проектирования. Учебн. пособие для техн.вузов. В 9 кн. / под общ. ред. И. П. Норенкова. – М. : Высш. шк., 1988.

**Стасенко** Дмитрий Леонидович

## **АВТОМАТИЗИРОВАННОЕ ПРОЕКТИРОВАНИЕ ГИДРОПНЕВМОПРИВОДОВ**

**Пособие**

**по одноименной дисциплине для студентов специальности 1-36 01 07 «Гидропневмосистемы мобильных и технологических машин» дневной формы обучения**

Подписано к размещению в электронную библиотеку ГГТУ им. П. О. Сухого в качестве электронного учебно-методического документа 09.02.21. Рег. № 89Е. http://www.gstu.by